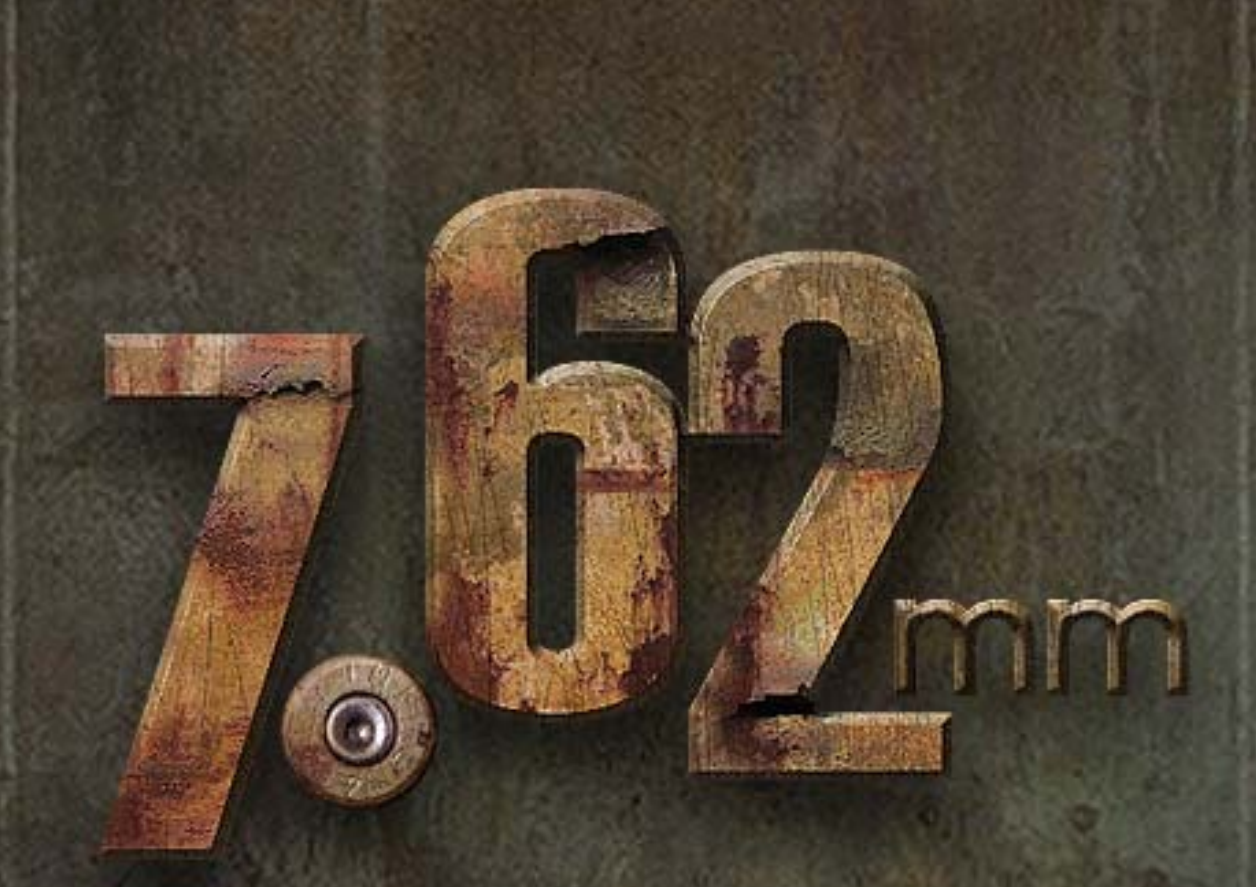

# РУКОВОДСТВО ПОЛЬЗОВАТЕЛЯ

# Оглавление

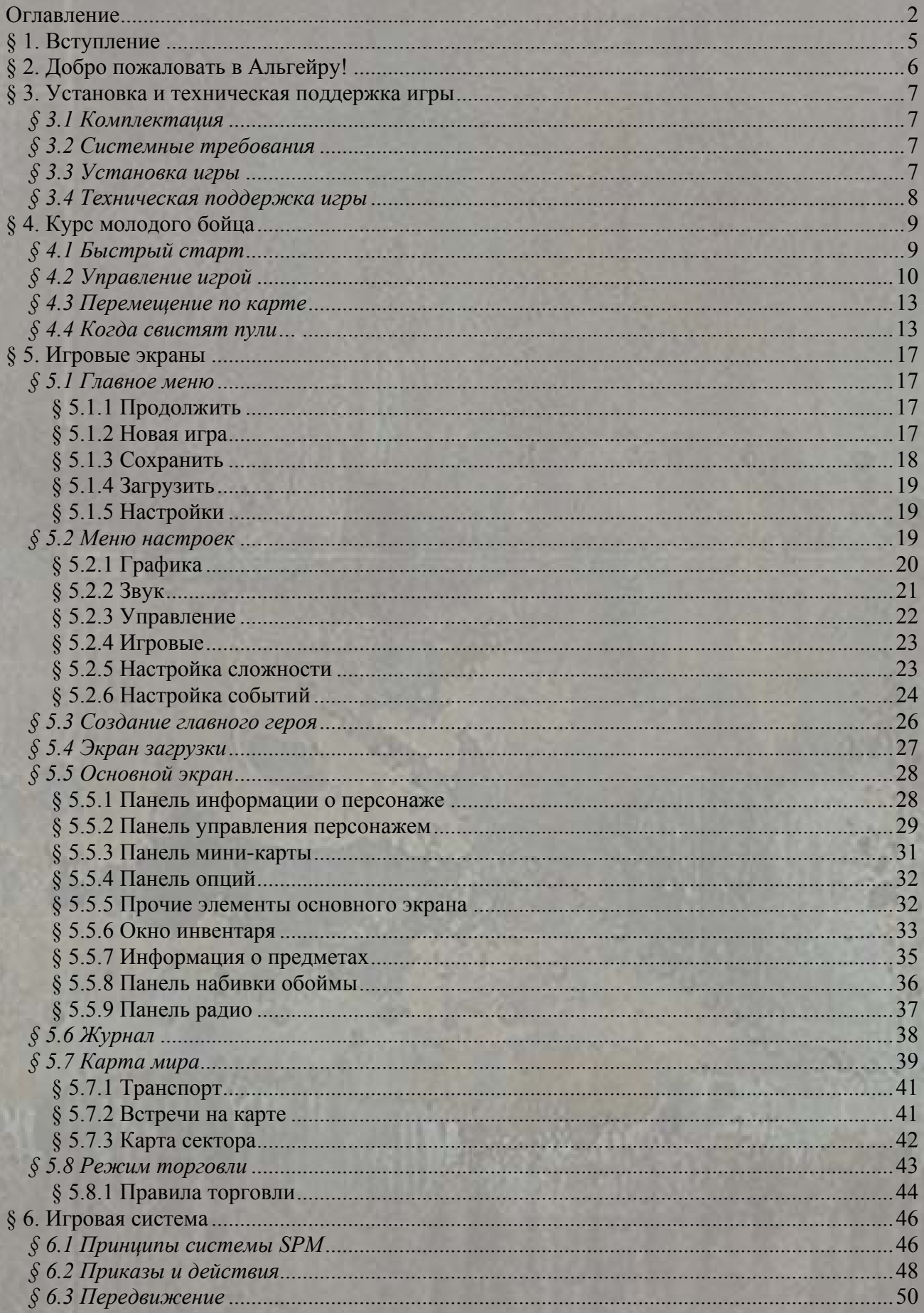

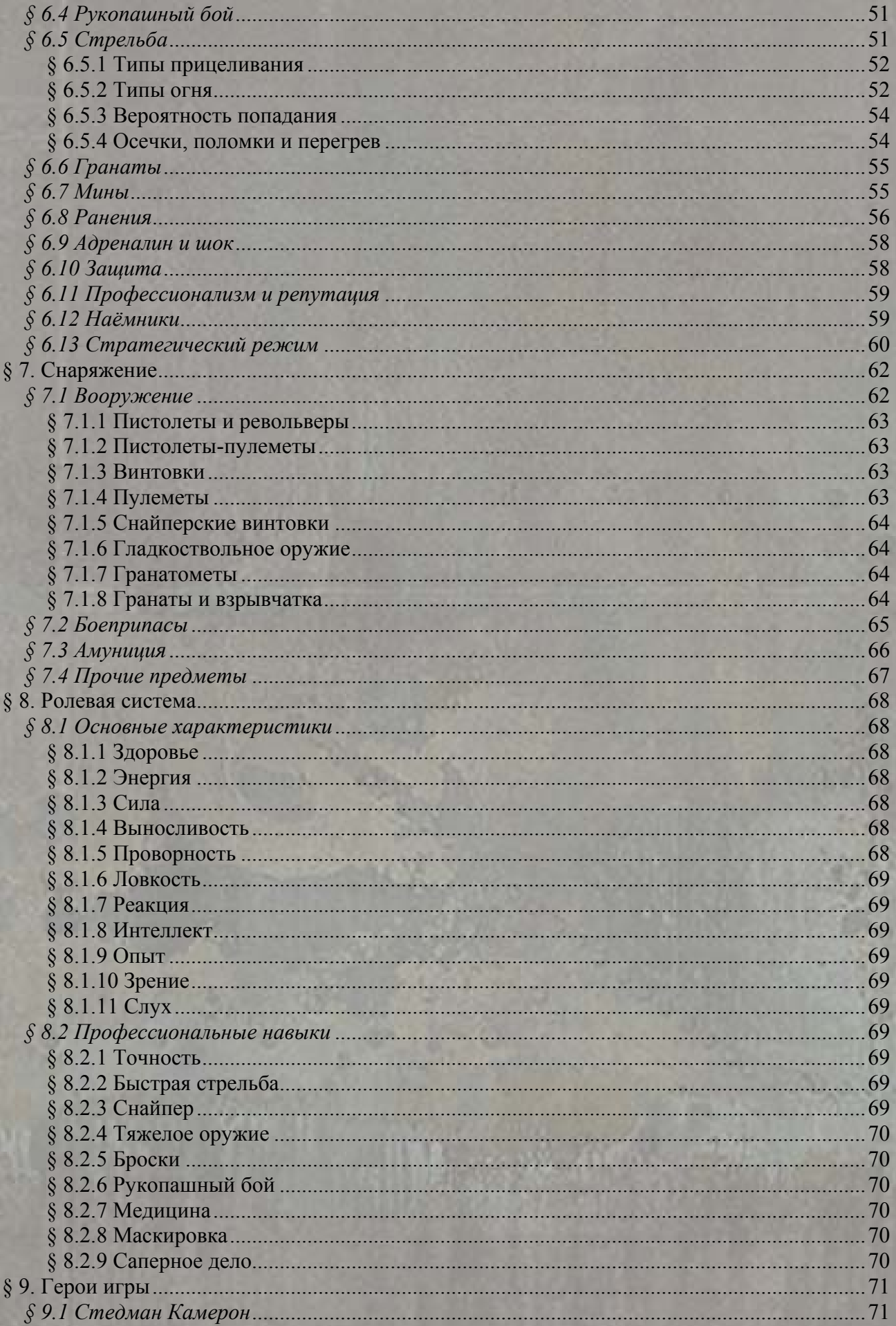

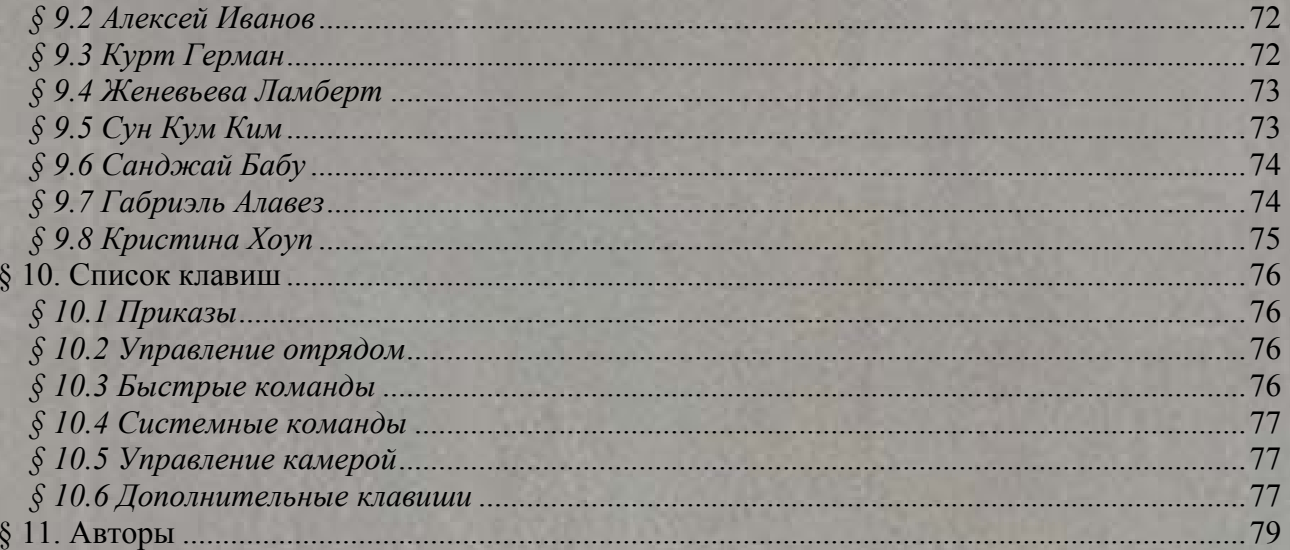

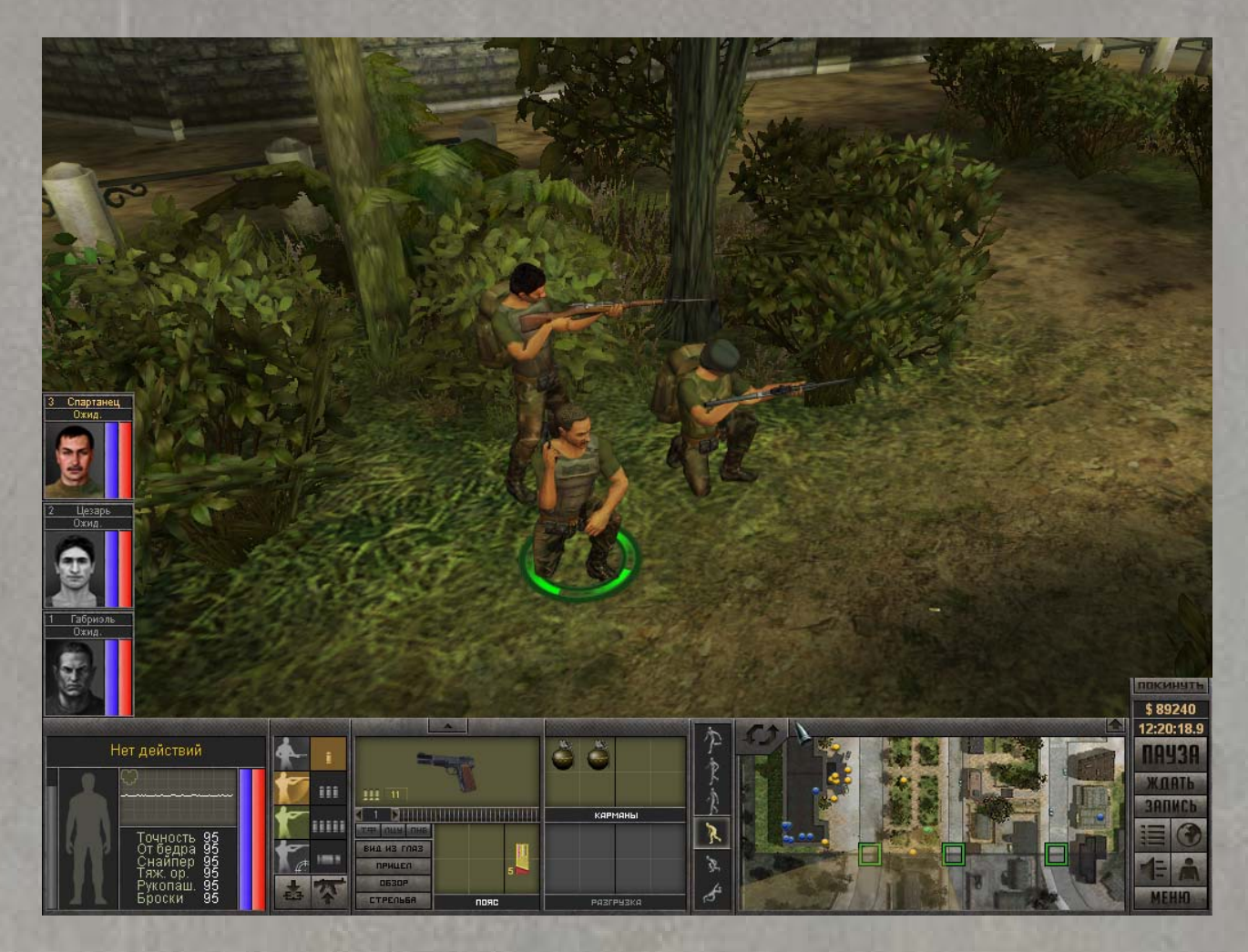

# **§ 1. Вступление**

l

«7.62» – тактическая ролевая игра, продолжение популярной игры «Бригада Е5: Новый Альянс», признанной лучшей тактикой 2005 года<sup>1</sup>. В «7.62» Вам вновь предстоит стать наёмником, оказавшимся втянутым в гражданскую войну, раздирающую небольшую латиноамериканскую страну. Ваши действия могут сыграть ключевую роль в конфликте между военной хунтой и вооруженными формированиями повстанцев. Обе фракции готовы щедро заплатить опытным бойцам, способным поколебать чашу весов. И такие бойцы собираются со всего мира, чтобы предложить свои услуги любому нанимателю – в том числе и Вам. Собрав отряд из нескольких солдат удачи, Вы сможете навсегда изменить историю государства под названием Альгейра, защищая её законное правительство или способствуя победе революции – либо бросить вызов обеим силам и попытаться установить собственную власть над страной. Как и «Бригада Е5», «7.62» сочетает в себе элементы реалистичного тактического симулятора, экономического и стратегического планирования, и ролевой игры.

<sup>&</sup>lt;sup>1</sup> По версии журналов «Навигатор игрового мира», «Лучшие компьютерные игры», «Страна игр», порталов iXBT.com и AG.ru, победитель Gameland Awards в номинации «Тактика года».

#### **§ 2. Добро пожаловать в Альгейру!**

Российский бизнесмен Ипполит Факиров похитил крупную сумму денег у своих коллег и бежал из страны. Благодаря тесным связям с руководством банков, в которых были открыты счета беглеца, владельцам похищенных денег удалось вернуть свои средства. Тем не менее, они намерены найти и покарать виновного.

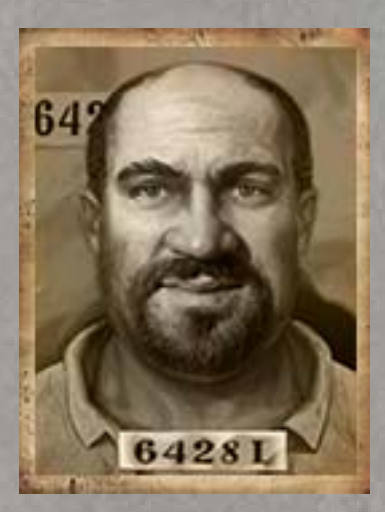

В поисках убежища Факиров скрылся в небольшой южноамериканской стране под названием Альгейра. По его следам в Альгейру прибыл начальник службы безопасности одного из банков, некто Алексей Резвый. Чтобы упростить свою задачу, Резвый обратился к профессионалу, хорошо знакомому с этим регионом, ветерану войны в соседней стране Палинеро. Этот профессионал – Вы.

Альгейра – северный сосед Палинеро. Несколько десятилетий назад эти страны представляли собой единое государство. После очередного военного переворота оно развалилось, и с тех пор регион не знал покоя. Лихорадило как монархию в Палинеро, так и республиканский режим в Альгейре. В обеих странах постоянно

вспыхивали вооружённые конфликты, различные группировки боролись за власть, нефть и полезные ископаемые. Между Альгейрой и Палинеро по сей день существуют острые территориальные споры, приведшие к нескольким пограничным войнам, которые так и не дали перевеса ни одной из сторон.

За последние годы ситуация изменилась. После гражданской войны в Палинеро к власти пришёл генерал Фернандо Торменс, уничтоживший оппозицию и установивший в стране железную диктатуру. Об этих событиях рассказывается в игре «Бригада Е5». В Альгейре события развернулись по схожему сценарию. Большую часть территории страны контролирует военный режим генерала Альваро Дефенсы, свергнувшего власть президента. Оппозиция рассеяна. Немногие уцелевшие противники военной хунты перешли к тактике партизанской войны. Сильнейшим среди них считается отряд «непримиримых», которым руководит Таня Торменс, дочь диктатора Палинеро, покинувшая Родину из-за конфликта с отцом.

В ходе поисков Факирова Вы не раз будете делать свой выбор в разгорающемся конфликте. Вам предстоит набрать отряд наемников, путешествовать по стране, сражаться с бандитами и врагами Ваших нанимателей, а также выполнять самые разнообразные задания, приближающие победу Вашей стороны. Проявив надлежащую хитрость и осторожность, Вы сможете даже работать на обе стороны – до тех пор, пока есть возможность скрывать свою двойную игру. Приз за голову беглеца – круглая сумма в один миллион эльдо, местной валюты, равной по курсу одному доллару США. Но и поимка Факирова не означает конца игры – война в стране продолжается, с Вашим участием или без Вас…

### **§ 3. Установка и техническая поддержка игры**

#### *§ 3.1 Комплектация*

В комплект игры «7.62» входит один DVD с игрой и регистрационная анкета.

#### *§ 3.2 Системные требования*

#### **Минимальная конфигурация:**

- Windows 2000/XP/Vista, DirectX 9.0
- Процессор:  $2 \Gamma \Gamma$ ц
- 512 Мб оперативной памяти
- Графическая 3D-карта уровня nVIDIA GeForce 5200 или ATI Radeon 9600
- DVD-привод
- DirectX-совместимая звуковая карта
- Мышь
- 3 Гб свободного места на жестком диске

#### **Рекомендуемая конфигурация:**

- Windows 2000/XP/Vista, DirectX 9.0
- Процессор:  $2.6 \Gamma \Gamma$ ц
- $\bullet$  1 Гб ОЗУ
- Графическая 3D-карта уровня nVIDIA GeForce 6600 или ATI Radeon X800
- **DVD-привод**
- DirectX-совместимая звуковая карта
- Мышь
- 3 Гб свободного места на жестком диске

#### *§ 3.3 Установка игры*

Вставьте диск в DVD-привод Вашего компьютера. На экране появится окно программы автозапуска.

На некоторых компьютерах может быть отключено автоматическое распознавание дисков. В этом случае следует запустить файл "autorun.exe" из корневого каталога диска.

В появившемся окне будут доступны следующие пункты меню:

- **Установить игру** произвести установку игры на компьютер;
- **Руководство** открыть руководство по игре;
- **Выход** закрыть окно программы автозапуска.

Кроме того, в окне автозапуска доступны интернет-ссылки на сайт игры «7.62» и сайт издателя – компании 1С.

Выберите пункт «**Установить игру**» для запуска мастера установки, далее следуйте инструкциям. Программа установки предложит Вам выбрать папку, в которую будет установлена игра. По умолчанию предлагается путь **C:\Program Files\1C\762**.

После установки игры в меню «Пуск» Вашего компьютера появится программная группа **1C\7.62**. В ней находятся ярлыки, при помощи которых Вы сможете запустить игру, открыть программу настройки или вызвать руководство по игре. Здесь же находятся интернет-ссылки на вебсайты игры «7.62», разработчиков – компании «Апейрон», и издателя – компании 1С, а также ярлык программы удаления игры.

#### *§ 3.4 Техническая поддержка игры*

Для получения бесплатной технической поддержки необходимо правильно заполнить и отправить правую половину регистрационной анкеты в компанию 1С по адресу: 123056, г. Москва, а/я 64. Сохраните левую половину регистрационной анкеты. После этого Вы становитесь официальным пользователем программы.

Это дает Вам право на услуги телефонной линии консультации и сообщение компании своих замечаний и предложений.

Позвонив по телефону (495) 688-9901 с 9:30 до 20:00 часов, или написав по адресу электронной почты mmedia.hotline@1c.ru, Вы можете рассчитывать на квалифицированный ответ на любые вопросы. При обращении на линию консультаций, обязательно указывайте регистрационный номер продукта, указанный на левой половине регистрационной анкеты, и его полное название.

Если у Вас возникли проблемы с производительностью игры, попробуйте предпринять следующие шаги:

- во время игры вызовите консоль клавишей «-» и введите с клавиатуры команду EnlargeFPS;
- отключите графические спецэффекты в программе настройки или настройках самой игры;
- выберите меньшее разрешение экрана;
- увеличьте размер файла подкачки до 1-1,5 Гигабайта;
- обновите драйвера видеокарты;
- проведите дефрагментацию жесткого диска.

Если у Вас в процессе игры проявилась ошибка, приведшая к некорректной работе программы, Вы можете выслать нам её описание вместе с файлом сохраненной игры (save), где повторяется ошибка. Воспользуйтесь адресом электронной почты qa 7.62@apeirongames.ru. Размер письма не должен превышать 5 Мб. По возможности подробно и точно опишите последовательность действий, которые привели к возникновению ошибки. Это существенно сократит время её устранения.

# **§ 4. Курс молодого бойца**

#### *§ 4.1 Быстрый старт*

Если Вам не терпится начать игру, не читая руководство от корки до корки – ознакомьтесь с этим разделом, чтобы узнать основы игрового процесса.

После запуска игры и просмотра вступительных роликов (их можно промотать, нажав клавишу «**Esc**») Вы попадете в главное меню. Выберите пункт «**Новая игра**», кликнув левой кнопкой мыши.

Перед Вами – экран выбора главного героя. Вашим воплощением в Альгейре может стать любой из восьми опытных наемников, разных национальностей и обоих полов. Каждый из них обладает уникальными характеристиками (перечислены слева от экрана выбора) и набором навыков (перечислены справа). Последние Вы можете изменить по своему вкусу, используя 50 бонусных очков. Переключение между героями осуществляется при помощи колеса мыши или стрелок по бокам от имени выбранного персонажа.

Определившись с выбором своего alter ego и, при желании, изменив имя и навыки героя, нажмите кнопку «**Начать игру**». Через несколько секунд Вы окажетесь возле гостиницы города Лас-Вакасьонес – популярного среди иностранцев курорта на восточном побережье Альгейры. Именно здесь Вам назначена встреча с Алексеем Резвым.

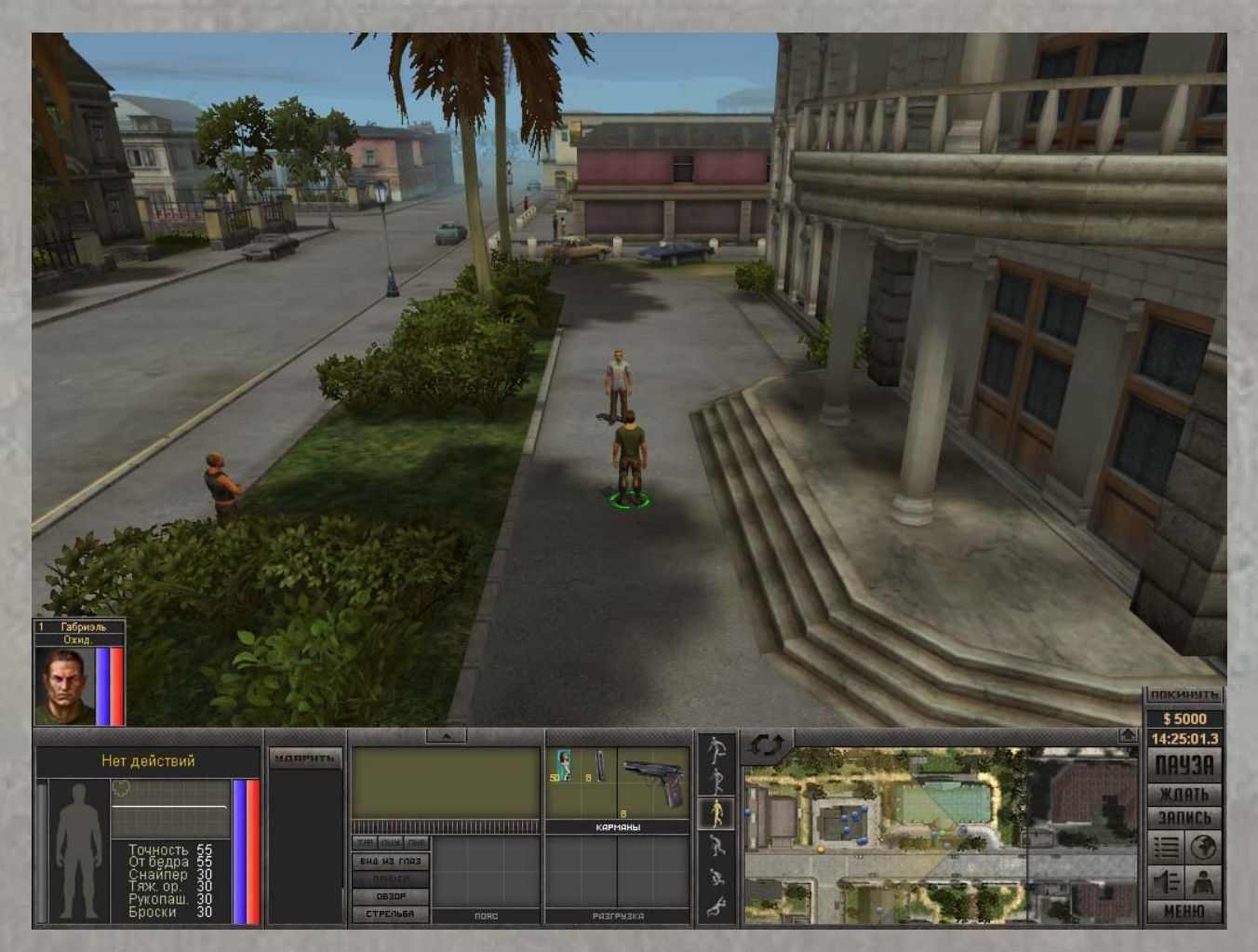

Резвый незамедлительно введёт Вас в суть Вашего задания. Вы можете задать дополнительные вопросы, воспользовавшись списком реплик в нижней части окна разговора. Историю разговора можно пролистать с помощью колеса мыши, или потянув указатель на полосе прокрутки в правой части окна. Закончив разговор, Вы окажетесь в основном игровом режиме.

Перед Вами – Лас-Вакасьонес, курортный город, полный обитателей. Помимо стражей порядка и простых горожан, в нём немало личностей, представляющих интерес для главного героя. Здесь есть мэр, у которого иногда бывает работа для рисковых парней, торговцы оружием и снаряжением – легальным и не очень, бармен, способный стать источником ценной информации, а также другие солдаты удачи, которые готовы присоединиться к Вашему отряду – за скромное вознаграждение.

Нажмите клавишу «**Space**», чтобы снять игру с паузы. Алексей Резвый покинет локацию, и Вы окажетесь предоставлены самим себе.

#### *§ 4.2 Управление игрой*

Большинство действий в игре осуществляется при помощи мыши, хотя многие команды дублируются «горячими клавишами» на клавиатуре. Указатель мыши меняет свою форму в зависимости от предполагаемого действия (если возможных действий несколько, их можно переключать с помощью правой кнопки мыши). По умолчанию это курсор ходьбы, позволяющий переместить героя в заданную точку нажатием левой кнопки мыши. Рядом с курсором находится подсказка, сообщающая, сколько времени будет затрачено на действие. Кликните в любую доступную часть экрана, чтобы главный герой прошёл в эту точку.

Чтобы переместить камеру обзора, подведите указатель мыши к любому краю экрана. Также Вы можете воспользоваться курсорными клавишами клавиатуры. Вертикальное перемещение камеры осуществляется с помощью клавиш «**Home**» и «**End**». Для того, чтобы повернуть камеру, нажмите правую кнопку мыши и, удерживая её, сдвиньте мышь в нужном направлении.

Коричневое здание к западу от гостиницы – это бар. Подойдите к двери и откройте её, кликнув на дверь. Также Вы можете «залететь» внутрь здания камерой и просто кликнуть на пол – Ваш герой сам пройдет в указанную точку, распахнув по дороге дверь. Чтобы поговорить с любым из посетителей, кликните на него. Обратите внимание на безработного наёмника, готового вступить в Ваш отряд. Пообщайтесь с ним и наймите в отряд. Портрет нового бойца появится в левой части экрана, рядом с портретом главного героя. Чтобы переключать управление между членами отряда, кликайте левой кнопкой мыши на их портреты, либо на самих бойцов – курсор будет иметь форму зеленого прицела.

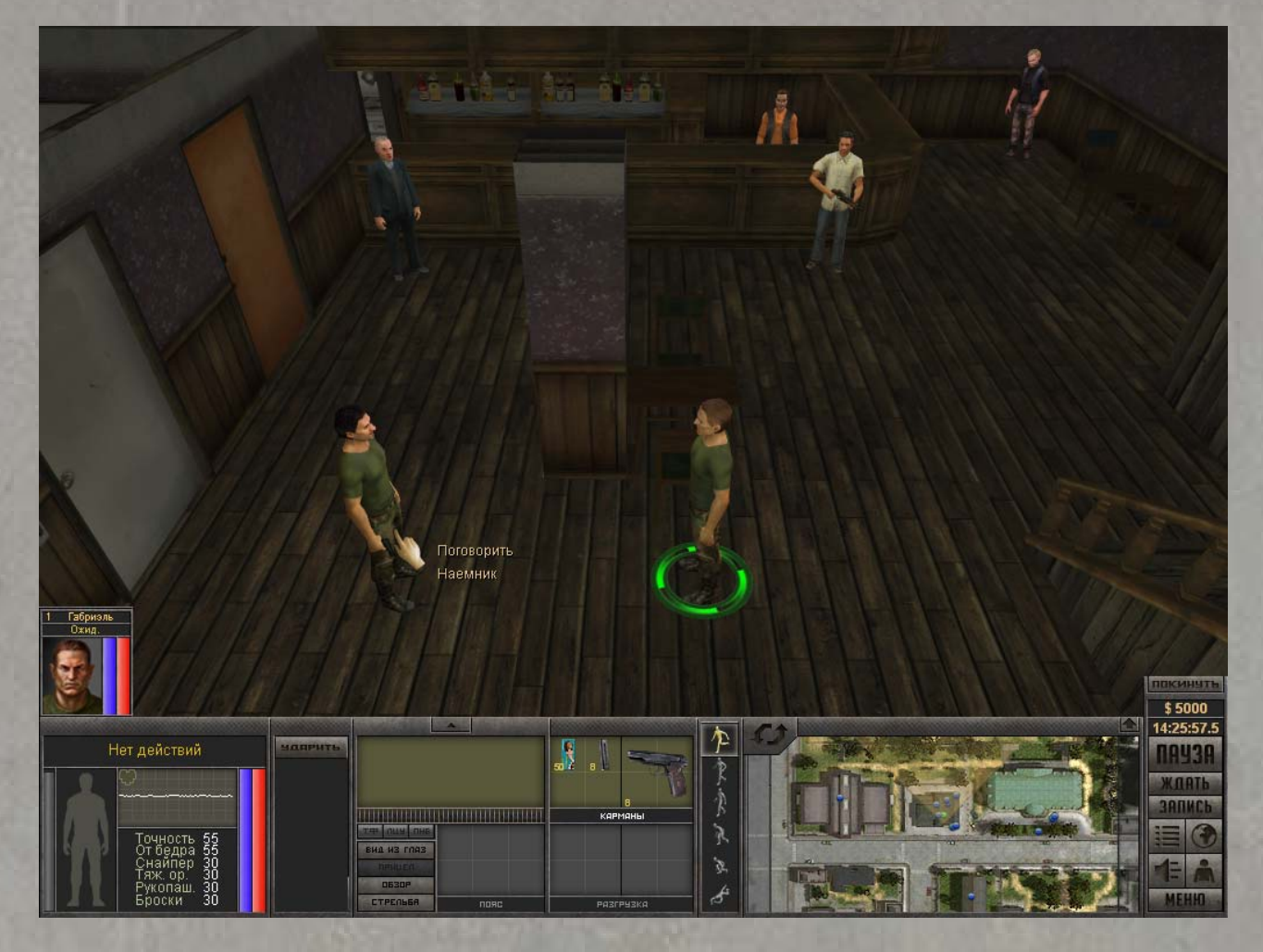

Теперь самое время обеспечить себя и своего напарника новым снаряжением. В Лас-Вакасьонесе есть двое торговцев, готовых продать Вам самое разнообразное оружие и амуницию, а также скупить любые ненужные Вам вещи. Один из них – легальный продавец охотничьих товаров, второй – барыга, исправно снабжающий чёрный рынок последними новинками в области короткоствольного оружия. Заговорив с любым из них, Вы сможете попасть в режим торговли. Он будет рассмотрен в соответствующем разделе руководства.

Рассмотрим нижнюю часть игрового интерфейса. В левой части Вы видите информацию о выбранном бойце, индикаторы его видимости, здоровья и энергии, шкалу адреналина, указатель критических ранений и список основных боевых навыков. Правее расположена группа пиктограмм, отвечающих за выбор режима атаки. Так руки главного героя пусты, сейчас здесь расположена только кнопка «**Ударить**». Если Вы возьмете в руки оружие, здесь появятся две колонки иконок, позволяющих переключаться между одиночной и автоматической стрельбой, выстрелами от бедра, навскидку или прицельно, держать оружие наизготовку и зацеливать определенную точку.

Следующая часть основного интерфейса занята элементами инвентаря выбранного героя. Здесь показан предмет, который герой держит в руках, и содержимое его карманов. Самое время вооружиться – нажмите левой кнопкой мыши на пистолет Макарова в кармане главного героя, и, удерживая её, перетащите оружие в слот руки. Ниже находится место для содержимого пояса и части разгрузочного жилета, но пока эти предметы не надеты, отведенное им пространство недоступно. Здесь же расположены кнопки, позволяющие взглянуть на мир глазами героя, открыть окно прицеливания, оценить поле зрения персонажа и область, которую он может простреливать с текущей позиции.

Правее Вы видите колонку пиктограмм, отвечающих за режим перемещения персонажа. Всего их шесть – от перемещения ползком до быстрого бега. Каждый режим имеет свои особенности, по-разному влияя на скорость движения, расход энергии и заметность героя для врагов. Переключение между разными режимами можно осуществлять клавишами «**Page Up**» и «**Page Down**».

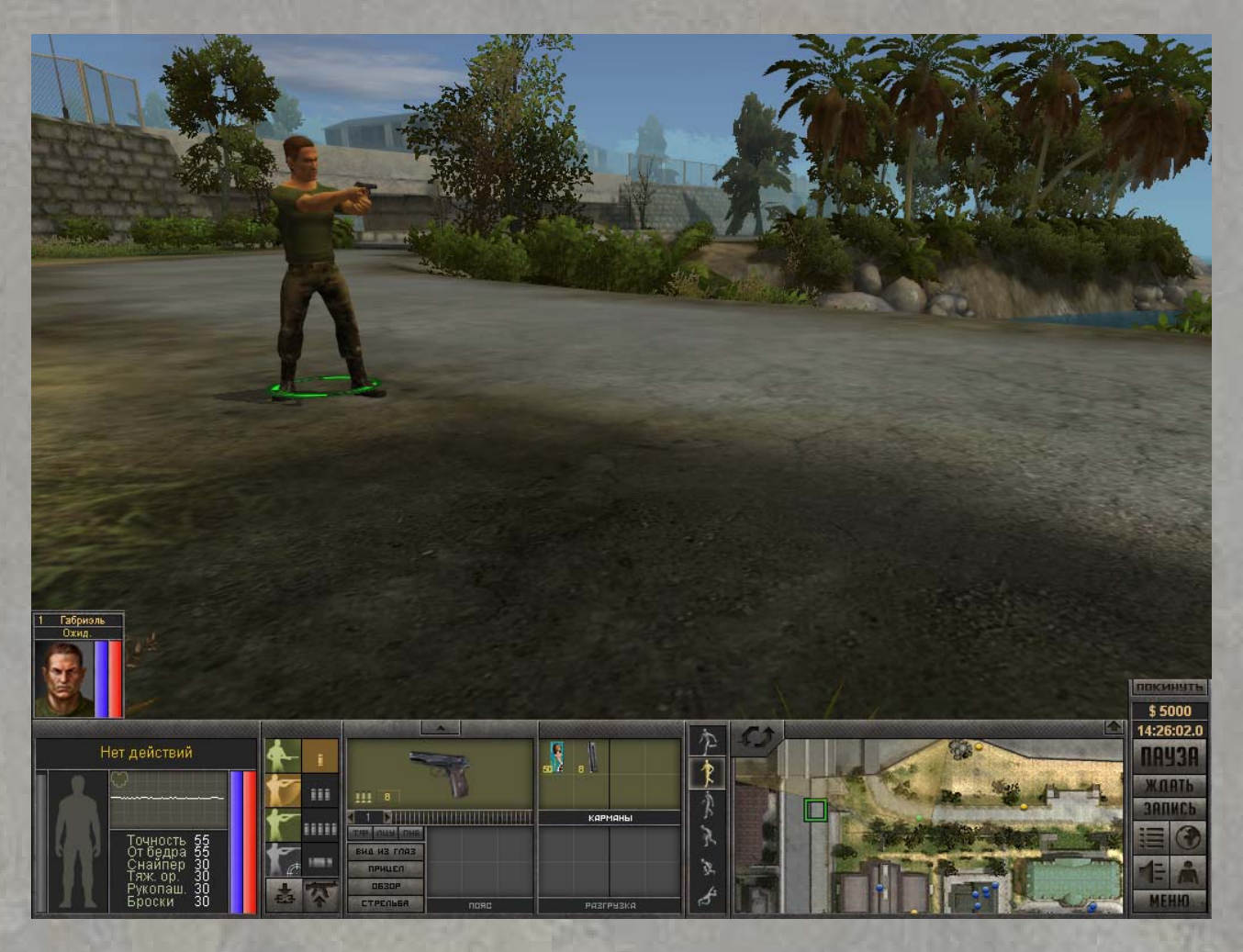

Правая часть интерфейса занята информационным окном. Здесь находится миникарта, показывающая локацию с высоты птичьего полёта. Кнопка в виде стрелки в правом верхнем правом углу карты позволяет развернуть её, а кнопка с двумя стрелками в левом верхнем углу переключает окно между миникартой и окном текстовых сообщений.

Наконец, справа внизу находятся основные функциональные кнопки игры. Отсюда можно вызвать основное меню и окно инвентаря главного героя, выйти на глобальную карту или ознакомиться с последними новостями местных радиостанций, поставить игру на паузу или просмотреть информацию, записанную главным героем в журнал.

Самое время чем-нибудь заняться. Резвый советовал обратиться в министерство внутренних дел, расположенное в городе Артриго. А у мэра Лас-Вакасьонеса наверняка есть какаянибудь работа, которая будет Вашему герою по силам. Побеседуйте с ним – и выходите в большой мир, на глобальную карту! Для этого воспользуйтесь клавишей «**M**» или пиктограммой с изображением глобуса.

#### *§ 4.3 Перемещение по карте*

Перед Вами – Альгейра с высоты птичьего полёта. Как и предупреждал Резвый, большая часть страны по приказу генерала Дефенсы закрыта для иностранцев. В доступной Вам части Альгейры расположено пять населённых пунктов – знакомый Вам Лас-Вакасьонес, правительственный городок Артриго, столица страны Саграда и небольшие города Кампесино и Санта-Мария.

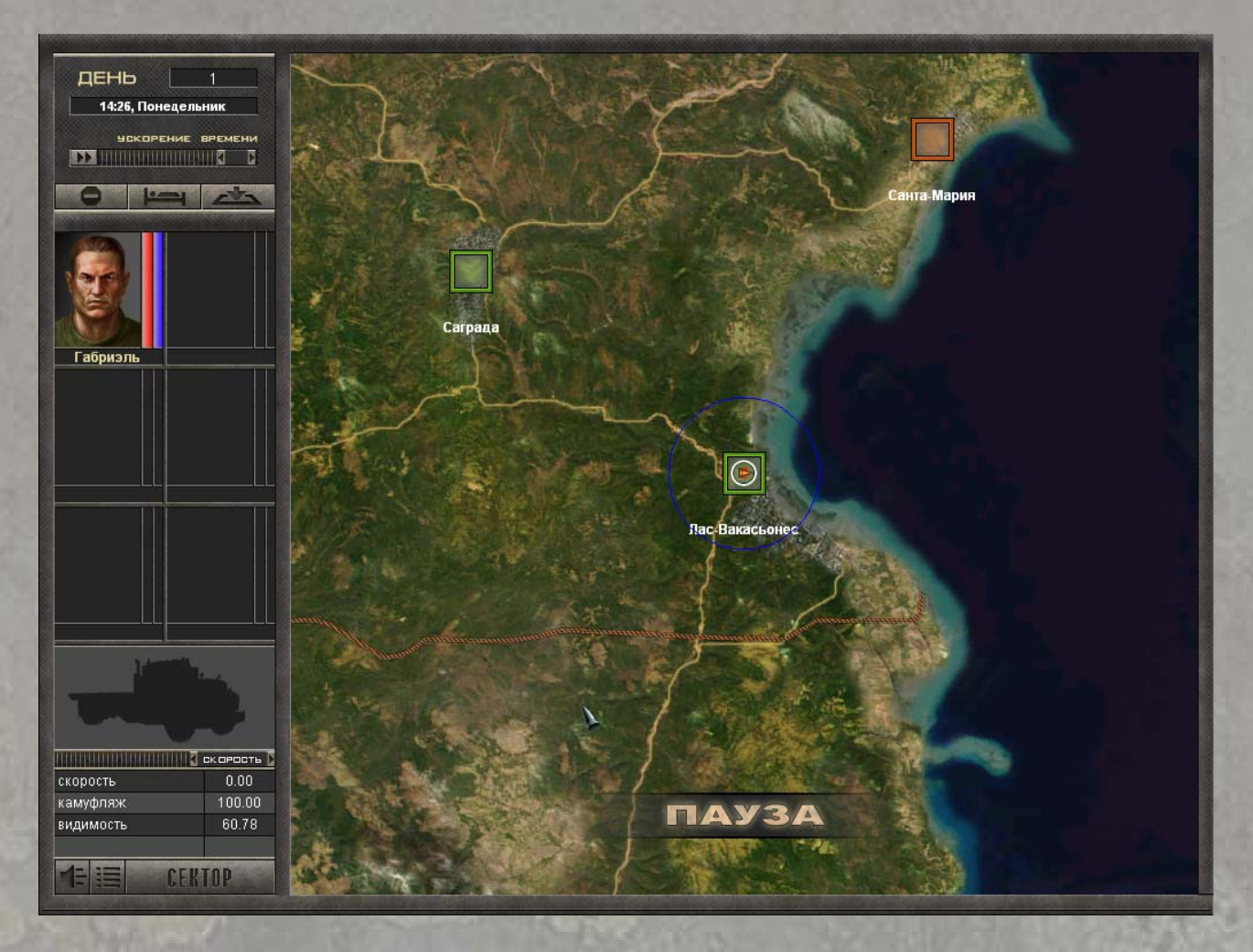

Нажав и удерживая левую клавишу мыши, передвиньте карту на северо-запад. Вы увидите Артриго – город, где можно добиться встречи с представителями МВД и, возможно, получить доступ в закрытую часть страны. Кликните на зеленый квадрат, символизирующий Артриго на глобальной карте. Маршрут путешествия будет проложен автоматически. Нажмите пробел, чтобы снять игру с паузы – и отряд направится по заданному пути.

Чтобы увеличить скорость течения времени на глобальной карте, воспользуйтесь горизонтальным регулятором, расположенным над портретами бойцов отряда.

Через несколько часов игрового времени Ваше путешествие внезапно прервётся. Засада!

# *§ 4.4 Когда свистят пули…*

Сражения в «7.62» реализованы с использованием системы SPM («режим умной паузы»), сочетающей динамику реального времени с тактическими возможностями пошагового режима. Вы найдете подробную информацию об SPM в соответствующем разделе

руководства. А сейчас – будьте начеку, наймиты Факирова получили приказ перехватывать любых подозрительных иностранцев!

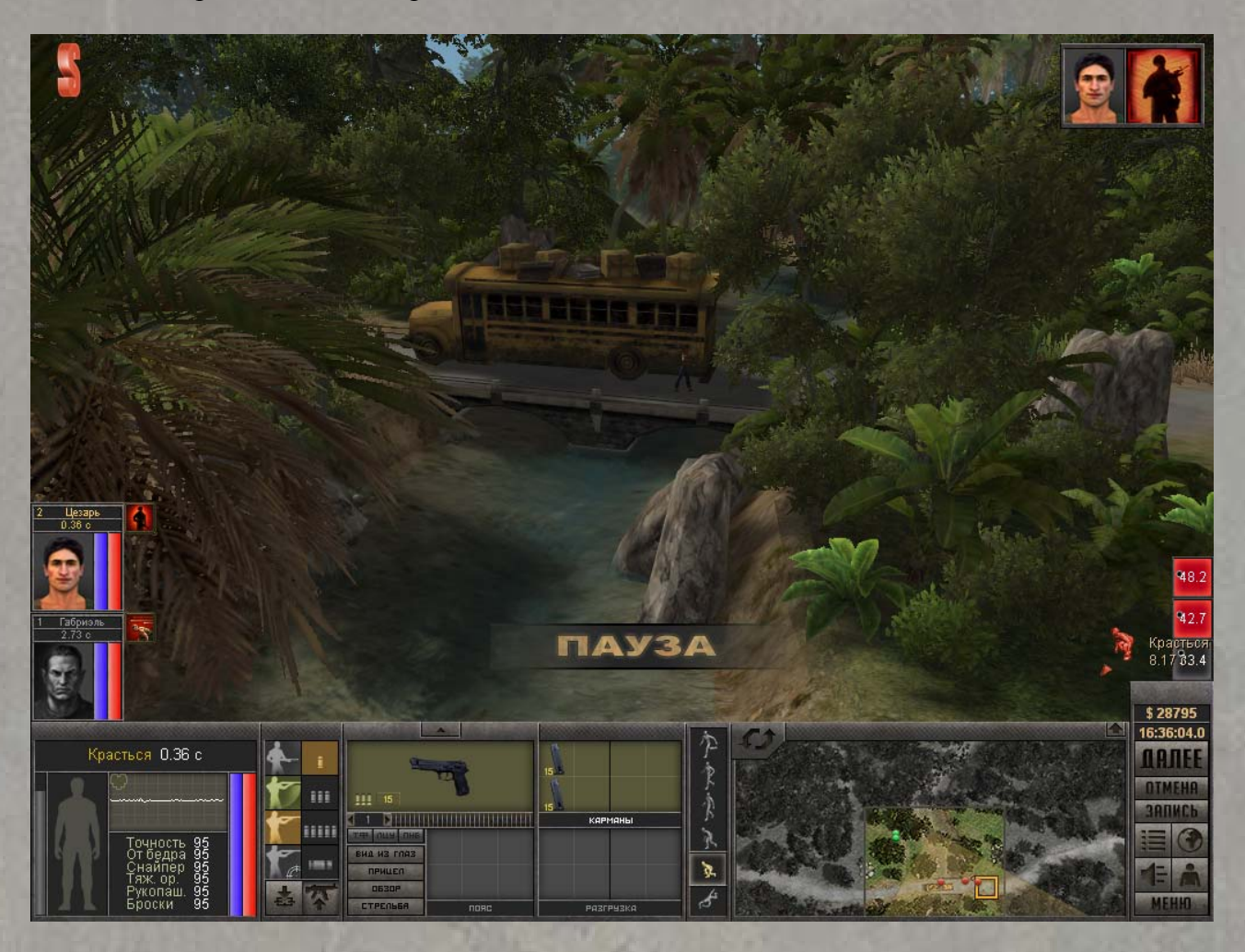

При заходе в сектор игровое время приостановлено – бойцы ожидают Ваших приказов. Поочередно выбирая героев, назначьте им действия. Когда все наёмники получат команды, игра автоматически вернется в режим реального времени – до тех пор, пока один из бойцов не выполнит приказа и не будет готов к получению следующего. Кроме того, Вы можете воспользоваться клавишей «**Space**», чтобы снять игру с паузы, приказав бездеятельным наёмникам просто ждать.

Прикажите своим бойцам присесть (дважды нажав «**Page Down**» либо кликнув на вторую снизу иконку в колонке выбора режима передвижения) и взять оружие наизготовку (клавиша «**P**» или правая нижняя иконка в колонке выбора режима атаки). Затем поочередно перемещайте их в сторону заблокированного моста, так, чтобы один из солдат все время прикрывал другого.

Враг! У Вас произошёл первый визуальный контакт с противником. Кликнув на маленькую иконку рядом с портретом бойца, который обнаружил бандита, Вы можете быстро переместить к противнику камерой обзора. Индикатор, появившийся в правом углу экрана, показывает дистанцию до врага, направление на него относительно направления камеры, и его видимость для каждого персонажа. Если выбранный боец не видит противника, обнаруженного другим солдатом, индикатор серого цвета, если враг в поле зрения, индикатор будет красным.

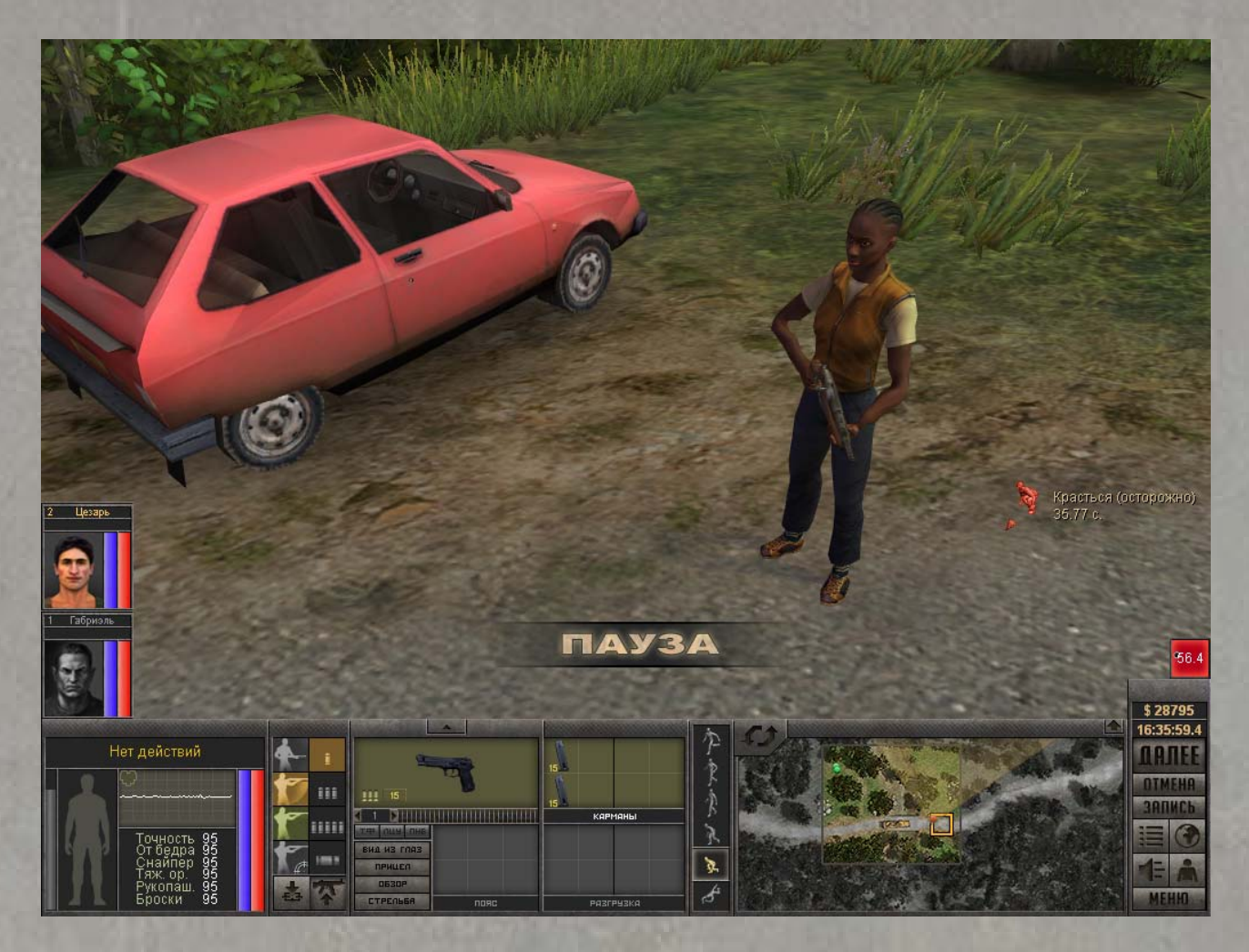

Наведите курсор на бандита. Он примет форму прицела, сопровождаемого информационной панелью. Здесь Вы видите поражаемую зону тела противника, количество расходуемых патронов (для стрельбы очередями), вероятность попадания, уровень здоровья врага и время, которое главный герой затратит на подготовку и выполнение выстрела. Выберите режим прицельной стрельбы, чтобы увеличить свои шансы на попадание, и наведите курсор на туловище врага. При прицельном огне можно попытаться поразить голову, руки или ноги врага, однако шансы попадания будут существенно ниже.

Готовы? Кликните на противника, и Ваш боец начнет подготовку к выстрелу. Если сделать это, зажав клавишу «**Alt**», герой будет продолжать стрельбу, пока враг не будет убит или не покинет поле зрения.

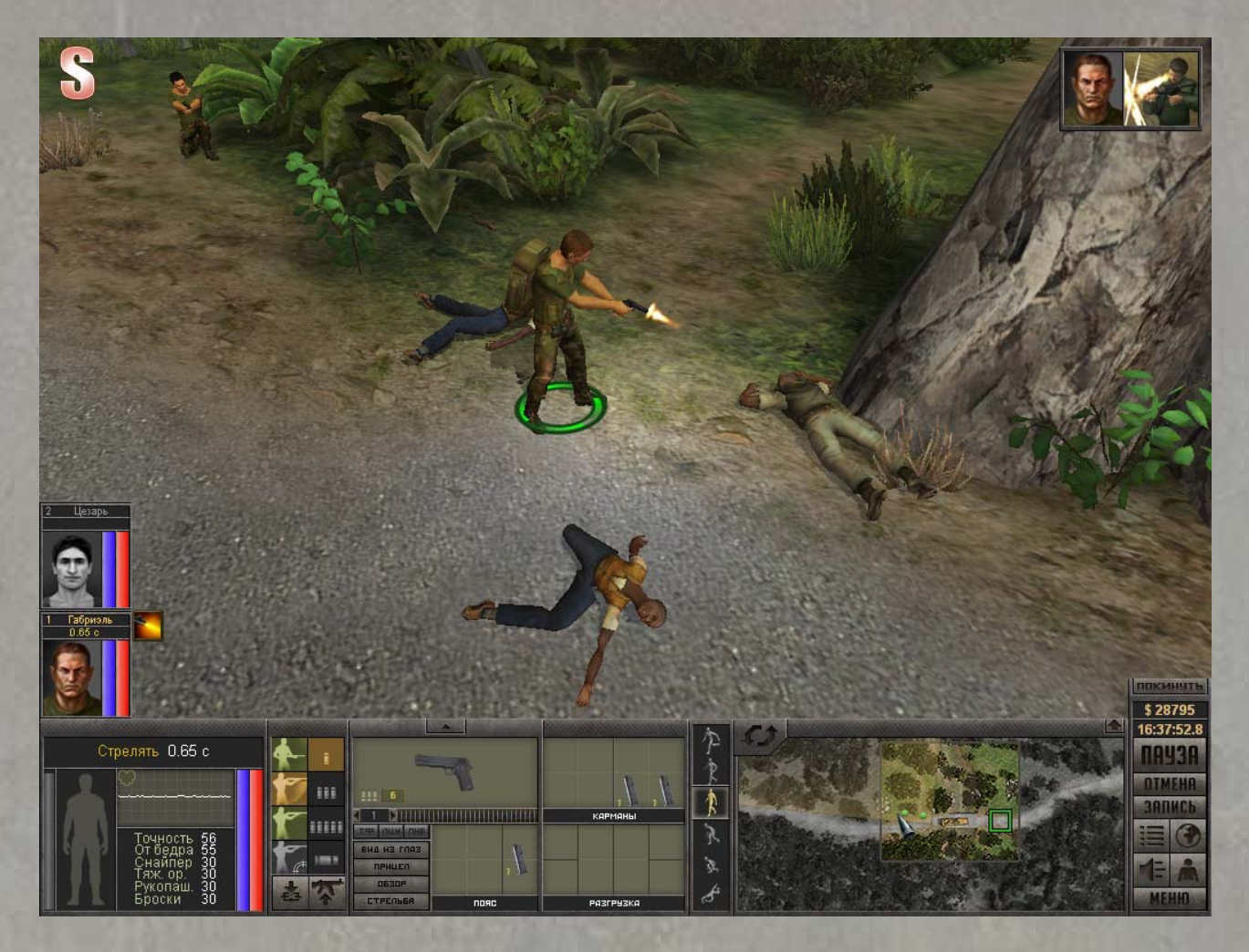

Покончив с первым противником, ищите остальных. Будьте начеку – враги не стоят на месте, дожидаясь, когда на них обрушится свинцовый дождь. Как и Ваши бойцы, они реагируют на опасность, стремятся занять наиболее выгодную огневую позицию и застать Ваш отряд врасплох!

Разобравшись с засадой и допросив уцелевшего бандита, Вы можете возобновить своё путешествие. Вас ждет Артриго, а затем – еще много интересных мест, где Вас ждут интересные люди… и готовят интересный приём.

# **§ 5. Игровые экраны**

# *§ 5.1 Главное меню*

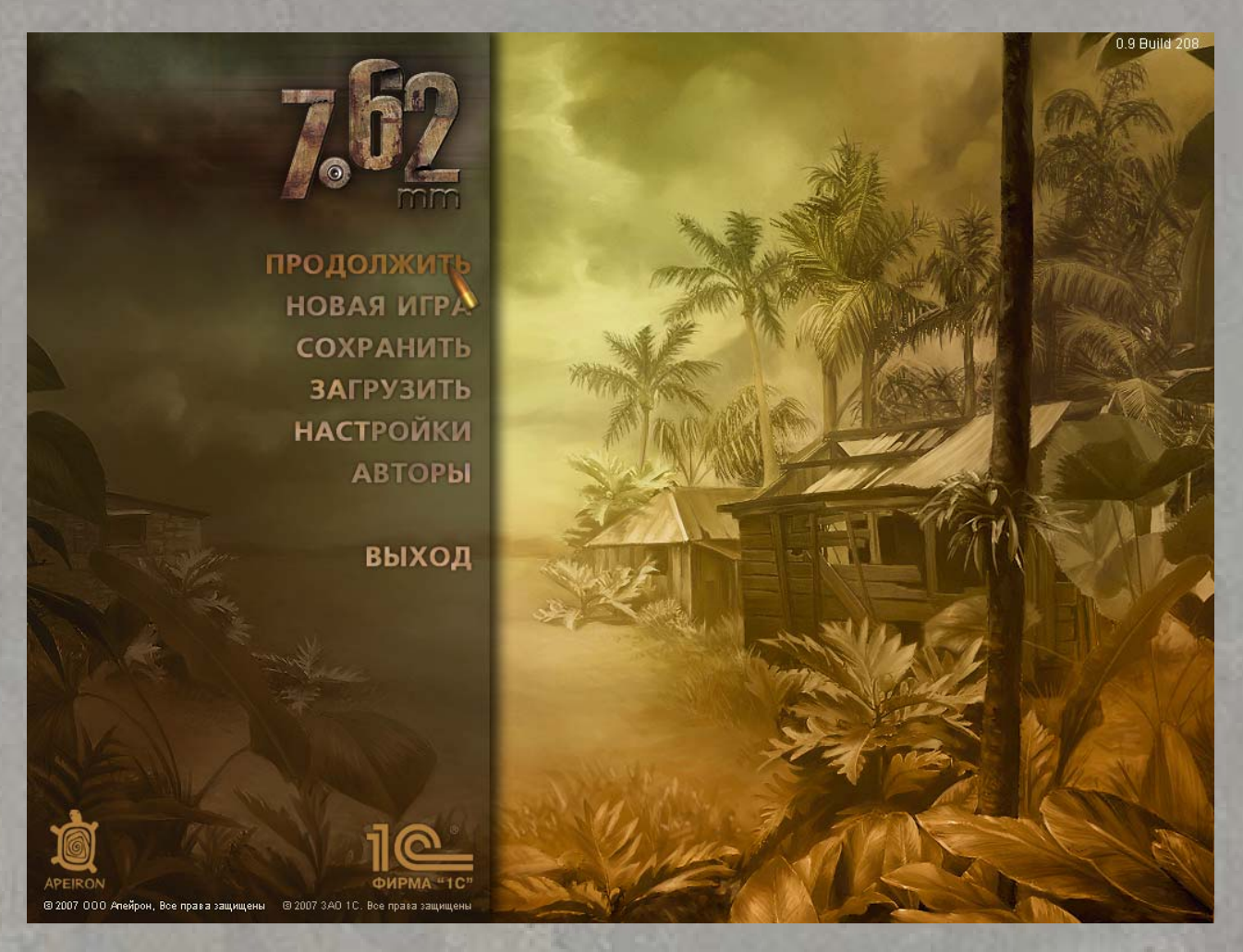

Основное меню игры состоит из следующих пунктов:

- **Продолжить** вернуться в игру;
- **Новая игра** начать новую кампанию;
- **Сохранить** записать текущую игру на жесткий диск;
- **Загрузить** загрузить одну из ранее сохраненных игр;
- **Настройки** выбор настроек графики, звука, управления и игровых опций;
- **Авторы** посмотреть список создателей игры;
- **Выход** покинуть игру и вернуться в Windows.

#### **§ 5.1.1 Продолжить**

Этот пункт позволяет возобновить игровой процесс, если Вы вышли в главное меню из игры. При первом запуске игры опция скрыта.

#### **§ 5.1.2 Новая игра**

Чтобы начать новую игру, просто кликните на эту опцию левой кнопкой мыши. Программа предложит Вам просмотреть обучающий видеоролик, позволяющий ознакомиться с основными игровыми режимами. После просмотра ролика, или в случае отказа, Вы попадете в экран создания главного героя.

#### **§ 5.1.3 Сохранить**

Выйдя в главное меню из игры, Вы можете воспользоваться этой опцией, чтобы войти в режим записи текущего состояния игры на жесткий диск (для быстрого входа в режим записи, минуя главное меню, нажмите в игре клавишу «**F6**»). До начала игры опция недоступна.

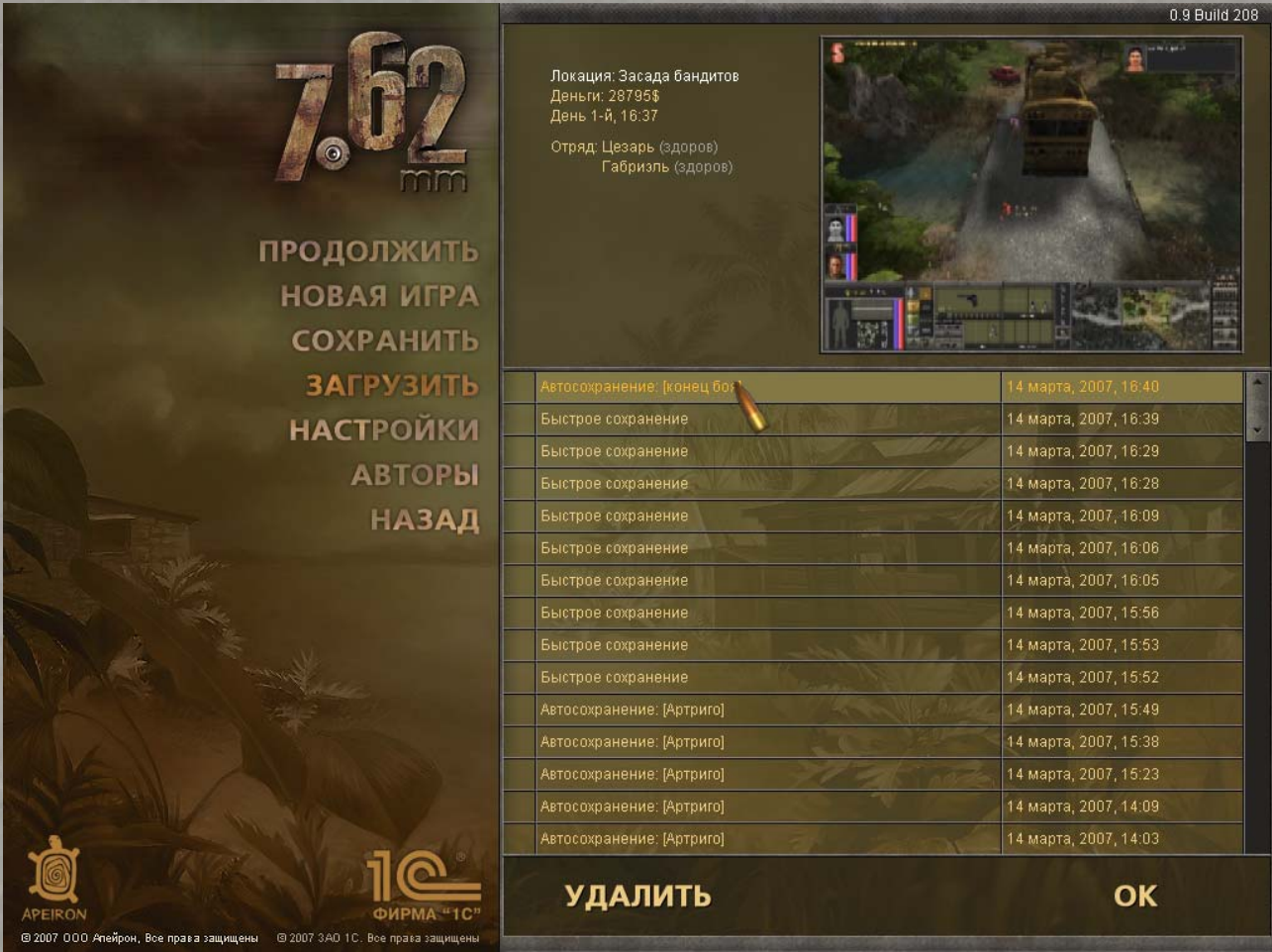

В режиме сохранения игры в правой части экрана Вы увидите список всех записанных состояний, с датой и временем. Текущее сохранение выделено оранжевым цветом, Вы можете изменить его название, воспользовавшись клавишей «**Backspace**» (по умолчанию все сохранения называются по имени текущего сектора с порядковым номером). Выше представлен скриншот момента сохранения и ключевая информация о состоянии игры: название локации, финансовые средства главного героя, игровой день и время, список и состояние здоровья бойцов в отряде, а также находится ли отряд в процессе боя.

Если Вы хотите записаться поверх уже существующего сохранения, просто выберите его в списке левой кнопкой мыши. Повторный клик позволит Вам изменить его название.

Чтобы осуществить запись сохранения, кликните на опцию «**OK**» в правом нижнем углу экрана.

Для удаления ненужного сохранения, выберите его в списке и кликните на опцию «**Удалить**».

#### **§ 5.1.4 Загрузить**

Эта опция позволит Вам загрузить одну из ранее сохранённых игр. Помимо сохранений, сделанных вручную, Вы также можете восстановить любые автосохранения, сделанные программой. По умолчанию автосохранения производятся на входе в сектор, в начале боя и при его завершении. При первом запуске игры, пока у Вас нет ни одного сохранения, опция недоступна.

Интерфейс режима загрузки идентичен режиму сохранения. Выберите в списке нужное Вам отложенное состояние, ориентируясь по названию и дате сохранения и по информации в верхней части экрана, и кликните на опцию «**OK**» в правом нижнем углу экрана, чтобы загрузить его. Для удаления ненужных сохранений воспользуйтесь опцией «**Удалить**».

#### **§ 5.1.5 Настройки**

Этот пункт открывает подменю настройки игры. Здесь Вы можете изменить качество игровой графики, громкость звукового сопровождения игры, заданные по умолчанию «горячие клавиши», уровень сложности и параметры системы SPM, контролирующие включение автопауз в ходе боя.

#### *§ 5.2 Меню настроек*

Это меню игры состоит из пяти пунктов:

- **Графика** здесь задаются параметры игровой графики;
- **Звук** изменение громкости музыки и звуковых эффектов;
- **Управление** настройка «горячих клавиш» для управления бойцами и камерой;
- **Игровые** выбор уровня сложности и настройка «умной паузы»;
- **Назад** возврат в главное меню.

Справа внизу всех экранов настройки находятся опции «**По умолчанию**» и «**Принять**». Первая кнопка восстанавливает изначальные значения в текущем экране настроек, вторая запоминает сделанные изменения. При переключении из одного экрана в другой без нажатия опции «**Принять**», игра запросит у Вас подтверждения или отмены совершённых изменений.

Большинство ниже перечисленных настроек можно изменить и без запуска самой игры. Для этого воспользуйтесь утилитой конфигурации E6Config.exe, расположенной в папке игры. Ярлык для её запуска присутствует в программной группе игры в главном меню Windows. Ряд настроек, изменяемых через утилиту конфигурации, в игре недоступен. Воспользуйтесь утилитой, если хотите изменить параметры автосохранения, выбрать нестандартное экранное разрешение, выключить показ видеороликов или поменять некоторые другие характеристики.

#### **§ 5.2.1 Графика**

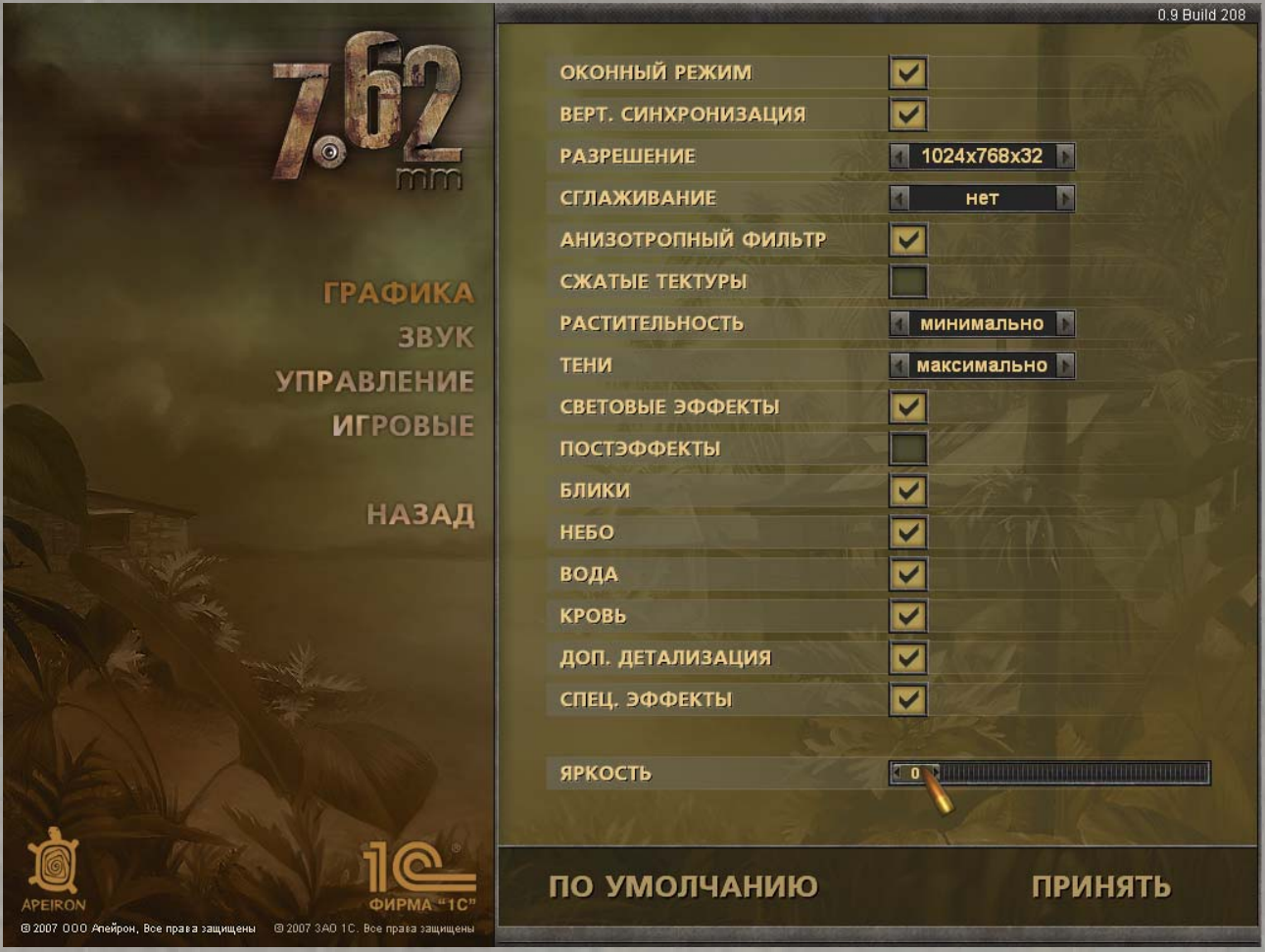

Здесь Вы можете изменить разрешение и качество игровой графики. Отключение дополнительных деталей и снижение качества картинки может резко повысить производительность игры.

**Оконный режим** – выбор между полноэкранным режимом и запуском в окне. Для активации этой опции необходимо перезапустить игру;

**Верт. синхронизация** – синхронизация картинки для ЭЛТ-мониторов;

Разрешение – смена разрешения игрового экрана. Здесь можно выбрать одно из пяти разрешений: 800х600, 1024х768, 1152x864, 1280х960 и 1280х1024 (посредством утилиты E6Config.exe можно установить и любое другое, нестандартное разрешение). Рекомендуемое разрешение экрана – 1024х768. Для активации этой опции необходимо перезапустить игру. Внимание! Изменение разрешения может серьезно сказаться на производительности системы во время игры;

**Сглаживание** – уровень сглаживания полигонов, выключено или от x2 до x6. Для активации этой опции необходимо перезапустить игру;

**Анизотропный фильтр** – включить или выключить анизотропную фильтрацию. Для активации этой опции необходимо перезапустить игру;

**Сжатые текстуры** – использование текстур низкого качества. Для активации этой опции необходимо перезапустить игру;

**Растительность** – отрисовка травы на уровнях. От полного отсутствия до максимальной насыщенности;

**Тени** – здесь можно задать качество теней, создаваемых движущимися объектами, либо отключить их прорисовку. От Вашего выбора зависит детализация теней и максимальное

расстояние от камеры, на котором они видны. Для корректного отображения теней видеокарта должна поддерживать шейдеры версии 1.3 (если тени выбранного качества не поддерживаются Вашей видеокартой, появится соответствующее сообщение). Внимание! Изменение качества теней может серьезно сказаться на производительности системы во время игры;

**Световые эффекты** – наличие световых эффектов от фонарей;

**Постэффекты** – использование Bloom-эффекта;

**Блики** – отражение света на поверхностях (требуется поддержка видеокартой вертексных шейдеров, в противном случае они будут эмулироваться программно с затратами производительности);

**Небо** – отрисовка небесной сферы;

**Вода** – отрисовка воды в водоёмах;

**Кровь** – отрисовка кровавых брызг при ранениях. Только при включённой опции «**Спец. эффекты**»;

**Доп. детализация** – отрисовка мелких деталей поверхности (мусор, дорожная разметка и  $T\Pi$ );

**Спец. эффекты** – отрисовка particle-эффектов (дым и т.п.). Должно быть включённым для активации опции «**Кровь**»;

**Яркость** – гамма-коррекция игры.

#### **§ 5.2.2 Звук**

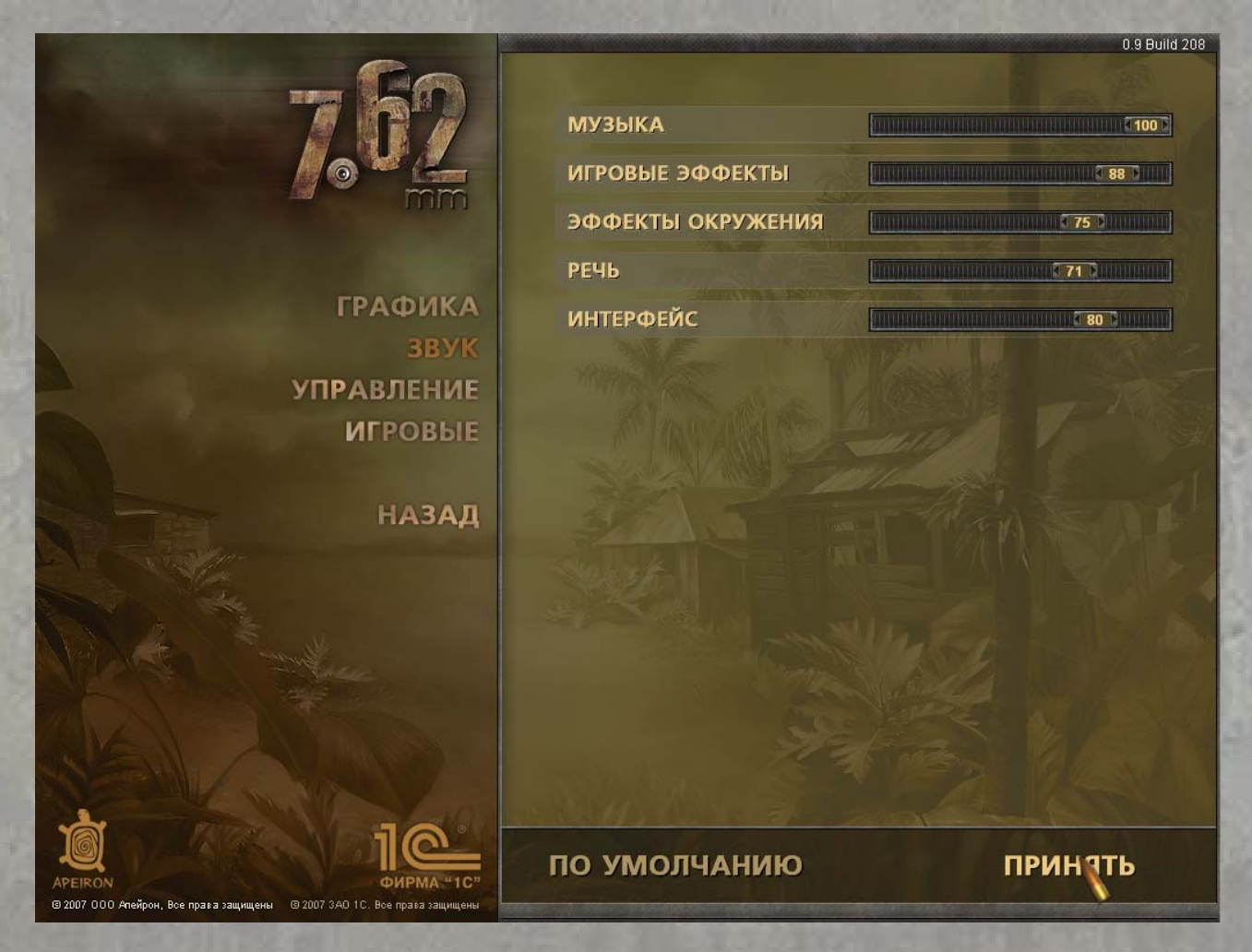

Здесь Вы можете выключить или настроить громкость различного звукового сопровождения в игре. Чтобы изменить уровень звука определенной категории, нажмите курсором на нужную часть соответствующей горизонтальной полоски, и, удерживая кнопку нажатой, выставьте требуемое значение перемещением каретки.

**Музыка** – громкость музыкального сопровождения; **Игровые эффекты** – громкость основных звуковых эффектов; **Эффекты окружения** – громкость фоновых звуков среды; **Речь** – громкость реплик, произносимых бойцами; **Интерфейс** – громкость звуковых эффектов игрового интерфейса.

# **§ 5.2.3 Управление**

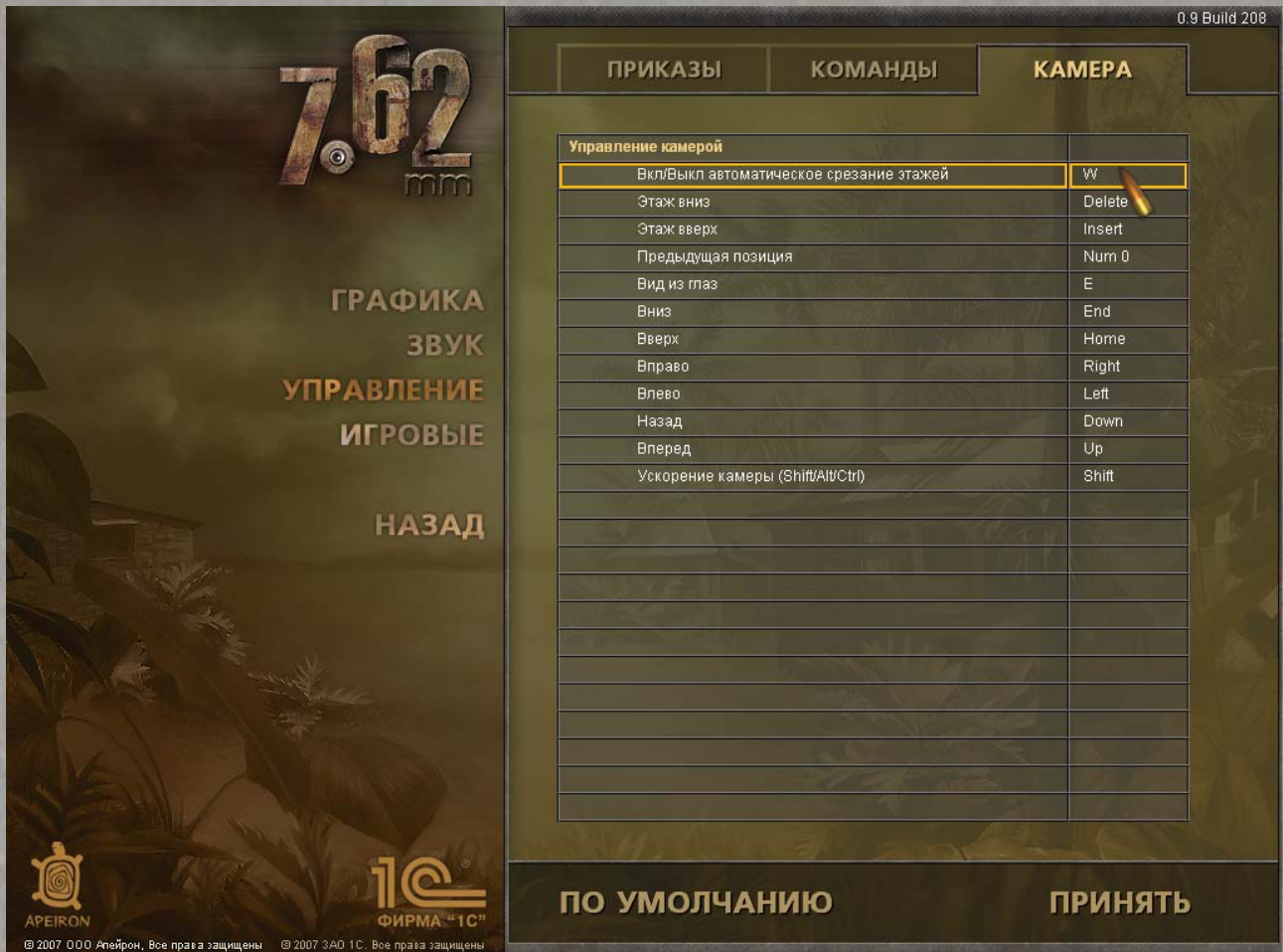

Здесь можно изменить заданные по умолчанию «горячие клавиши». Их список разделен на три закладки в верхней части экрана. Для изменения нужной клавиши просто кликните на соответствующую строчку и нажмите новую клавишу. Имейте в виду, что нельзя поменять двойные сочетания клавиш, системные клавиши Print Screen, Scroll Lock, Pause и Num Lock, клавиши Windows, а также дополнительные и нестандартные клавиши различных клавиатур. Кроме того, не предусмотрено переназначение функций на кнопках и колесиках мыши. Если при назначении клавиш функции дублируются, предыдущее действие теряет привязку к клавише, и его поле становится красным. При подтверждении изменений Вы получите сообщение, что один или несколько приказов остались без «горячих клавиш».

**Приказы** – команды ведения огня и перемещения; **Команды** – клавиши управления интерфейсом; **Камера** – управление камерой обзора.

# **§ 5.2.4 Игровые**

Здесь Вы можете изменить уровень сложности игры и настройки «умной паузы» боевого режима SPM. Для выбора воспользуйтесь закладками в верхней части экрана.

**Сложность** – выбор или ручная настройка уровня сложности; **События** – поведение автопаузы и камеры.

#### **§ 5.2.5 Настройка сложности**

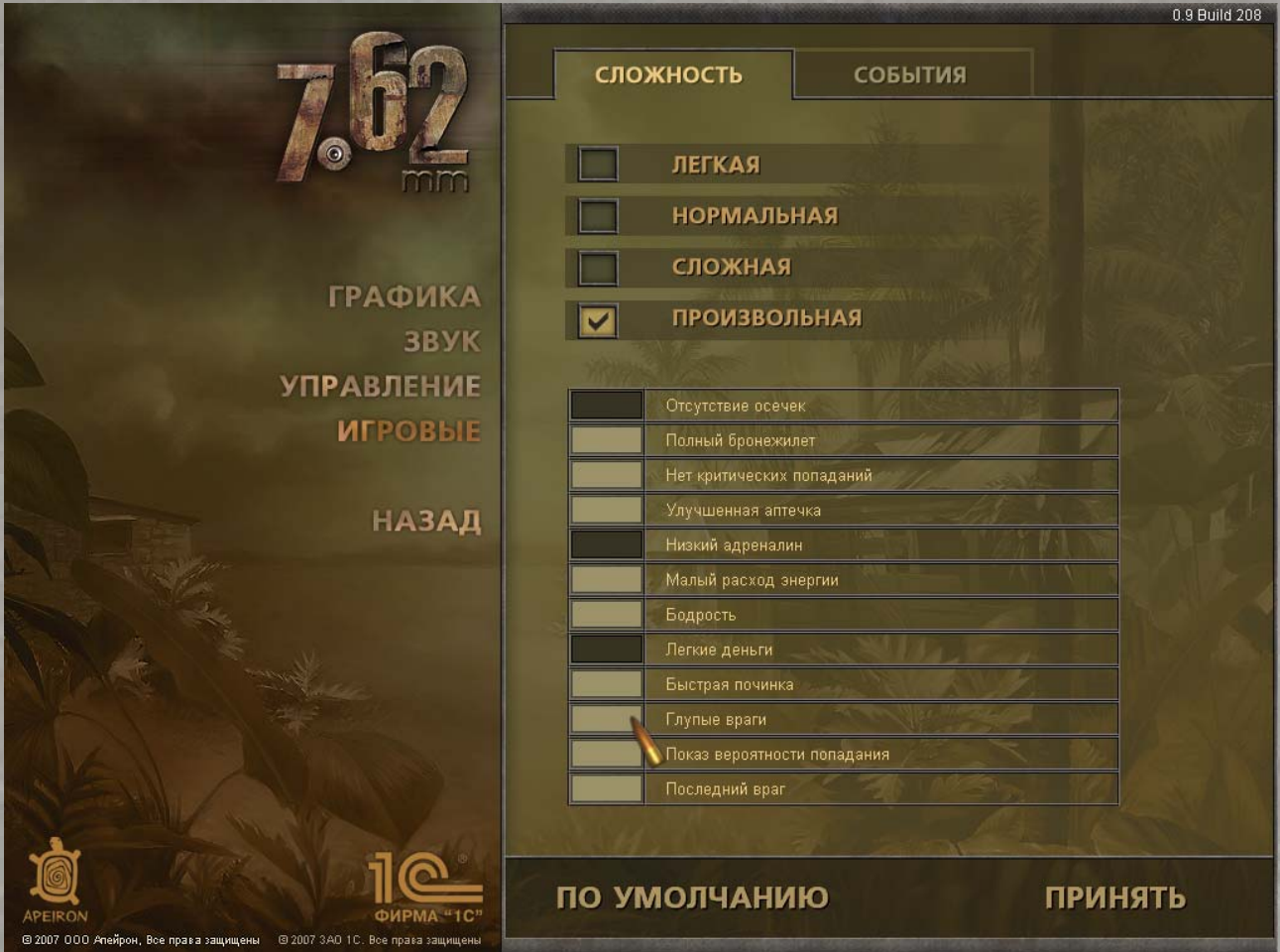

Уровень сложности игры определяется следующими параметрами:

- **Отсутствие осечек** оружие, даже будучи сильно изношенным, никогда не заклинивает;
- **Полный бронежилет** бронежилет в равной степени защищает все части тела;
- **Нет критических попаданий** Ваши бойцы не получают критических повреждений при стрельбе врага;
- **Улучшенная аптечка** применение аптечек не только останавливает кровотечение, но и восстанавливает здоровье;
- **Низкий адреналин** влияние стрессовых ситуаций на поведение бойцов снижено в несколько раз;
- **Малый расход энергии** энергия бойцов расходуется не так быстро, даже на бегу или при перегрузках;
- **Бодрость** бойцы не нуждаются во сне в процессе перемещения по стратегической карте;
- **Легкие деньги** торговцы скупают Ваши предметы за те же деньги, за которые и продают. Кроме того, размер вознаграждений за выполнение заданий будет увеличен, а стоимость найма бойцов снижается;
- **Быстрая починка** поврежденные предметы чинятся мгновенно;
- **Глупые враги** искусственный интеллект, управляющий противниками, действует по упрощенным схемам;
- **Показ вероятности попадания** при прицеливании игра отображает вероятность поражения цели;
- **Последний враг** Ваши бойцы будут «слышать» последнего врага в секторе, где бы он ни находился.

«7.62» имеет три уровня сложности с заданными значениями этих опций, а также индивидуальную настройку параметров. Помимо значения опций, уровни сложности различаются количеством врагов и размером вознаграждений за задания.

**Легкая** – все опции включены;

**Нормальная** – включены опции «**Отсутствие осечек**», «**Полный бронежилет**», «**Низкий адреналин**», «**Показ вероятности попадания**» и «**Последний враг**»;

**Сложная** – все опции отключены;

**Произвольная** – значение опций на Ваш выбор. Прочие аспекты уровня сложности идентичны «**Нормальной**».

# **§ 5.2.6 Настройка событий**

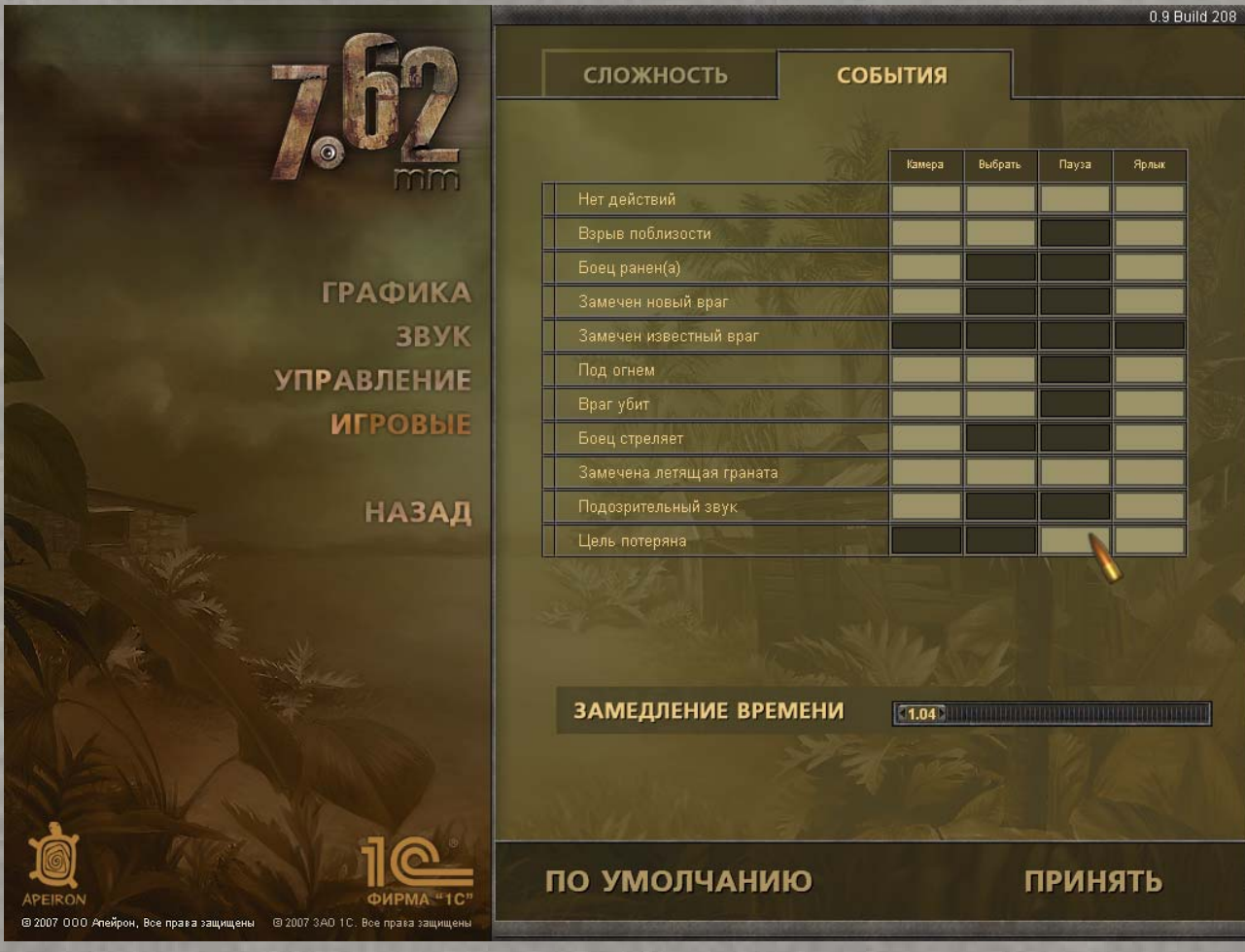

Здесь находится таблица, позволяющая задать автоматическую реакцию интерфейса на различные события боевого режима.

События перечисляются в строках таблицы:

- **Нет действий** боец выполнил приказ и не переключен в режим ожидания;
- **Взрыв поблизости** боец видит взрыв вне поля зрения камеры;
- **Боец ранен** боец нарвался на вражескую пулю (осколок гранаты, удар прикладом);
- **Замечен новый враг** боец заметил нового врага;
- **Замечен известный враг** замеченный ранее и потерянный враг вновь в поле зрения;
- **Под огнем** рядом с Вашим бойцом свистят пули;
- **Враг убит** боец уничтожил цель;
- **Боец стреляет** боец открыл огонь;
- **Замечена летящая граната** боец заметил летящую гранату;
- **Подозрительный звук** боец услышал, как перемещается невидимый враг;
- **Цель потеряна** боец потерял врага из поля зрения.

В столбцах таблицы задаётся реакция игры на эти события:

- **Камера** камера обзора перемещается к месту события;
- **Выбрать** автоматический выбор бойца, участвующего в событии;
- **Пауза** при наступлении события игровое время приостанавливается;
- **Ярлык** в правой части экрана появляется специальный значок, уведомляющий о событии.

Чтобы «заказать» ту или иную реакцию интерфейса на событие, кликните на соответствующую клетку в таблице. Светлый цвет клетки означает включение опции, тёмный – отключение. Таким образом, если на событие «**Нет действий**» (боец только что выполнил приказ) включить клетки «**Камера**», «**Выбрать**» и «**Пауза**», то игра будет разворачивать камеру на бездействующего наемника и переключать на него управление, приостановив ход игрового времени. Если же выбрана только опция «**Ярлык**», то при бездействии бойца в правой части экрана будет появляться специальный значок. В этом случае Вам придется найти и выбрать бойца и при необходимости включить паузу самостоятельно.

Ниже таблицы событий находится шкала настройки «**Замедление времени**». Она регулирует режим «замедленной съемки» при выстрелах. Если Вам нравятся кинематографические сцены с медленно разлетающимися трупами врагов – нажмите на каретку и, удерживая кнопку нажатой, установите её в крайне правое положение. Если предпочитаете избавляться от противников без лишних спецэффектов – установите её в крайнее левое положение для отключения режима Slo-Mo.

#### *§ 5.3 Создание главного героя*

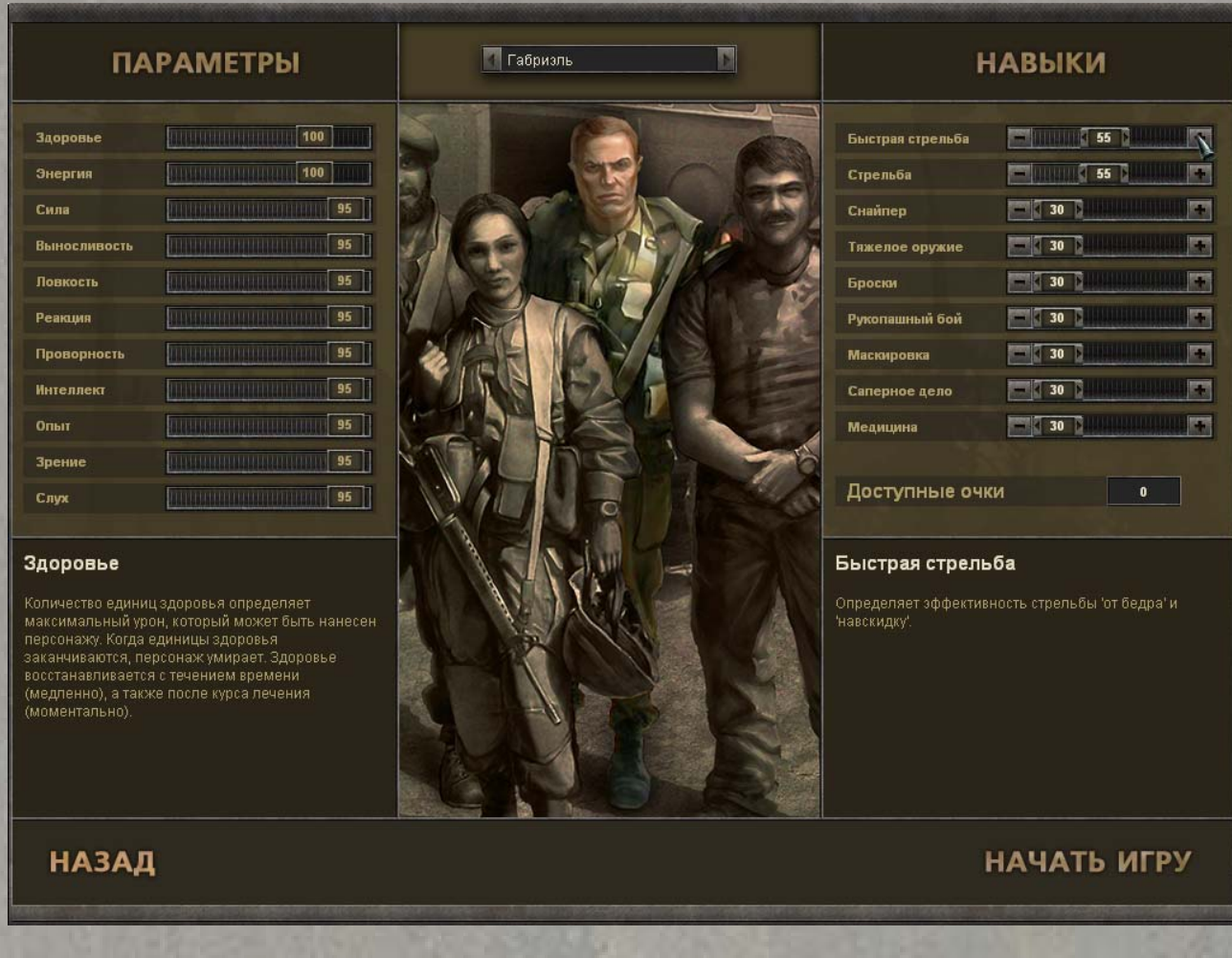

Перед отправкой в экзотическую Альгейру Вам надо создать персонажа, который станет Вашим воплощением в мире игры. Выбранный Вами герой будет вести переговоры с наемниками, и общаться с местным населением. Его гибель приведет к завершению игры – берегите его!

 $\overline{\phantom{a}}$ 

В центральной части экрана находится групповая фотография потенциальных спасителей (или разрушителей) Альгейры. Их восемь: индиец Санджай, чернокожий американец Камерон, немец Курт, русский Иванов, француженка Ламберт, кореянка Ким, аргентинец Габриэль и американка болгарского происхождения Кристина. Первые шесть героев могут быть Вам знакомы по «Бригаде Е5», двое последних – новички в своём деле. Впрочем, они не уступают ветеранам. Помимо индивидуальных характеристик, пол и национальность героев также имеют определенное значение – среди солдат удачи немало шовинистов, не признающих равенства и эмансипации…

Переключение между кандидатами в протагонисты осуществляется при помощи стрелок по бокам от имени текущего героя вверху экрана. Также Вы можете использовать колесо мыши, когда курсор наведен на групповую фотографию. Кликнув на имя персонажа, Вы можете ввести с клавиатуры другое.

В левой части экрана расположена панель, на которой перечислены основные физические **параметры** выбранного героя. Эти характеристики заданы, и Вы не можете их изменить, хотя в течение игрового процесса персонаж сможет основательно улучшить большинство из них.

В правой части экрана – панель профессиональных **навыков** бойца. В отличие от параметров, стартовые навыки всех героев равны, и Вы можете изменить их по своему вкусу. Вам доступен бонус из 50 очков, которые можно произвольно распределить между умениями приглянувшегося героя. Для этого воспользуйтесь кнопками «**+**» и «**–**» по краям горизонтальных полосок, или установите каретку на полоске в нужное значение, нажав и удерживая левую кнопку мыши.

Под списками параметров и навыков находятся панели подсказок. Здесь выводится краткая справка о той характеристике или умении бойца, на название которой наведен курсор.

Выбрав понравившегося героя и распределив очки навыков, нажмите кнопку «**Начать игру**», чтобы вступить на землю Альгейры. Кнопка «**Назад**» вернёт Вас в стартовое меню.

#### *§ 5.4 Экран загрузки*

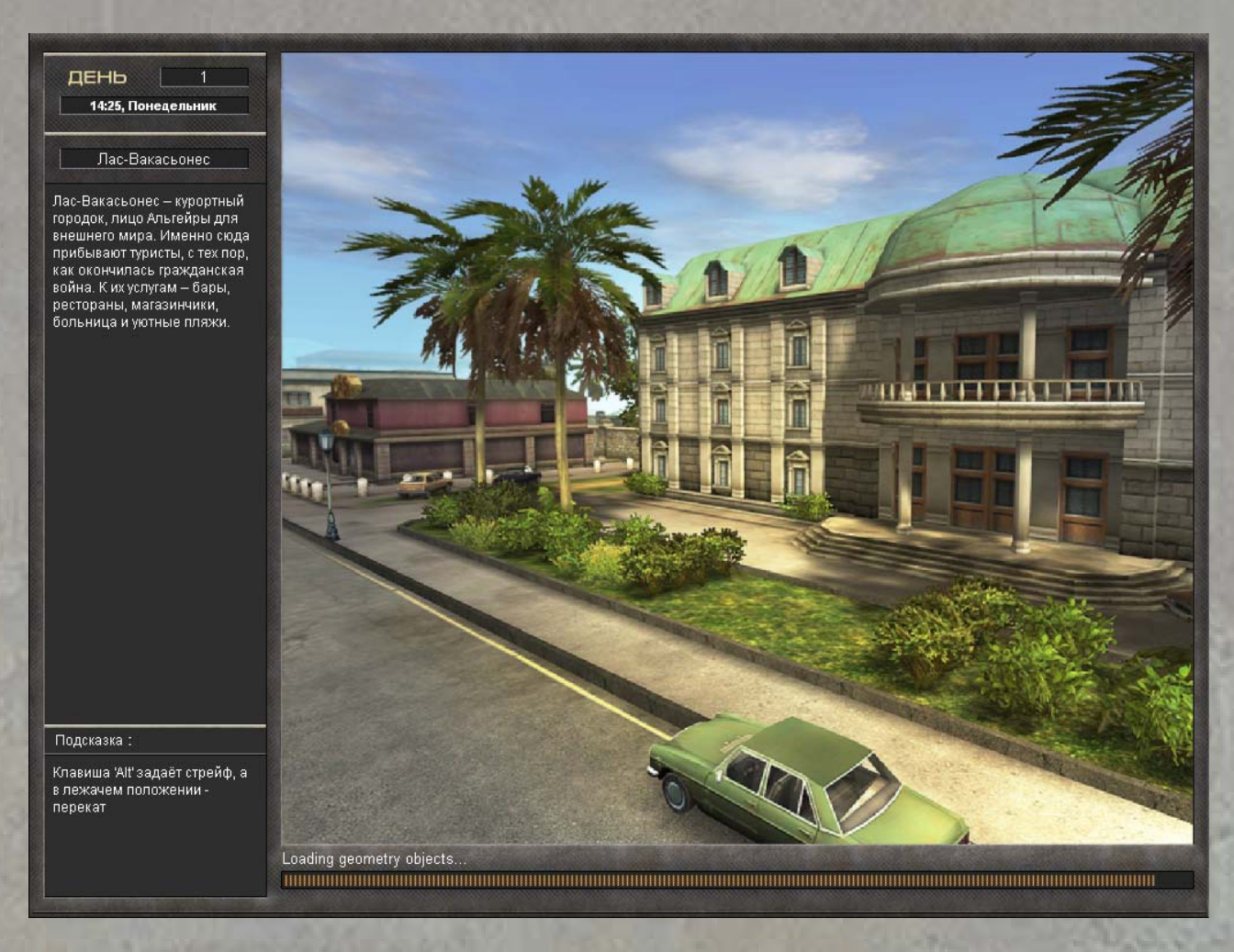

После выбора главного героя Вы увидите экран загрузки. Он появляется всякий раз, когда Вы заходите в новый сектор или восстанавливаете сохраненную игру. Левая часть экрана отведена под полезную справочную информацию. Здесь Вы видите текущий игровой день и время, название и краткое описание загружаемого сектора, а внизу – случайно выбранную игровую подсказку.

#### *§ 5.5 Основной экран*

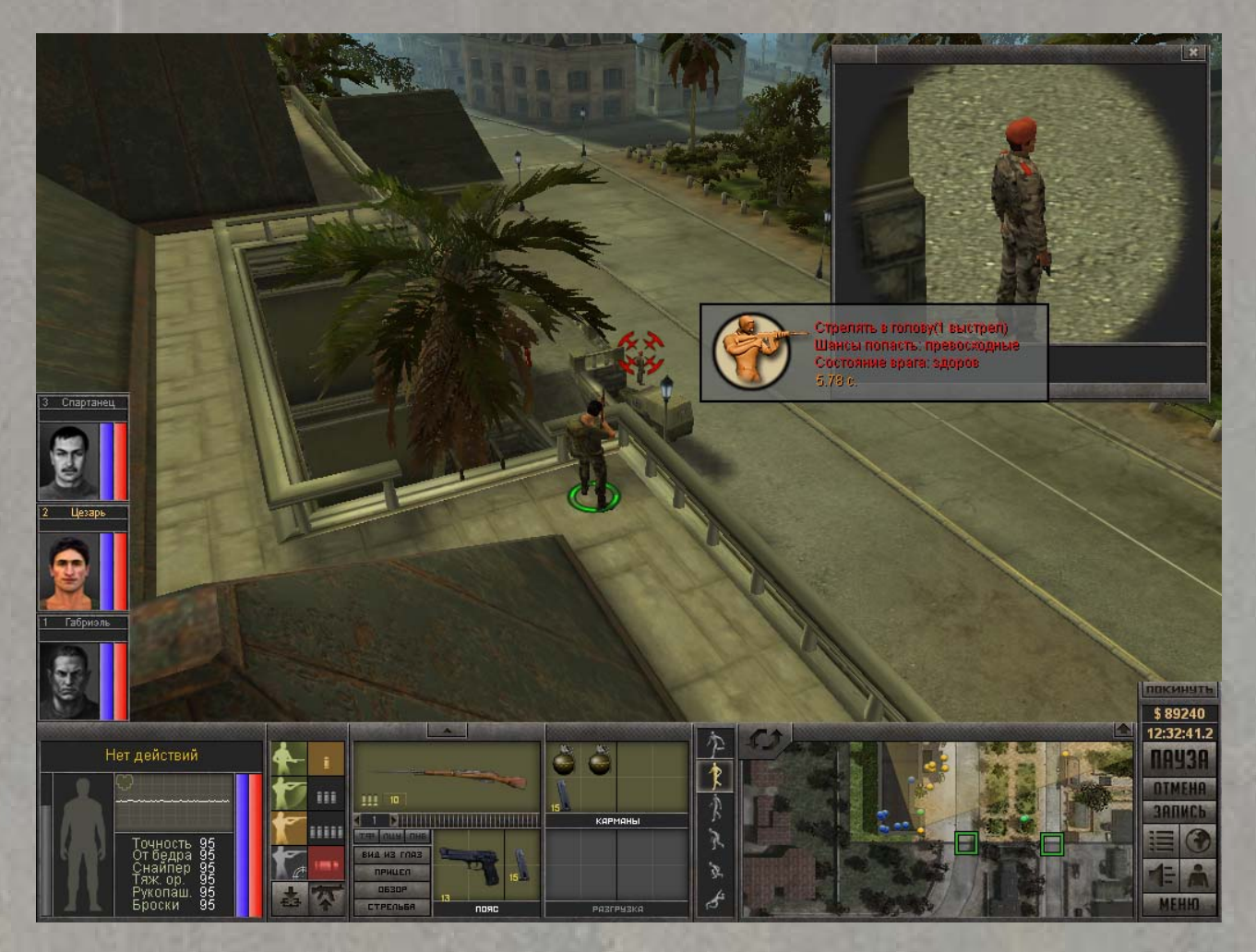

Главный элемент основного экрана – контрольная панель, расположенная в нижней четверти экрана. Её можно поделить на четыре части:

- Крайняя слева панель информация о выбранном персонаже;
- Слева в центре панель управления оружием, перемещением и инвентарём персонажа;
- Справа в центре панель миникарты и текстовых сообщений;
- Крайняя справа панель опций и управления игрой.

Рассмотрим их в порядке очереди.

#### **§ 5.5.1 Панель информации о персонаже**

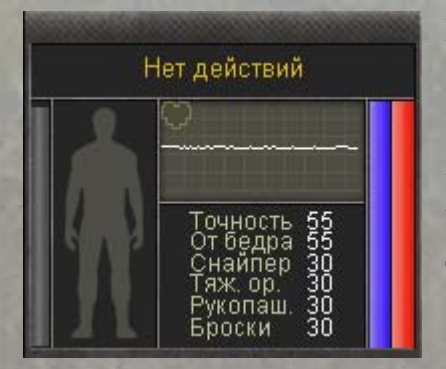

В поле информации о персонаже (нижний левый угол экрана) обозначено текущее действие героя и время на его выполнение. Ниже – график, отображающий уровень адреналина бойца. Изображение сердечка обозначает пульс, частота которого зависит от состояния здоровья, энергии и уровня адреналина. Чем чаще бьётся сердце, тем хуже обстоят дела у героя.

Под графиком адреналина расположен список из шести навыков персонажа, наиболее важных в бою. Это **точность**, огонь **от бедра**, мастерство **снайпера**, владение **тяжелым оружием**, **рукопашный бой** и **броски**. Как и другие характеристики и умения, они будут подробно рассмотрены в соответствующем разделе руководства

Справа от графика адреналина и панели навыков находятся две вертикальных шкалы. Синяя шкала показывает энергию персонажа, красная – его здоровье. Если боец ранен, то часть красного столбика окрасится в темно-красный цвет – это индикатор кровотечения. Чем он длиннее, тем больше здоровья потеряет боец в ближайшие минуты, если его срочно не перевязать. Чтобы узнать конкретное значение этих и других параметров, наведите на шкалу курсор – всплывет подсказка.

В левой части панели расположена еще одна вертикальная шкала – серого цвета. Она демонстрирует уровень заметности персонажа и его камуфляжа. Эти показатели зависят от навыка «**маскировки**», применения камуфляжной краски, уровня освещенности места, где находится герой. Чем ниже шкала – тем хуже виден боец.

Наконец, правее расположен серый силуэт, на котором отображаются критические ранения. Если голова, тело или одна из конечностей героя на этом силуэте выделены красным – дело плохо, срочно нужна профессиональная медпомощь в стационарных условиях!

#### **§ 5.5.2 Панель управления персонажем**

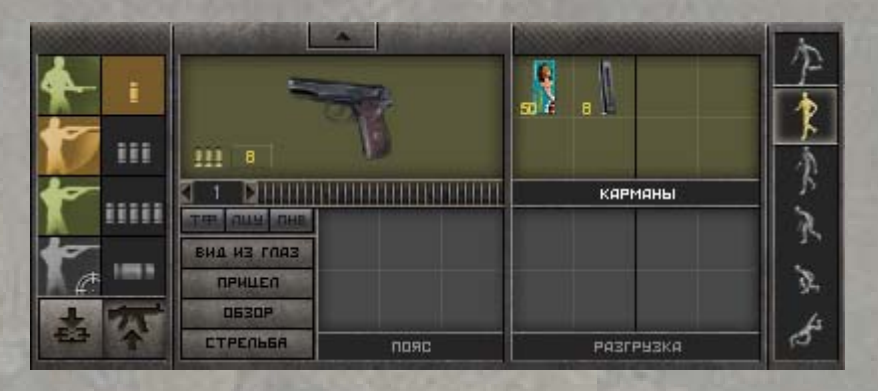

В левой центральной части контрольной панели располагается панель управления персонажем, позволяющая выбирать режим атаки и работать с предметами.

В её левой части находятся две колонки пиктограмм, позволяющие выбрать режим стрельбы:

Первая колонка отвечает за тип прицеливания: огонь от бедра, навскидку, прицельно или через оптический прицел. Некоторые типы прицеливания доступны не всегда – к примеру, Вы не можете стрелять «от бедра», когда лежите на земле, а наличие оптического прицела на оружии обычно блокирует возможность прицельной стрельбы через открытый прицел. Вторая колонка выбирает режим огня. Вы можете стрелять одиночными выстрелами, короткими очередями с отсечкой, полностью автоматическим огнем или гранатами из подствольного гранатомёта – если позволяет оружие. Достоинства и недостатки каждого способа атаки будут рассмотрены в разделе «**Игровая механика**».

Под этими колонками расположены еще две пиктограммы:

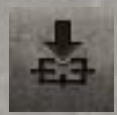

**Взять на прицел точку** – с помощью этой команды Вы приказываете наёмнику держать указанную точку пространства под прицелом. При появлении в этой точке противника боец сможет поразить его практически мгновенно. Если наёмник меняет позицию, зацеливание точки отменяется.

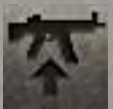

**Взять оружие наизготовку** – эта команда приказывает бойцу держать оружие готовым для стрельбы. При появлении противника в поле зрения солдату в этом режиме понадобится значительно меньше времени, чтобы поприветствовать его свинцом. Бойцы могут передвигаться сидя или шагом, сохраняя оружие наготове.

Если в руках у персонажа не огнестрельное оружие, содержимое колонок меняется на список команд, применимых к предмету в руке. Например, гранату можно «**бросить**» или «**взвести**», метательный нож – «**бросить**» или «**ударить**» им, флягу – «**выпить**», а мину – «**поставить**». Если предмет не имеет каких-то особых свойств, здесь расположена команда «**ударить**», приказывающая бойцу атаковать противника в рукопашном бою.

Далее вправо расположена панель, отвечающая за ячейки быстрого доступа в инвентаре героя. Важнейшая из них – крупная ячейка слева вверху, где находится предмет, который боец держит в руках. Обычно это самое надежное оружие. Изображение «пушки» сопровождается кнопкой, информирующей о количестве патронов, оставшихся в обойме. Если кликнуть на неё, герой самостоятельно займется зарядкой недостающих боеприпасов из всех доступных источников.

Для перекладывания предметов между ячейками инвентаря кликните на нужный предмет и, удерживая кнопку мыши нажатой, перенести предмет на новое место, после чего отпустите кнопку. Помните – все операции с предметами занимают определенное время, и секунды, потраченные на извлечение обоймы из труднодоступного кармана, могут стоить Вашему бойцу жизни!

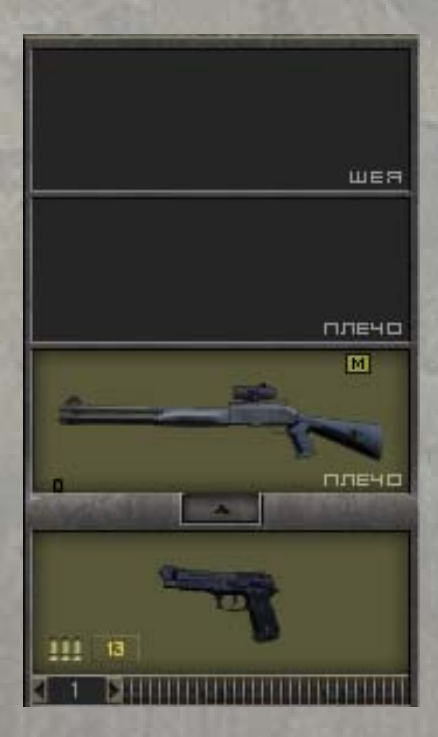

На верхней рамке ячейки рук расположена кнопка со стрелкой вверх. Клик на неё открывает панель дополнительного оружия – каждый боец может носить запасные «орудия труда» на обоих плечах и на шее. Под ячейкой рук находится горизонтальная полоска, позволяющая отрегулировать приблизительную длину очереди для полностью автоматического огня.

Правее ячейки рук расположены «карманы быстрого доступа». Они доступны герою всегда, и хранить в них можно почти любые предметы подходящего размера. Доступ к предметам в карманах осуществляется значительно быстрее, чем к прочим разделам инвентаря, поэтому гранаты и запасные обоймы разумнее всего хранить именно в них.

В нижнем ряду панели управления находятся ячейки пояса и разгрузочного жилета. В отличие от карманов, это разделы инвентаря становятся доступны лишь, когда герой экипируется соответствующим снаряжением. Скорость доступа к этим ячейкам ниже, чем к карманам, но выше, чем к другим разделам инвентаря, не включенным в панель управления.

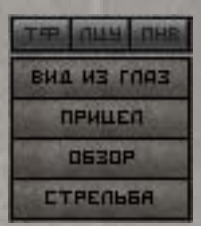

В левом нижнем углу панели расположен комплекс служебных кнопок:

- **ТФ** включить/выключить тактический фонарь (если он установлен на оружие в руках);
- **ЛЦУ** включить/выключить лазерный целеуказатель (если он установлен на оружие в руках);
- **ПНВ** включить/выключить прибор ночного видения (если он надет на героя);
- **Вид из глаз** переключиться в режим от первого лица;
- **Прицел** открыть окно прицеливания;
- **Обзор** отрисовать область, видимую выбранным героем в текущей позиции;
- **Стрельба** отрисовать область, простреливаемую выбранным героем из текущей позиции.

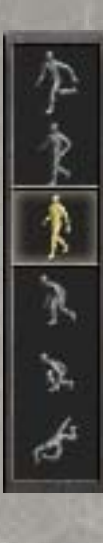

Наконец, крайняя правая часть панели содержит колонку, позволяющую выбрать режим передвижения героя. Этих режимов шесть: **быстрый бег**, **бег**, **ходьба**, **быстрое перемещение сидя**, перемещение **сидя** и **лёжа**. Они различаются скоростью движения, уровнем производимого шума, расходом энергии и степенью уязвимости при обстреле. Ползущий персонаж меньше других рискует схлопотать пулю, однако этот вид движения отнимает немало сил и занимает много времени. Напротив, бегущий боец моментально приковывает к себе внимание оппонентов, зато может быстро преодолеть значительную дистанцию.

#### **§ 5.5.3 Панель мини-карты**

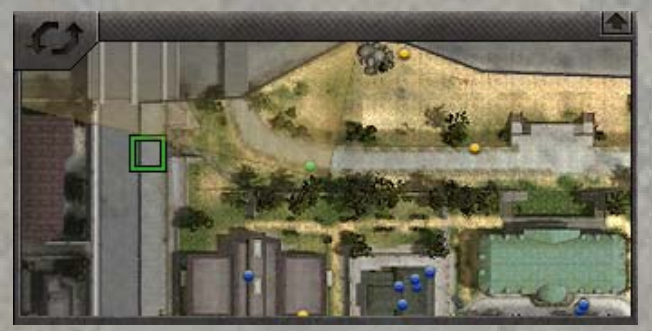

Справа в центре контрольной панели расположена мини-карта. На ней отображается текущий сектор с высоты птичьего полёта, его обитатели и положение камеры.

Кружки на мини-карте символизируют персонажей игры:

- **Зеленые** главный герой и участники его отряда;
- **Синие** нейтральные персонажи, имеющие ключевое значение;
- **Желтые** прочие нейтральные персонажи (солдаты и мирные жители);
- **Красные** враждебные персонажи.

Наведя курсор мыши на любой кружок, можно получить всплывающую подсказку о том, кого он символизирует. Многие здания в секторах также сопровождаются подсказкой на мини-карте.

«Желтые» и «красные» персонажи отображаются лишь тогда, когда находятся в поле зрения бойцов Вашего отряда. «Синие» персонажи, в целях удобства, отображаются всегда.

Золотистый сектор на мини-карте показывает часть сектора, видимую камерой обзора на основном экране. Его основание – это точка, в которой расположена камера. Кликнув в любое место мини-карты, можно быстро переместить камеру туда.

Цветные квадраты на краях доступной части сектора символизируют «точки выхода». В процессе боя они являются единственным местом, откуда можно покинуть уровень.

Пиктограмма-стрелка в верхнем правом углу панели позволяет развернуть мини-карту, а кнопка с двумя стрелками в верхнем левом углу – переключиться в режим текстовых сообщений.

#### **§ 5.5.4 Панель опций**

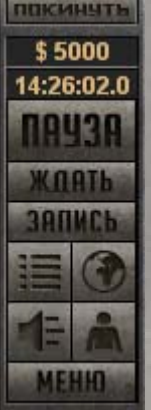

Правый угол контрольной панели занят кнопками опций и управления игрой. Здесь же указаны наличные средства Вашего отряда и текущее игровое время.

**Покинуть** – выйти из сектора на глобальную карту. В режиме боя эта кнопка активна, только если Вы находитесь в точке выхода;

**Пауза / Далее** – приостановить или возобновить течение игрового времени. Дублируется клавишей «**Space**»;

**Ждать / Отмена** – в бою оставить бойца без приказа или отменить заданные команды;

**Запись** – задать бойцу последовательность приказов;

**Меню** – открыть главное меню игры.

Кнопки-пиктограммы позволяют переключиться в другие режимы игры:

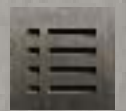

**Журнал** – открыть дневник, куда заносится информация о заданиях, персонажах и локациях;

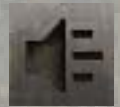

**Радио** – узнать последние новости из трансляций официального радио или радиостанции повстанцев;

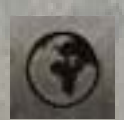

**Карта** – открыть глобальную карту;

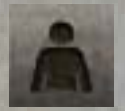

**Инвентарь** – открыть полный инвентарь героя.

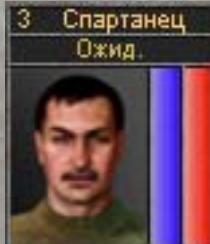

**§ 5.5.5 Прочие элементы основного экрана**

Вдоль левого края экрана расположены портреты бойцов отряда. Каждый портрет сопровождается именем бойца, его номером, выполняемой в данный момент командой и шкалами энергии и здоровья. Для быстрого выбора одного из героев, нажмите клавишу с цифрой его номера. Кроме того, можно переключаться между всеми бойцами клавишей «**Tab**», или

просто кликнуть на нужный портрет. Повторный клик или нажатие клавиши перемещает к бойцу камеру обзора.

Если портрет стал серым, значит, герой временно неуправляем – например, потерял сознание или находится в состоянии шока.

Во время боя вдоль правого края экрана появляются ярлыки с цифрами – это  $66.0$ индикаторы врагов. Если ярлык красного цвета – значит, выбранный вами боец видит противника. Серый ярлык обозначает врага, которого держат в поле зрения другие члены отряда. Цифры обозначают расстояние до врагов, а стрелки – направление до них относительно текущей позиции камеры обзора. Кликнув на ярлык, Вы переместите камеру к выбранному врагу.

Извлечь магазин, |Снять прицел| Взять на плечо Бросить на землю Информация

Кликнув правой кнопкой мыши на предмет, Вы увидите всплывающее контекстное меню, позволяющее выполнить какие-либо действия над предметом. Список возможных действий зависит от самого предмета («**Сложить приклад**» у оружия со складным прикладом), его положения в инвентаре (многие действия доступны, только когда предмет «в руках» у героя) и игрового режима (в режиме торговли есть свои уникальные опции).

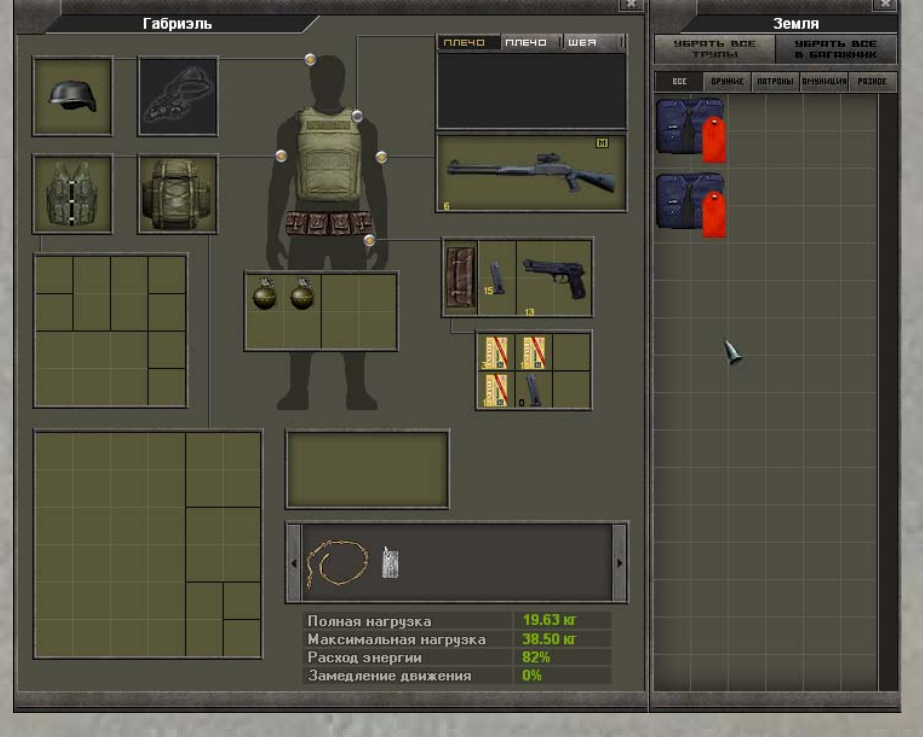

В «7.62» используется система модульного инвентаря. Вы можете поместить в специально отведенные ячейки различные предметы амуниции – пояса, разгрузки и ранцы, – и тем самым увеличить вместимость инвентаря. Эти предметы можно снять и передать другому бойцу или оставить на земле, вместе со всем их содержимым.

Весь инвентарь условно разбит на клетки, количество которых и влияет на вместимость. В

одной клетке одновременно может храниться только один предмет. В зависимости от размера, предметы могут занимать различное количество клеток – до пяти клеток в ширину и не более двух клеток в высоту. Многие образцы огнестрельного оружия имеют складывающийся приклад, и эта особенность тоже позволяет сэкономить место. К примеру, убрав приклад пистолета-пулемета MicroUzi, можно поместить это оружие в карман штанов или кобуру на поясе.

#### **§ 5.5.6 Окно инвентаря**

В базовом инвентаре персонажа есть два «**кармана**» размером 2х2 клетки и ячейки «**руки**», левое и правое «**плечи**», «**шея**», а также специальные слоты для разгрузки, ранца, каски, прибора ночного видения, бронежилета, пояса и униформы.

Слот «**руки**» позволяет держать любые вещи. Чтобы воспользоваться каким-либо предметом, его нужно поместить именно в этот слот.

В слотах «**шея**» и «**плечи**» можно хранить только огнестрельное оружие (кроме пистолетов). В «**карманах**» можно хранить любые предметы, подходящие по размеру.

На «**грудь**» можно поместить бронежилет.

В слот «**пояс**» одевается тактический пояс, где могут храниться дополнительные предметы – подходящие по размерам магазины, ножи, гранаты, коробки патронов и другие мелкие вещи, а также один или два подсумка, в каждом из которых также можно хранить вещи.

На экране личного инвентаря прорисованы специальные места для разгрузочного жилета и ранца. Одев любой из них, Вы получите дополнительное место под предметы. Конфигурация новых карманов зависит от типа жилета или ранца.

В верхнем левом углу экрана инвентаря находятся две ячейки для предметов, одеваемых на голову и лицо – каски и прибора ночного видения.

Чтобы открыть экран снаряжения любого из Ваших бойцов, выберите его и нажмите клавишу «**I**» или кнопку на панели управления игрой. В этом экране Вы можете работать со всем инвентарем, но некоторые из карманов отдельно выносятся на панель управления персонажем (такие карманы называются «быстрыми»), что облегчает доступ к снаряжению. Работа с быстрыми карманами требует значительно меньше времени, чем с другими карманами инвентаря, особенно с ранцем. На панель управления выносятся: слот «руки», карманы пояса и некоторые карманы разгрузочного жилета. Определить быстрые карманы Вы сможете, открыв экран снаряжения бойца и посмотрев, какие из предметов его снаряжения инвентаря появились в панели управления персонажем.

Для быстрого подбора предмета с земли наведите на него курсор и, удерживая нажатой клавишу «**Ctrl**», нажмите левую кнопку мыши. Когда клавиша «**Ctrl**» нажата, все видимые персонажем предметы подсвечиваются желтым ореолом. Если ореол красного цвета, это значит, что предмет еще не упал на землю, и Вы не можете поднять его. Когда Вы наводите курсор мыши на предмет, рядом с ним появится название.

Чтобы выкинуть что-то на землю, возьмите его на курсор, выведите за пределы экрана инвентаря и укажите место, куда следует выбросить предмет. Предмет, находящийся в руках, можно быстро выбросить нажатием горячей клавиши «**D**» или через контекстное меню предмета (пункт «**Бросить на землю**»). Если Вам надо зашвырнуть предмет как можно дальше или по особой траектории, нажмите и удерживайте клавишу «**Shift**», затем двигайте мышью – траектория и дальность броска будут изменяться.

Когда Вы хотите совершить несколько операций с предметами на земле или обыскать тело убитого противника, лучше всего воспользоваться «экраном земли». Для этого откройте инвентарь или нажмите клавишу «**G**». В открывшейся панели будут показаны все предметы и трупы, лежащие поблизости от выбранного бойца. Когда поблизости нет врагов, в окне видны все предметы, за исключением тех, что изначально были в секторе и не попадались

Вам на глаза. Если путь к предметам не заблокирован, Вы можете подобрать их, не теряя времени на перемещения по сектору.

Чтобы подобрать предмет с земли, «подцепите» его курсором и перетащите его к себе в инвентарь. Таким же образом предметы кладутся на землю. Для осмотра тела убитого щелкните на нем правой кнопкой мыши и выберите соответствующий пункт контекстного меню. Справа откроется еще один экран со снаряжением убитого врага. Подобным же образом осматривается содержимое рюкзаков и других контейнеров.

Чтобы снять трофей с тела убитого противника, можно щелкнуть правой кнопкой мыши на изображение трупа и выбрать в контекстном меню функцию «**осмотреть**». Появится дополнительная панель инвентаря противника, подобная окну земли. Предметы могут быть переброшены в инвентарь Вашего бойца или просто выложены на землю. Более быстрый способ обыска трупов – выбор функции «**убрать труп**». В этом случае все предметы, находившиеся на теле врага, выпадут на землю.

В верхней части панели земли расположен ряд кнопок, позволяющих сортировать предметы. Вы можете переключаться между списком оружия, патронов, амуниции и прочих вещей, а также вернуть полный список предметов на земле. Здесь же находятся кнопки, при помощи которых можно убрать все трупы на уровне и переложить все вещи в багажник автомобиля, если он у Вас есть.

Помните: подбор предметов и сортировка их в инвентаре считается «непрерываемым» действием и занимает много времени. Оставьте удовольствие покопаться в трофеях на момент, когда все противники будут повержены.

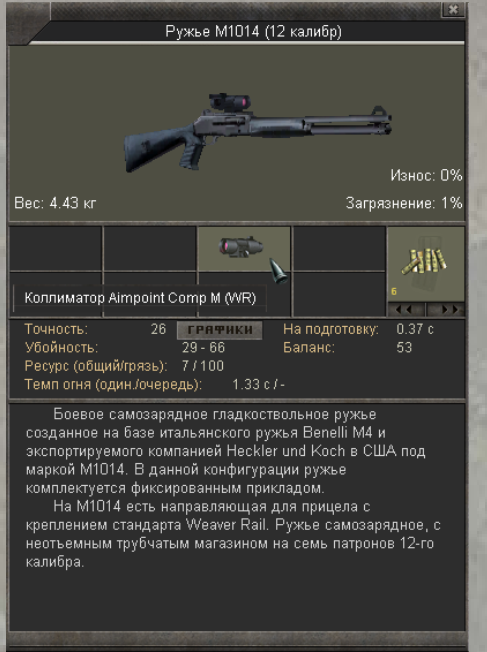

### **§ 5.5.7 Информация о предметах**

Чтобы изучить какой-либо предмет детально, кликните по нему правой кнопкой мыши и выберите пункт меню Информация. В открывшемся окне будет указано название предмета. Если это оружие, то после названия в скобках Вы увидите калибр оружия (для других предметов может быть указан, например, тип крепления). Здесь же приводится текстовое описание, трехмерная модель и основные параметры. Значение этих параметров объясняется в разделе «**Боевая система**» данного руководства.

Если Вы открыли информационный экран по огнестрельному оружию, обратите внимание на характеристику «**точность**». Рядом с ней расположена кнопка «**графики**» – нажав на неё, Вы увидите график точности оружия. Цветные кривые соответствуют разным режимам прицеливания. Они демонстрируют зависимость точности оружия от расстояния, наличия

прицелов, глушителей, сошек, состояния складываемого приклада. Светло-зеленая кривая – базовая точность оружия, как если бы оно стояло на пристрелочном станке. Чем ближе остальные линии расположены к светло-зеленой, тем лучше боец владеет данным оружием. График строится на основе навыков солдата, состояния его здоровья и усталости, а также степени привыкания к модели оружия. Соответственно, после его передачи в руки другого бойца, график точности изменится.

Игра позволяет сравнивать разные модели оружия. Например, для того, чтобы быстрее определить, какая из двух похожих винтовок Вам нужнее, откройте информационную панель одной из них. Затем кликните правой кнопкой мыши по изображению второй винтовки и в появившемся контекстном меню выберите команду «**Сравнить**». В информационной панели первой модели оружия появятся характеристики второй модели.

# Пистолетный магазин (92FS 9x19/15)  $14$ NM. *<u><u><b>MOBTOPHTb</u>*</u> **OK**

#### **§ 5.5.8 Панель набивки обоймы**

Вы можете наполнять магазины оружия разными типами патронов. Во-первых, полупустой магазин можно доснарядить, просто наведя на него коробку с любыми патронами нужного калибра и отпустив курсор мыши. Другой, более изощренный способ позволяет наполнить магазин по определенному алгоритму, например, «1 бронебойный + 2 экспансивных». Для этого надо воспользоваться панелью набивки обоймы.

Чтобы войти в этот режим, кликните правой кнопкой мыши на магазин и выберите в контекстном меню опцию «**Набивка обоймы**». Появится экран, в

верхней части которого отражено содержимое магазина, а в нижней – все имеющиеся у героя коробки и кучки патронов этого калибра. Кликая на них, Вы можете заполнить магазин по своему усмотрению. Кнопка «**Повторить**» автоматически набивает магазин, повторяя заданную вручную комбинацию. Кнопка «**ОК**» завершает набивку обоймы.
### **§ 5.5.9 Панель радио**

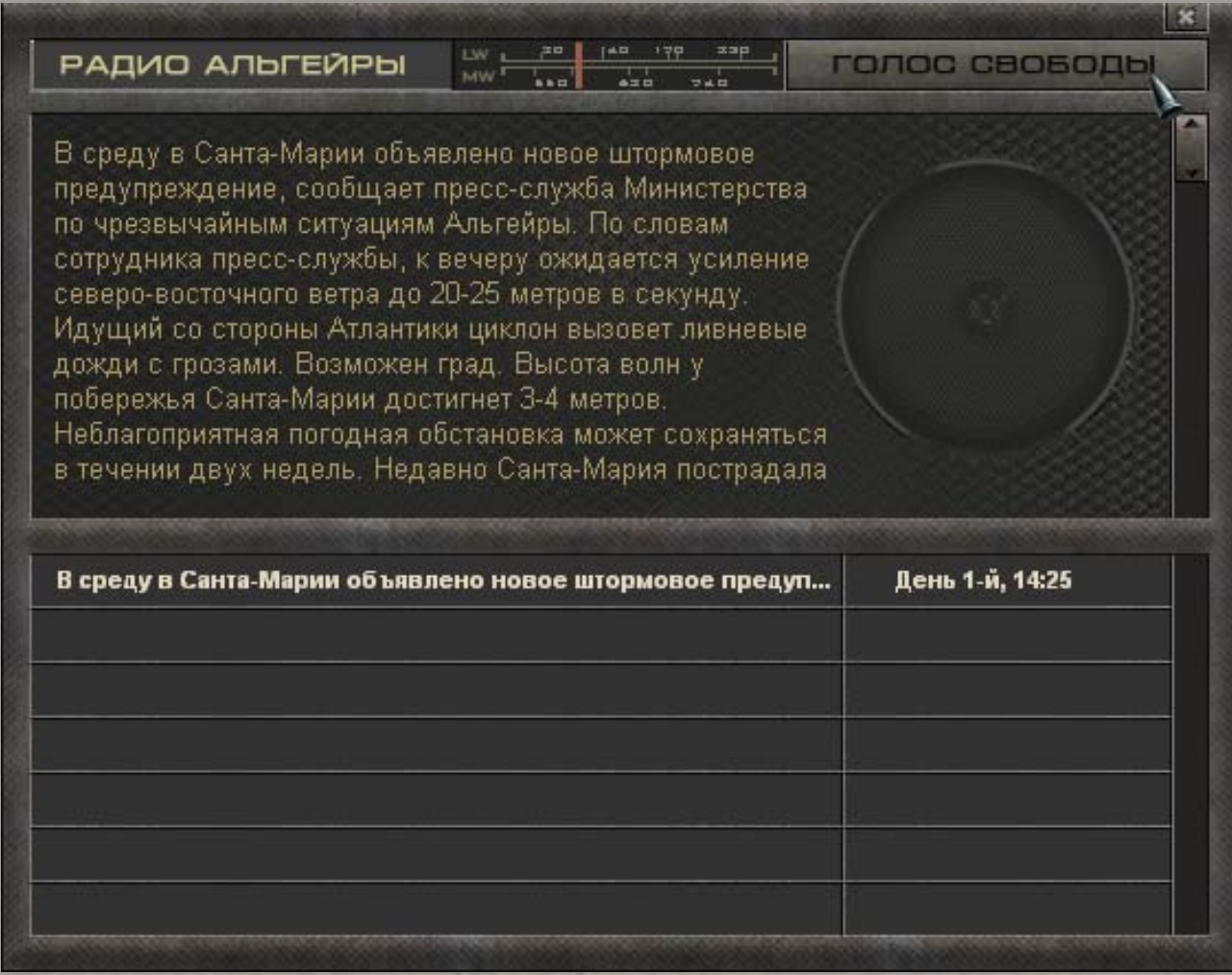

Две радиостанции ведут борьбу за сердца и умы слушателей – правительственный канал «Радио Альгейры» и «Голос Свободы», принадлежащий повстанцам. Для переключения между станциями воспользуйтесь кнопками на верхнем краю панели.

Верхняя половина панели радио предназначена для вывода текстов сообщений, в нижней находится архив новостей. Кликнув на любую строку, Вы можете прочесть более старое сообщение. Содержимое обеих половин панели листается при помощи колеса мыши. Некоторые новости просто происходят со временем, другие являются последствием Ваших собственных героических деяний. Каждый раз, когда появляется новое сообщение, иконка «**Радио**» на панели управления начинает мигать.

Не стоит верить всему, что говорят ангажированные «голоса». И «охранители», и пропагандисты повстанцев интерпретируют всякое событие в наиболее выгодном для них свете. Истина, как обычно, где-то посредине…

# *§ 5.6 Журнал*

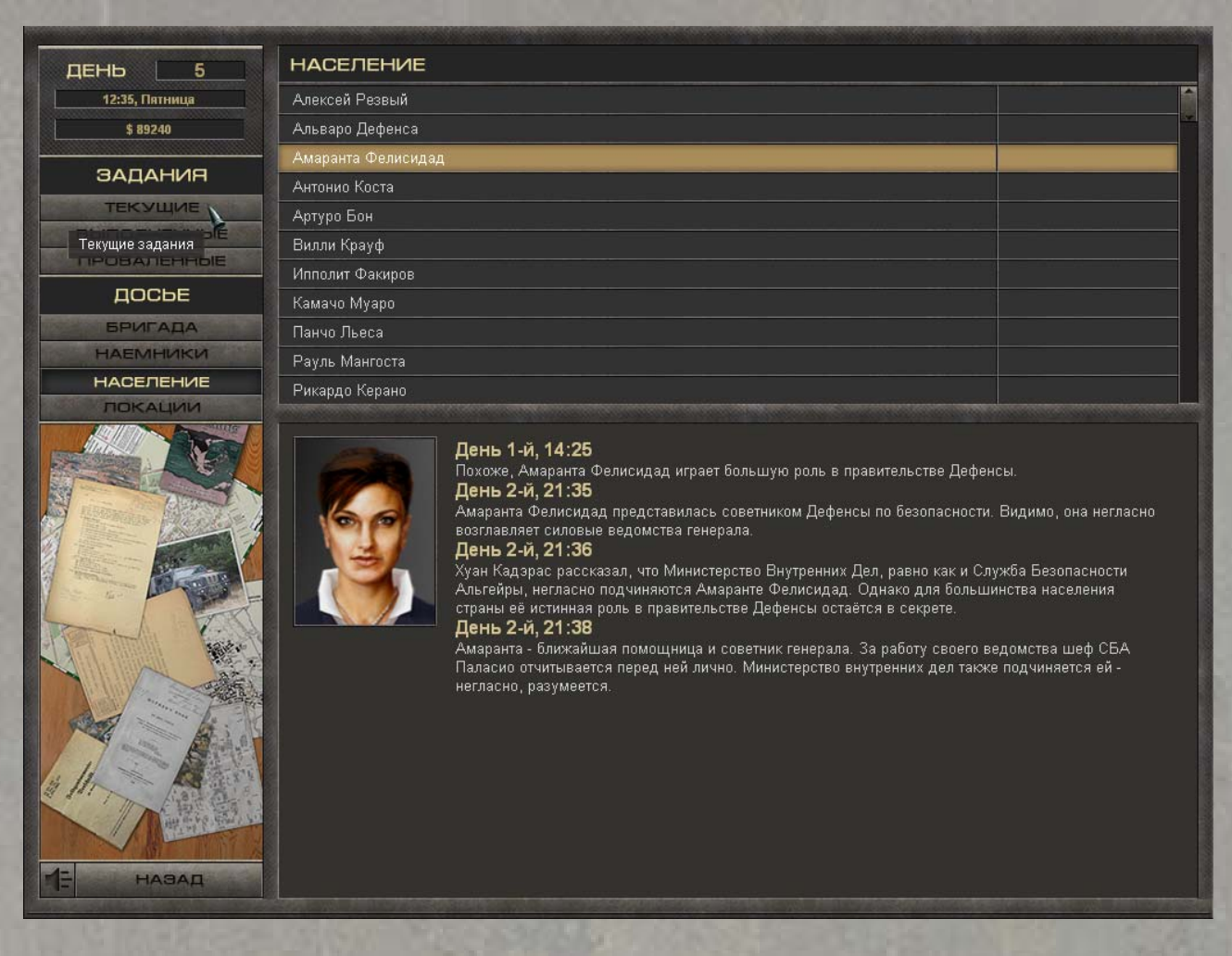

Записная книжка Вашего героя позволяет хранить всю полученную информацию об Альгейре, её обитателях и полученных заданиях.

В левой части экрана расположено несколько разделов информации:

- **Текущие задания** вся информация о заданиях, выполняемых в данный момент;
- **Выполненные задания** после выполнения задания, информация о нём переносится в этот раздел;
- **Проваленные задания** в случае неудачи, Вы сможете перечитать воспоминания о провале здесь;
- **Бригада** в этом разделе находится информация об участниках Вашего отряда;
- **Наемники** сюда заносятся сведения о бойцах и иных персонажах, сражавшихся на Вашей стороне, но в данный момент в отряд не входящих;
- **Население** всё, что Вы узнаете о разных жителях Альгейры, заносится сюда;
- **Локации** информация о местах, которые Вам довелось посетить.

В левом верхнем углу экрана расположена информация о текущем дне, времени и финансах Вашего отряда, в левом нижнем – кнопки, позволяющие открыть панель радио или вернуться в основной экран либо глобальную карту.

Все разделы журнала организованы по одинаковому принципу. В верхней половине экрана расположен список заданий, персонажей или локаций, в нижней – непосредственно сама

информация. Чтобы выбрать интересующий Вас пункт, просто кликните на нужную строчку левой клавишей мыши.

В процессе выполнения задания запись о нём в «**Текущих заданиях**» регулярно пополняется новой информацией.

В досье «**Бригада**» Вы можете ознакомиться с характеристиками участников своего отряда. Кроме того, здесь находятся кнопки «**Поговорить**» и «**Отчёт A.I.S.**». С помощью первой Вы можете побеседовать с новоиспеченным рекрутом – получить какую-то информацию, продлить или разорвать контракт, попросить подождать Вас в секторе. Вторая опция позволяет узнать биографию бойца.

### *§ 5.7 Карта мира*

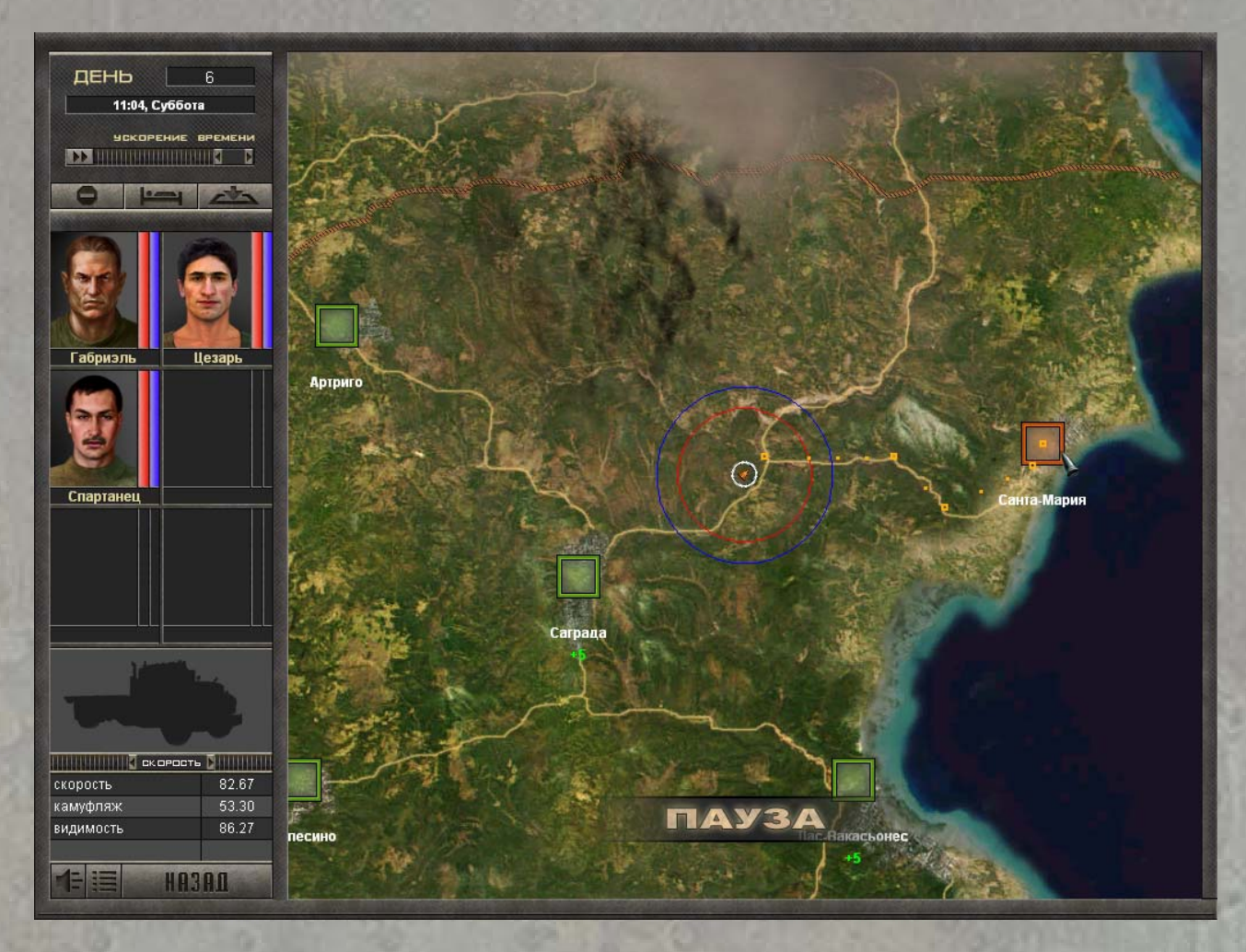

Попасть на стратегическую карту можно двумя способами: кликнув на иконку «**Карта**» на панели управления (либо нажав клавишу «**М**»), или подойдя к точке входа в сектор и нажав на кнопку «**Покинуть**».

На стратегической карте квадратами отмечены известные Вам населенные пункты. В зависимости от того, кто контролирует город, цвет квадрата может меняться. Сектора, подконтрольные правительству, закрашены зеленым цветом, сектора повстанцев – красным. Нейтральные локации, где царит беззаконие, нарисованы оранжевым цветом. У секторов могут быть и другие хозяева – с ними Вы столкнетесь в процессе исследования страны. Когда противостояние фракций перерастет в открытую гражданскую войну, Вы сможете

захватывать города для своего работодателя… или для самих себя. В этом случае сектора на стратегической карте будут окрашиваться в цвет Вашей партии.

Изначально Вы ничего не знаете о стране за пределами разрешённой для иностранцев зоны. Локации в запретной зоне Вы откроете самостоятельно, либо натолкнувшись на них в ходе путешествий, либо узнав об их существовании из разговоров с местными жителями. Карта Альгейры велика – чтобы сместить её в нужном направлении, нажмите левую кнопку мыши и переместите мышь в соответствующую сторону.

Ваш отряд отображается на карте в виде треугольной стрелки в круге. Для того, чтобы отправить его в новое место, достаточно кликнуть курсором по месту назначения. Обратите внимание на две окружности, очерченные вокруг символа отряда. Синяя окружность – это радиус поля зрения Вашей группы. Красная – радиус Вашей заметности для потенциальных противников. Оба радиуса зависят от времени суток, скорости Вашего передвижения и используемого Вами транспорта. Если синяя окружность больше красной, у Вас есть неплохие шансы «засечь» патруль противника прежде, чем он заметит Вас, и попытаться избежать встречи.

Если местом назначения является населенный пункт, по прибытии игра предложит Вам войти в него. Вы можете отказаться от немедленной загрузки сектора и войти в него позже – главное, чтобы отряд находился в пределах квадратика населенного пункта. Кроме того, Вы можете войти в сектор в любом месте, где остановились, даже если поблизости нет городов. Игра загрузит одну из случайных локаций, соответствующих данному типу местности.

Когда Вы уверены, что в процессе движения Вашей бригаде ничего не угрожает, можно ускорить течение времени. Для этого в верхней левой части экрана (под информацией о текущем дне) предусмотрен ползунок-регулятор. Если поставить его в крайнее правое положение, время на стратегической карте будет лететь быстро, но Вы можете не успеть среагировать на появление вражеских патрулей в зоне видимости. Если двигать ползунок влево, можно настроить оптимальное течение времени. С помощью клавиши «**Space**» или кнопки слева от ползунка Вы можете поставить время на глобальной карте на паузу.

Слева внизу, под портретами бойцов отряда, расположен похожий регулятор, который отвечает за скорость перемещения отряда по карте. Передвигая его, Вы увидите, как меняются несколько важных параметров путешествия. Они рассчитываются на основе навыков и состояния каждого бойца:

- **Скорость** определяет время, которое потратит отряд на путешествие;
- **Камуфляж** определяет скрытность перемещения от вражеских глаз;
- **Видимость** сказывается на радиусе поля зрения боевой группы.

Двигая ползунок влево или вправо, Вы можете отрегулировать эти параметры, задав оптимальное для Вас сочетание скорости и скрытности движения. При этом линия маршрута, прочерченная на карте, будет корректироваться автоматически.

При более скрытном, медленном режиме перемещения бригада будет продвигаться по пересеченной местности, игнорируя пословицу «умный в гору не пойдет». А в режиме максимально быстрого марш-броска бойцы будут петлять по извилистым дорогам Альгейры. Дороги в этой стране, как ни странно, хорошие, и по ним можно намного быстрее добраться до точки назначения, нежели лесом-полем. Однако растет и вероятность нарваться на засаду или спровоцировать погоню.

Над портретами бойцов находятся три кнопки. Первая из них позволяет остановить отряд и отменить проложенный маршрут, вторая – уложить героев спать, если они устали. Третья кнопка предназначена для входа в случайный или фиксированный сектор.

# **§ 5.7.1 Транспорт**

Если Вам посчастливилось накопить денег на автомобиль, или получить его в подарок от благодарного клиента, Вы сможете значительно ускорить перемещение отряда по стране. Помимо этого, багажник машины позволит Вам перевозить большое количество военных трофеев. В игре есть несколько типов транспорта – от скромного «Виллиса» до мощного бронетранспортёра (к сожалению, давно лишившегося орудийной башни). Все машины отличаются друг от друга скоростью, проходимостью и грузоподъемностью. Автомобиль не требует бензина, но может быть поврежден и уничтожен. Хороших автомехаников в Альгейре нет, и разбитую машину придётся бросить.

Отряд может иметь только одну машину. Если Вы приобретаете новый автомобиль, от старого придётся отказаться.

Открыть инвентарь машины можно только в тактическом режиме, через экран земли. Для этого активируйте инвентарь («**I**») или отдельно экран земли («**G**»), и кликните на кнопку со стрелкой рядом с изображением автомобиля. Вы сможете осматривать содержимое ранцев и жилетов, спрятанных в машине, подобно тому, как делаете это на экране земли. Возможность сортировки по классам предметов также присутствует.

Транспортное средство имеет два «грузовых отсека» – кабину и багажник. По умолчанию все предметы отправляются во второй, и при наличии машины у Вас появится возможность оптом избавиться от всего содержимого багажника в любом магазине. Возможность держать вещи в кабине предназначена для того, чтобы хранить в автомобиле вещи, которые Вы не хотите случайно продать вместе с прочим грузом.

### **§ 5.7.2 Встречи на карте**

Передвигаясь по глобальной карте, Вы будете встречать другие отряды – вооруженные патрули различных фракций. Зелеными треугольниками обозначены отряды правящего режима, красными – группы партизан, голубыми – войска Палинеро. Если какая-то из сторон враждебна по отношению к Вам, её патруль может начать преследование Вашего отряда. В случае Вашего приближения к вражескому городу противник даже может выслать свой отряд на перехват. Чем больше энергии у Ваших бойцов, тем больше шансов оторваться от преследователей. При наличии машины эти шансы существенно возрастают.

Кроме того, существует опасность попасть в засаду, организованную бандитами. Это неприятное событие предсказать невозможно, поэтому будьте всегда готовы к схватке. При длинных переходах чаще давайте Вашим наёмникам спать – уставшие солдаты будут плохо действовать при столкновении с врагом. Если у Вас есть автомобиль, во время движения устает только водитель.

## **§ 5.7.3 Карта сектора**

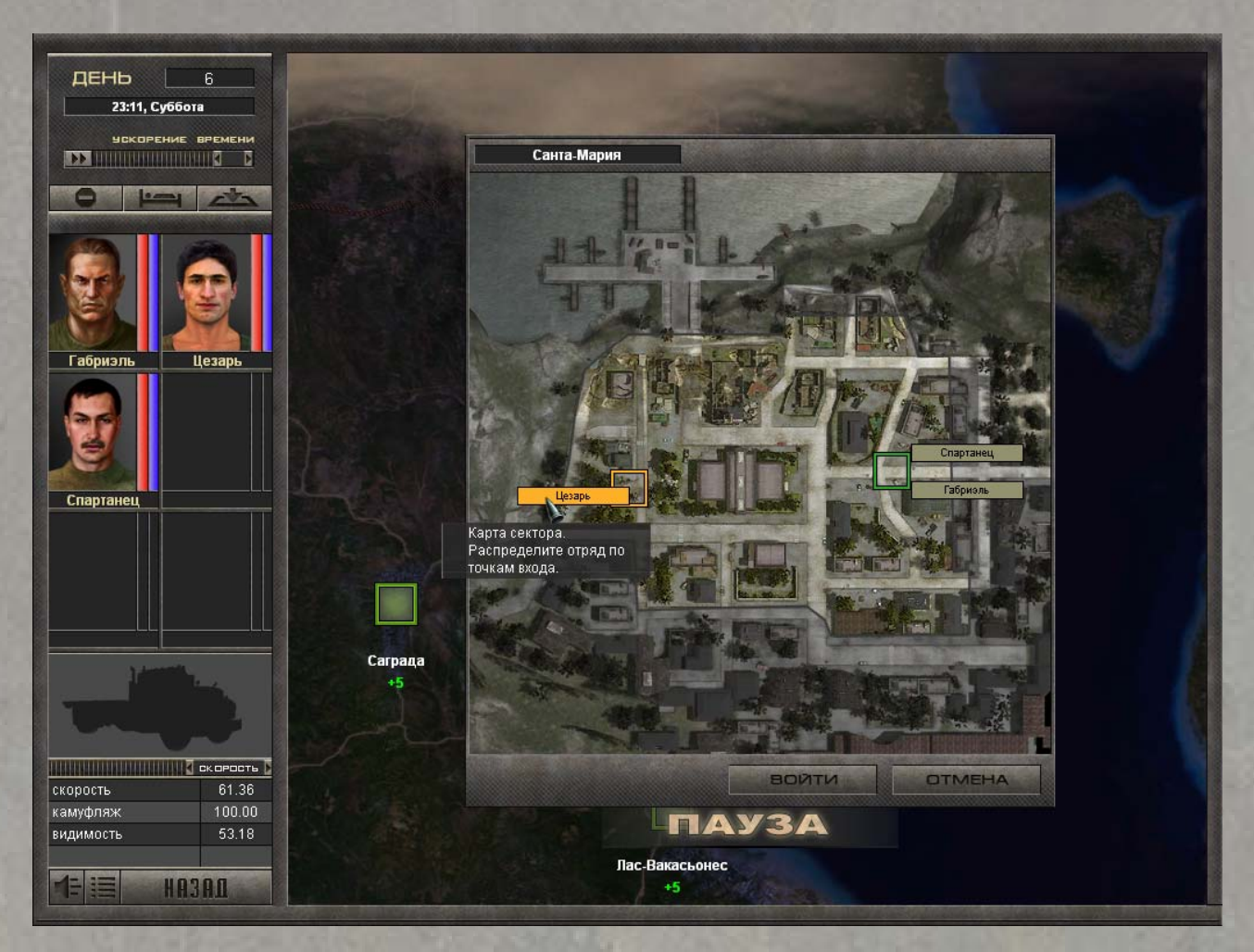

Достигнув какой-либо локации, Вы попадёте в режим карты сектора. Перед Вами откроется окно, изображающее локацию с высоты птичьего полёта. Наведя курсор на какое-либо здание, Вы увидите всплывающую подсказку, информирующую о его назначении.

В каждом секторе обычно имеется несколько «точек входа», через которые осуществляется заход бойцов в локацию (а также бегство из боя). На карте сектора они отмечены зелеными квадратами. Рядом с одной из точек входа Вы видите панельки с именами всех бойцов отряда – именно здесь они войдут в сектор по умолчанию. Двойной клик на любую другую точку входа перенесёт весь отряд в новое место. Кроме того, Вы можете перетаскивать панельки с именами в индивидуальном порядке – таким образом можно войти в локацию с разных сторон. При атаке на вражеский город такой маневр может оказаться полезным.

### *§ 5.8 Режим торговли*

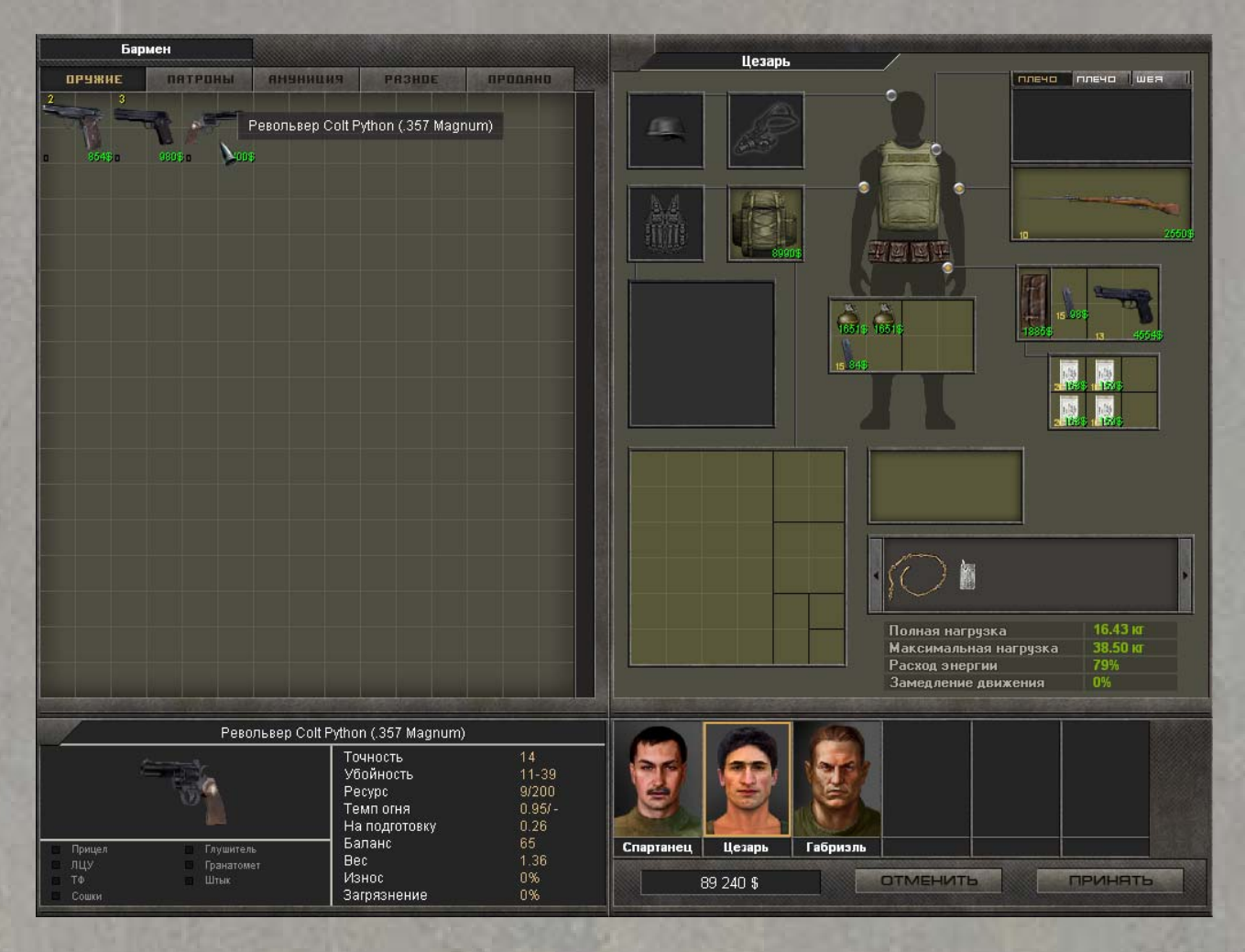

В Альгейре и северном Палинеро немало хватких людей, промышляющих торговлей оружием. Различные торговцы специализируются на разном ассортименте и торгуют по разным ценам. Как правило, чем шире ассортимент и доступнее магазин, тем цены выше. В ходе эскалации военного конфликта в магазинах появляется все больше и больше оружия и снаряжения.

Не все продавцы готовы иметь с Вами дело с самого начала – например, квартирмейстеры армии Альгейры или оружейники партизан согласятся торговать с Вами, только когда Вы станете зарекомендовавшим себя офицером соответствующей стороны. Доступ к некоторым другим магазинам открывается только после выполнения определенных заданий.

**Торговцы** специализируются на легальном охотничьем оружии и снаряжении. Их цены относительно невысоки, но выбор товаров невелик. Продавцов охотничьих товаров можно найти в Лас-Вакасьонесе и Кампесино.

**Барыги** действуют на чёрном рынке любимого преступниками короткоствольного оружия. Их ассортимент состоит в основном из пистолетов и пистолет-пулемётов. Цены, разумеется, значительно выше номинала. Эти хищники есть почти в каждом городе Альгейры, но они редко торчат на виду.

**Бармены** приторговывают всем, что свалится им в руки от проезжих клиентов. Их ассортимент довольно разнообразен, но не стоит рассчитывать найти в их запасах что-либо действительно ценное.

**Квартирмейстеры** занимаются снабжением вооруженных сил Альгейры. В армию страны поставляется оружие и снаряжение производства СССР (России) и стран ОВД – вплоть до самых современных образцов, проходящих обкатку в боевых условиях. Разумеется, всё это богатство доступно лишь тем, кто известен своими подвигами на службе генерала Дефенсы. Квартирмейстеры продают снаряжение почти по себестоимости, их можно найти в большинстве военных гарнизонов страны.

**Оружейники** – это мастера над оружием у партизан. Разрозненные группировки повстанцев, как правило, вооружены экипировкой производства стран НАТО – как доставшейся от низложенного законного правительства, так и новейшими разработками. Естественно, лишь те, кто хорошо послужил делу революции, могут иметь доступ к их запасам.

**Контрабандисты** Кали-Кантиноса, несмотря на все усилия генерала Торменса, продолжают вести свой подпольный бизнес. Их ассортимент практически неограничен, но и цены близки к заоблачным.

Для того, чтобы попасть в режим торговли, выберите соответствующую реплику в диалоге с продавцом.

### **§ 5.8.1 Правила торговли**

Ассортимент магазина распределен по следующим разделам:

- **Оружие** здесь выставлено всё имеющееся в продаже огнестрельное оружие;
- **Патроны** здесь продаются магазины, коробки с патронами и гранаты для подствольных гранатометов;
- **Амуниция** здесь выставлены на продажу все дополнительные устройства, холодное оружие, мины и гранаты;
- **Разное** в этом разделе находятся все прочие вещи: бронежилеты, инструменты и так далее;
- **Продано** тут отображаются те предметы, которые Вы предлагаете на продажу. Они подсвечены зеленым цветом.

Переключение между разделами осуществляется при помощи кнопок в левой верхней части экрана, над списком товаров.

У каждого предмета на прилавке есть ряд обозначений. Цифра в левом верхнем углу картинки обозначает количество таких предметов в продаже. В левом нижнем – количество патронов (для оружия, магазинов и коробок с пулями). В правом нижнем углу – цена предмета. Звездочка в правом верхнем углу означает, что на оружие установлены дополнительные устройства.

В левом нижнем углу находится окно информации о вещах. Наведя курсор на любой предмет, здесь Вы увидите его трехмерную модель и технические характеристики. Правая половина экрана отведена под инвентарь персонажей. Переключение между героями осуществляется при помощи портретов под инвентарём.

Вы можете положить в инвентарь любой предмет, кроме тех, что подсвечены красным цветом. Так обозначаются предметы, на которые у Вас в данный момент не хватает денег.

Купля-продажа происходит не мгновенно, а по системе взаимозачетов, при выходе из магазина посредством кнопки «**Принять**» в правом нижнем углу. Кнопка «**Отменить**», расположенная левее, закрывает режим магазина с отменой всех совершенных транзакций.

Рядом находится информация о балансе Ваших средств после совершения всех операций. Если Вы разместили магазинный предмет в своем инвентаре, но еще не подтвердили покупку, он будет подсвечен синим цветом. Разряжать такое оружие или снимать с него дополнительные устройства нельзя до тех пор, пока за него не заплачены деньги.

При наведении курсора на какой-либо предмет в инвентаре и магазине подсвечиваются любые вещи, способные взаимодействовать с этим предметом. К примеру, подведя мышь к своему оружию, в режиме «**Патроны**» Вы увидите, какие пули и обоймы к нему подходят, а в режиме «**Амуниция**» – какие дополнительные приспособления можно к нему прикрепить.

В магазине также можно чинить изношенные и загрязнённые предметы. Для этого нажмите на предмет правой кнопкой мыши, и, если у Вас достаточно денег, продавец попросит подтвердить просьбу о починке.

Не забывайте чистить трофейное оружие перед продажей, используя набор инструментов. Эта процедура повышает стоимость трофеев.

### **§ 6. Игровая система**

Игра «7.62» использует сочетание игровых систем – режим реального времени и уникальный режим SPM (Smart Pause Mode – режим «умной паузы», автор Владимир Уфнаровский). Реальный ход времени активен в том случае, когда в секторе нет врага. Как только появляется противник (Вы зашли в сектор, занятый врагом, или сами напали на когонибудь), игра автоматически переключается в режим SPM. Скоро Вы убедитесь, что «умная пауза» идеально подходит для реалистичной симуляции боя.

### *§ 6.1 Принципы системы SPM*

Режим SPM имеет общие черты как с RTS (real time strategy) – моделью боя в реальном времени, так и TBS (turn base strategy) – пошаговой моделью боя. Сходство с RTS в том, что все действия – как Ваших бойцов, так и противника – совершаются одновременно. На TBS новый режим похож тем, что Вы можете не торопясь распланировать или изменить задачи Ваших подчиненных прямо в горячке боя. Для этого игра ставится на паузу, абсолютно все персонажи в секторе замирают, равно как и летящие гранаты и пули, если они уже были выпущены.

В чем же уникальность и новизна SPM? В том, что время на выполнение действий реалистично, и при этом варьируется в зависимости от навыков и состояния игровых персонажей. Так называемые action points – условные отрезки времени, свойственные пошаговым стратегиям, здесь отсутствуют. Также нет и понятия «передача хода». В «7.62» время тождественно реальному, и при этом разбито на сотые доли секунд. Как только один из бойцов выполнил приказ, часы останавливаются. Гибкая и дружественная система Smart Pause Mode позволит Вам на свой вкус настроить поведение камеры и срабатывание паузы. Причем настолько радикально, что в одном случае стиль игры будет близок к «реалтайму», а в другом – к «пошаговке». Смело экспериментируйте с настройками, чтобы добиться оптимального решения.

Во время активной паузы Вы можете отменить или поправить действия любого из своих бойцов, задать новые команды, посмотреть информацию о предметах, миссиях, наемниках – всё это время враг будет терпеливо ждать, а выпущенные им пули – безобидно висеть в воздухе. Можно отдать бойцу как один, так и несколько последовательных приказов, например, «выскочить из-за угла, дать очередь, залечь, перекатиться, бросить гранату». Для того, чтобы боец выполнил цепочку действий, нужно задать их, активировав кнопку «**Запись**». Бойцы начнут их выполнять, как только Вы снимете игру с паузы.

Пауза наступает автоматически, когда хотя бы у одного из бойцов игрока нет заданий, то есть, он уже выполнил предыдущее действие, а нового приказа не получил. Для того, чтобы вновь запустить движение времени, Вам нужно задать этому бойцу новую команду (двигаться в какую-либо точку, выстрелить, перезарядиться и т.п.). Либо нажать кнопку «ждать», чтобы этот боец Вас не отвлекал.

Также время остановится в том случае, если произойдет одно из следующих событий (в зависимости от настроек):

- взрыв поблизости;
- боец ранен;
- замечен новый враг (пауза при стандартных настройках);
- замечен известный враг;
- боец под огнем;
- враг убит;
- боец стреляет;
- замечена летящая граната (пауза при стандартных настройках);
- подозрительный звук;
- цель потеряна (пауза при стандартных настройках).

Если возникла пауза по событию, недостаточно раздать приказы всем бойцам. Вы должны явно указать на то, что хотите запустить время, нажав кнопку «**Далее**» или клавишу «**Space**» на клавиатуре.

При желании, Вы можете остановить время в любой момент нажатием на кнопку «**Пауза**» или на клавишу «**Space**». Однако не увлекайтесь слишком частым и поспешным нажатием этой кнопки, иначе можете случайно запустить время в тот момент, когда игра автоматически включила паузу, сообщая об опасности.

Любой бой насыщен всевозможными событиями. Чтобы Вам легче было в них ориентироваться и реагировать своевременно, SPM использует иконки событий. Эти маленькие изображения появляются в правом верхнем углу экрана вместе с портретом бойца, к которому это событие относится. Если Вы кликните на иконку, или нажмете клавишу «**Enter**», камера перенесется к этому бойцу или месту события.

Иконки бывают следующих видов:

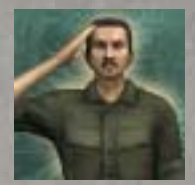

**Нет действий** – возникает каждый раз, когда у одного из Ваших бойцов закончились приказы, и игра встала на паузу. Нажмите «**Enter**» или кликните на иконку, чтобы перенестись к этому бойцу и задать новый приказ, иначе нажмите «**Space**» или кнопку «**Далее**», чтобы солдат перешел в режим ожидания команды.

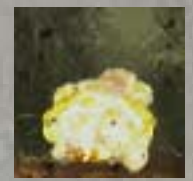

**Взрыв поблизости** – один из Ваших бойцов пострадал от взрыва. Если Вы собираетесь изменить приказы этого бойца, нажмите «**Enter**» или кликните на иконку, чтобы перенестись к нему, иначе нажмите «**Space**» или кнопку «**Далее**».

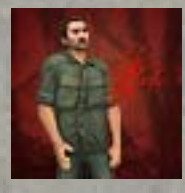

**Боец ранен** – один из Ваших бойцов был ранен. Если Вы собираетесь изменить приказы этого бойца, нажмите «**Enter**» или кликните на иконку, чтобы перенестись к нему, иначе нажмите «**Space**» или кнопку «**Далее**».

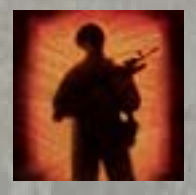

**Замечен новый враг** – один из Ваших бойцов обнаружил врага. Если Вы собираетесь изменить приказы этого бойца, нажмите «**Enter**» или кликните на иконку, чтобы перенестись к нему, иначе нажмите «**Space**» или кнопку «**Далее**».

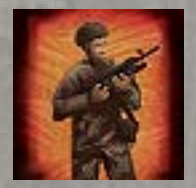

**Замечен известный враг** – один из Ваших бойцов обнаружил врага, который недавно был потерян из виду. Если Вы собираетесь изменить приказы этого бойца, нажмите «**Enter**» или кликните на иконку, чтобы перенестись к нему и заодно увидеть этого врага, иначе нажмите «**Space**» или кнопку «**Далее**». (при стандартных настройках иконка отключена).

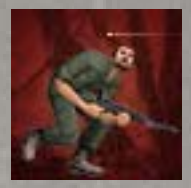

**Под огнем** – один из Ваших бойцов находится под обстрелом. Если Вы собираетесь изменить приказы этого бойца, нажмите «**Enter**» или кликните на иконку, чтобы перенестись к нему, иначе нажмите «**Space**» или кнопку «**Далее**».

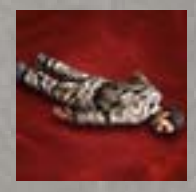

**Враг убит** – один из Ваших бойцов убил врага. Если Вы собираетесь изменить приказы этого бойца, нажмите «**Enter**» или кликните на иконку, чтобы перенестись к нему, иначе нажмите «**Space**» или кнопку «**Далее**».

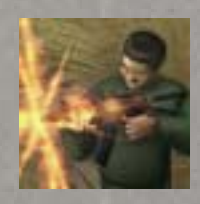

**Боец стреляет** – один из Ваших бойцов произвел выстрел. Если Вы собираетесь изменить приказы этого бойца, нажмите «**Enter**» или кликните на иконку, чтобы перенестись к нему, иначе нажмите «**Space**» или кнопку «**Далее**».

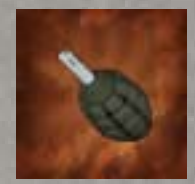

**Замечена летящая граната** – один из Ваших бойцов заметил летящую гранату. Если Вы собираетесь изменить приказы этого бойца, нажмите «**Enter**» или кликните на иконку, чтобы перенестись к нему и увидеть эту гранату, иначе нажмите «**Space**» или кнопку «**Далее**».

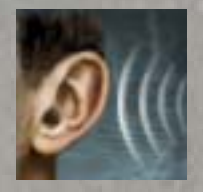

**Подозрительный звук** – один из Ваших бойцов услышал подозрительный звук. Если Вы собираетесь изменить приказы этого бойца, или просто посмотреть, где источник звука, нажмите «**Enter**» или кликните на иконку, чтобы перенестись к нему, иначе нажмите «**Space**» или кнопку «**Далее**».

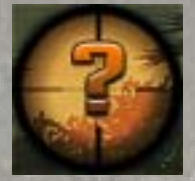

**Цель потеряна** – один из Ваших бойцов потерял цель, не успев по ней выстрелить. Если Вы собираетесь изменить приказы этого бойца, нажмите «**Enter**» или кликните на иконку, чтобы перенестись к нему, иначе нажмите «**Space**» или кнопку «**Далее**».

Все иконки пропадают с экрана, когда Вы кликните на неё или нажмёте «**Enter**», а также по истечении некоторого времени.

В «7.62» есть система для решения проблемы затянувшегося ожидания. Если долго нет контакта с врагом, его можно «услышать» даже на другом конце сектора. Предполагаемое местоположение врага обозначится знаком вопроса.

### *§ 6.2 Приказы и действия*

Как упоминалось выше, в режиме SPM каждый приказ вместо «очков действий» требует некоторого времени на выполнение, и оно рассчитывается по-разному. Например, таким действиям, как смена положения тела, перезарядка, выстрел и так далее изначально присвоены определенные доли секунд, и скорость их выполнения зависит от характеристик бойца или его оружия. Но есть и другой тип действий, которые зависят от внешних факторов. Например, время перемещения из одной точки в другую связано, в первую очередь, с расстоянием. Также логично, что время на прицеливание зависит от удаленности цели.

Кроме того, действия делятся на «прерываемые» и «непрерываемые». К первым относятся те, которые можно отменить в любой момент, например, перемещение, прицеливание, поворот. Особенность «непрерываемого» действия состоит в том, что оно необратимо, и должно быть выполнено бойцом до конца, иначе он попросту не сможет выполнить другой приказ. К таким действиям относятся, например, перезарядка, выстрел, перекладывание предмета из кармана в карман.

Любой прерываемый приказ или набор приказов можно отменить, нажав клавишу «**Backspace**» или кликнув по кнопке «**Отмена**». Таким же способом можно запретить «непрерываемый» приказ, но только в том случае, если наемник еще не приступил к его выполнению.

Фактически, «непрерываемый» приказ, который Вашим солдатом уже выполняется, может прервать только противник – при помощи меткой пули.

Ниже приведен список возможных приказов.

Прерываемые:

- ждать;
- идти;
- повернуться;
- выскочить из-за угла;
- подняться на вертикальную лестницу;
- кинуть нож;
- лечить;
- покинуть сектор.

Непрерываемые:

- вскинуть оружие;
- прицелиться;
- выстрелить;
- выстрелить из гранатомета;
- перезарядить;
- передернуть затвор;
- ударить;
- заминировать;
- разминировать;
- сменить положение тела;
- кинуть предмет;
- подобрать предмет;
- уронить предмет;
- сменить предмет;
- использовать предмет;
- открыть дверь;
- включить/выключить свет;
- говорить.

Кроме перечисленных выше действий, в игре существует еще так называемый «шок» – особое состояние бойца, когда возможность управлять им блокируется. Шок возникает, если зашкаливает уровень адреналина (отображается в виде линии, похожей на энцефалограмму). Для каждого бойца этот порог индивидуален и зависит, в основном, от уровня опыта бойца.

### *§ 6.3 Передвижение*

Чтобы отправить бойца в нужную точку на карте, выделите его и щелкните левой кнопкой мыши по точке назначения. Если курсор превратился в перечеркнутый красный круг, значит, путь заблокирован, и выбранный персонаж не может пройти в указанную точку.

Как и в реальной жизни, любое перемещение требует затрат и энергии. Если у бойца достаточно энергии (синий столбик), игрок может позволить себе использовать самый быстрый способ перемещения, если энергии осталось мало, бойцу придется экономить силы. Если энергия на нуле, персонаж упадет без сознания (шок).

Для персонажа с нулевой нагрузкой справедлива следующая таблица затрат единиц энергии на один шаг:

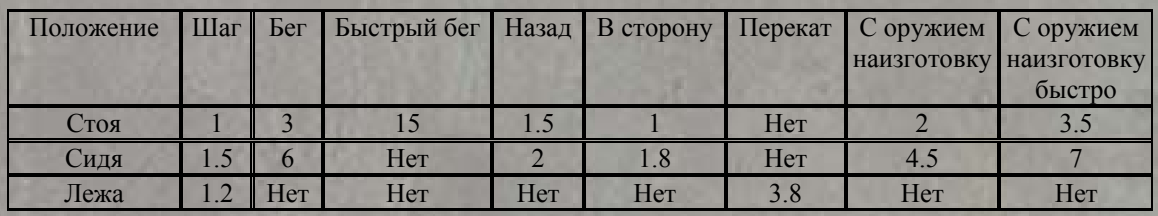

В зависимости от загруженности персонажа эти значения возрастают. Энергия восстанавливается во время бездействия бойца и с помощью специальных медицинских средств.

Характерные особенности некоторых типов передвижения:

- Лежа в условиях ограниченной видимости, боец остается наименее заметным для противника.
- Положение тела определяет угловые размеры бойца, и это напрямую сказывается на вероятности поражения вражеским выстрелом.
- Быстрый бег связан с большим расходом энергии, но позволяет за короткое время преодолеть большое расстояние. В режиме бега боец менее уязвим для противника, чем неподвижная цель.
- Чем быстрее боец движется, тем легче его заметить. Пробираясь ползком, боец остается наименее заметным для противника.
- Чем быстрее боец движется, тем больше шума он производит, рискуя попасть под вражеские выстрелы «на звук».
- Движение с оружием наизготовку позволяет сократить время на прицеливание и уменьшить всплеск адреналина при неожиданной встрече с врагом. В таком режиме передвижения угол зрения бойца сокращается, а затраты энергии повышены.

Приказ на передвижение может быть отдан как одному бойцу, так и всей группе. В первом случае достаточно приказать персонажу принять необходимое положение и указать курсором место назначения. Если выделены несколько персонажей, то они отправятся в указанную точку, соблюдая текущие типы и режимы передвижения. Приказы на смену положения тела при этом распространяются на всех выделенных бойцов.

Помимо базовых режимов движения есть дополнительные типы перемещения:

- **Пятиться** нажмите клавишу «**Alt**» и, удерживая её, укажите точку позади стоящего или сидящего бойца;
- **Двигаться боком** нажмите клавишу «**Alt**» и, удерживая её, укажите точку слева или справа от стоящего или сидящего бойца. Используется для смены местоположения бойца без изменения направления взгляда;
- **Перекат в сторону** нажмите клавишу «**Alt**» и, удерживая её, укажите точку слева или справа от лежащего бойца. Перекат – более быстрое передвижение, чем приставной шаг, но его нужно совершать только в положении лежа. Плюс в том, что в перекатывающегося солдата труднее попасть. Но есть и минус: бойцу понадобится много времени, чтобы вскочить и забежать за укрытие, чем, если бы он перемещался боком. Кроме того, перекат нельзя совершать с рюкзаком на спине;
- **Выскочить из-за угла** Ваш наёмник может на долю секунды выскочить из-за угла и заскочить назад. Подобное движение может стать большим сюрпризом для противника и увеличит Ваши шансы выстрелить первым или уйти из-под огня. Для этого встаньте у стенки перед углом и с нажатой клавишей «**Alt**» укажите точку за углом, после чего боец очень быстро переместится туда. Ту же последовательность действий можно проделать в обратном порядке, чтобы быстро скрыться.

#### *§ 6.4 Рукопашный бой*

Поразить противника можно в рукопашном бою, с помощью гранат, холодного и огнестрельного оружия. Управление любым видом оружия и типом атаки осуществляется через панель управления персонажем, левой, правой кнопками мыши и «клавишамимодификаторами», такими, как «**Shift**» и «**Ctrl**».

Если руки бойца пусты, он сможет драться кулаками и ногами. Для нанесения удара по противнику просто наведите курсор на его тело и нажмите левую кнопку мыши (повторяйте действие, пока не убьете противника, но учтите, что противник также может нанести Вам удар в рукопашном бою). Если Вы хотите нанести удар нейтральному персонажу, нажмите кнопку «**ударить**» на панели управления, чтобы переключить курсор мыши в боевое состояние.

Боец, вооруженный ножом, может метнуть его в противника. Для этого достаточно навести курсор на врага и нажать левую кнопку мыши. Чтобы нанести ножом удар, нажмите и удерживайте клавишу «**Ctrl**», затем наведите курсор на врага и нажмите левую кнопку мыши. Кроме того, если у бойца в руках огнестрельное оружие, при помощи клавиши «**Ctrl**» Вы можете приказать ему нанести удар прикладом винтовки или рукоятью пистолета.

### *§ 6.5 Стрельба*

Когда Вы вложите в руки Вашего бойца огнестрельное оружие, элементы панели управления обновляются – слева возникают пиктограммы управления стрельбой. Здесь Вы можете выбрать в подходящий режим огня и тип прицеливания – среди них могут быть доступны «**выстрел от бедра**», «**выстрел навскидку**», «**прицельный выстрел**» или «**выстрел с оптикой**», кроме того, Вы можете задать количество пуль в очереди либо огонь из подствольного гранатомёта (дробовика). Не все варианты будут доступны единовременно – например, из пистолета можно стрелять только одиночными выстрелами, а в положении «лежа» невозможно стрелять от бедра. Текущие режимы прицеливания и огня отрисованы желтым цветом, доступные альтернативы – зеленым. Красным выделены режимы, заблокированные при данной позиции персонажа или конфигурации оружия, серым – недоступные режимы.

Поменять режим стрельбы можно и непосредственно при прицеливании во врага. Для этого, наведя курсор на противника, нажмите и удерживайте клавишу «**Shift**». Появится таблица, в строчках которой находятся виды прицеливания, а в столбцах – виды огня. Доступные комбинации в перекрестьях таблицы отображаются, как темные прицелы, выбранная комбинация – как желтый прицел. Кликните на соответствующую клетку, чтобы выбрать нужный Вам режим стрельбы. Примкнув к винтовке штык-нож, Вы сможете увидеть в меню режимов огня дополнительную опцию «удар штыком».

Внимание! Одна из самых полезных клавиш во время стрельбы – «**Alt**». Атакуйте врага, нажав и удерживая «**Alt**», чтобы боец продолжал стрельбу, пока цель не будет уничтожена.

### **§ 6.5.1 Типы прицеливания**

Эффективность любого типа прицеливания зависит от навыков бойца, которые отвечают за искусство стрельбы, а также от состояния его здоровья, включая критические ситуации (контузия, ранения в руку и другие тяжелые последствия ранений), количества энергии и уровня адреналина.

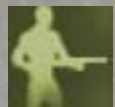

**От бедра** – режим, полезный во время боя на коротких дистанциях. Он доступен только бойцам в положении «стоя». Используйте его с легким оружием, которое быстрее приводится в боевую готовность (например, пистолетов и пистолетовпулеметов, или дробовиков, которые поражают большую площадь). При стрельбе от бедра учитывайте, что точность такого огня у неподготовленного бойца невелика уже на дальностях более 5 метров. Здесь важна величина навыка «**быстрая стрельба**».

**Навскидку** – стрельба с минимальным временем на прицеливание, эффективная на малых и средних дальностях. Это часто используемый тип прицеливания в условиях, когда противник хорошо виден. Стреляйте в этом режиме по стоящим или сидящим противникам на расстоянии до 20 метров. Для эффективного ведения огня навскидку также важна величина навыка «**быстрая стрельба**».

**Прицельно** – этот режим стрельбы занимает много времени на подготовку выстрела, но позволяет вести меткий огонь на больших дистанциях. Кроме того, так можно прицеливаться в отдельные точки мишени – в голову, туловище или конечности. Используйте этот режим прицела, когда находитесь вне зоны поражения противника, например, при ведении огня из укрытия. Эффективность прицельного огня зависит от величины значения навыка «**точность**».

**С оптическим прицелом** – при установке оптического прицела на большинстве винтовок блокируется открытый прицел, что не позволяет вести простой прицельный огонь. Использование оптического прицела значительно повышает вероятность поражения противника при достаточно высоких значениях навыка «**снайпер**». В этом режиме также доступно прицеливание по отдельным частям тела противника. Данный тип прицеливания увеличивает требуемое время на выстрел и сужает угол обзора. Учтите, что из-за этого Ваш снайпер может стать жертвой обходного маневра.

## **§ 6.5.2 Типы огня**

**Одиночный огонь** – наиболее часто используемый режим огня, позволяющий вести точный и экономный огонь, но требующий несколько больших затрат времени на подготовку выстрела, чем автоматический огонь. В большинстве случаев рекомендуется использовать этот режим огня.

iii

**Огонь с отсечкой очереди** – некоторые современные образцы автоматического оружия позволяют вести огонь короткими очередями фиксированной длины по 2-3 патрона. Этот режим позволяет избежать возможного перерасхода патронов, свойственного для полностью автоматического огня.

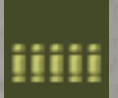

**Автоматический огонь** – многие модели огнестрельного оружия позволяют вести автоматический огонь, с помощью которого за короткое время можно поразить нескольких противников, либо заставить их прижаться к земле. Автоматический огонь можно вести как в точку, так и в противника, а также обстреливать заданный сектор.

Чтобы вести обстрел сектора, выберите режим автоматического огня, подведите курсор к точке первой границы желаемого сектора обстрела и, удерживая левую кнопку мыши, отведите курсор к противоположной границе сектора. Прочертится красная полоса, в пределах которой Ваш боец и будет вести огонь. Как только отпустите левую кнопку мыши, Ваш персонаж откроет огонь, равномерно распределяя пули по указанной площади. Этот режим стрельбы полезен тем, что можно подстрелить сразу нескольких противников, или, как минимум, заставить их прижаться к земле. Это – симуляция подавления противника огнем (выброс шокового количества адреналина у врага).

Вы можете регулировать длину очереди, выставив значение ее длины вплоть до полного расстрела магазина. Для этого воспользуйтесь специальным ползунком, расположенным под ячейкой «руки». При автоматической стрельбе будет наблюдаться погрешность в один-два патрона. Чем длиннее очередь, тем погрешность будет больше. По мере роста боевого опыта Ваш персонаж научится точнее прерывать огонь.

Автоматическая очередь может быть прервана в любой момент времени нажатием клавиши «**Backspace**» или кнопки «**Отмена**». Учтите, что стрельба длинными очередями приводит к перегреву и быстрому загрязнению оружия!

Точность автоматического огня зависит от многих факторов:

- положение стрелка (наиболее устойчивое положение лежа);
- технические особенности и вес оружия (более тяжелые образцы оружия дают более высокую кучность огня);
- расстояние до цели;
- класс оружия;
- количество неизрасходованной энергии бойца;
- наличие сошек на оружии;
- длина очереди (чем длиннее очередь, тем менее точной она становится ближе к концу);
- степень привыкания к оружию;
- количество боевого опыта;
- величина навыка «**точность**»;
- температура оружия (при перегреве ствола точность падает).

Первые выстрелы в очереди наиболее точны, а далее разброс очереди увеличивается. В зависимости от привыкания к оружию, опыта и навыка «**точность**» степень разброса сокращается.

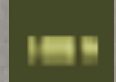

**Выстрел из подствольного оружия** – некоторые виды автоматического оружия позволяют установить подствольный гранатомет или дробовик. Используйте это

устройство для поражения противника, если он находится вне поля зрения Вашего бойца, за укрытием, или когда противников несколько. Выбор режима прицеливания определяет крутизну траектории, по которой полетит граната. Выстрел по навесной траектории наименее точен, но граната сможет преодолеть высокие препятствия (стрельба через холм или здание). Кроме того, увеличивается время подлета гранаты к цели, поэтому при огне по движущемуся противнику старайтесь стрелять на упреждение.

Прицельный выстрел делает траекторию полета более пологой, что увеличивает точность. Для того, чтобы стрелять в этом режиме вверх или вниз (по склонам холмов или по верхним этажам зданий), используйте клавишу «**Shift**». Удерживая ее, двигайте мышью вверх-вниз, чтобы передвинуть прицел в нужную Вам точку.

### **§ 6.5.3 Вероятность попадания**

Одним из ключевых понятий игры является вероятность поражения цели при выстреле. На величине этого параметра сказываются различные факторы:

- Общая эффективность прицеливания здесь в разной степени учитываются тип прицеливания и навыки, отвечающие за данный тип прицеливания, состояние здоровья бойца, запас энергии, количество опыта бойца и уровень адреналина.
- Угловые размеры цели они зависят от положения цели (стоит, сидит, лежит) и расстояния до нее, а также от того, насколько открыта цель.
- Освещенность окружения учитывается время суток и локальная освещенность цели.
- Тип передвижения цели движущуюся цель несколько труднее поразить.
- Прочие факторы пристрелка цели (каждый следующий выстрел несколько увеличивает вероятность поражения при повторном выстреле в ту же точку), учитывается состояние оружия (насколько оно загрязнено и изношено), а также наличие и использование дополнительных средств – прицела, лазерного целеуказателя или тактического фонаря. Также учитываются индивидуальные особенности оружия и боеприпасов.

### **§ 6.5.4 Осечки, поломки и перегрев**

При перегреве оружия (как правило, во время стрельбы длинными очередями), увеличивается вероятность осечки и снижается точность огня. Мало того, падает скорость пули и, соответственно, наносимый ею урон.

Порог нагрева у каждого оружия свой, остывает оно само собой и теряет условную единицу нагрева ствола примерно за одну игровую секунду. Некоторые виды оружия, например, пулемет М-60, позволяют менять стволы во время боя, но для этого в инвентаре бойца должен быть припасен соответствующий сменный ствол.

Если произошла осечка, попытайтесь передернуть затвор и извлечь заклинивший патрон. Для этого нажмите правую кнопку на картинке оружия и выберите в контекстном меню пункт «**Передернуть затвор**». Иногда эту процедуру надо проделать несколько раз подряд, в зависимости от износа и загрязнения ствола.

Осечки случаются даже у абсолютно нового оружия, но их вероятность существенно возрастает по мере износа ствола, засорения и перегрева. Склонность к осечкам у разных видов оружия варьируется и соответствует реальным образцам. Во всяком случае, при интенсивной стрельбе АКМ заклинит намного позже, чем М-16.

Чем интенсивнее бой, тем быстрее загрязняется ствол. При накоплении определенного количества нагара начинается износ механизмов. О состоянии оружия можно судить по двойному индикатору на панели информации – одно число обозначает степень загрязнения, другое – степень износа.

Чтобы как можно дольше сохранить живучесть оружия и избежать неприятных сюрпризов, старайтесь чистить его после каждого боя, при помощи специального набора инструментов. Его можно купить почти в любом магазине. Для того, чтобы почистить оружие, «подцепите» набор инструментов курсором и кликните им по изображению оружия. Чистка займет несколько секунд, ресурс набора при этом уменьшится.

Починка изношенного оружия возможна только в магазинах.

## *§ 6.6 Гранаты*

Готовьтесь – врагов в Альгейре у Вас будет столько, что гранат не напасешься!

Чтобы метнуть гранату, положите её в «руки» бойца и, нажав правую кнопку мыши, укажите появившейся под курсором красной точкой место приземления. По умолчанию траектория броска пологая. Чтобы кинуть гранату дальше или по крутой дуге (например, для броска через стену), используйте клавишу «**Shift**». Удерживая ее, подвигайте мышью вверх-вниз – траектория броска будет меняться. Для большего удобства Вы можете сначала задать крутизну траектории, целясь куда угодно, и только после этого развернуть получившуюся «дугу» в нужном направлении. Большая дистанция и препятствия блокируют курсор прицеливания – в этом случае «дуга» укажет на максимального близкую к нему позицию. Метнув гранату, постарайтесь укрыться, чтобы не попасть под её осколки.

Как правило, противник адекватно реагирует на брошенную гранату – то есть старается отбежать подальше. Чтобы враг не ушел далеко от эпицентра взрыва, логично было бы выдернуть чеку и немного подержать гранату в руках. Есть имитация и этого действия! Кликните правой кнопкой мыши по гранате в руках или в кармане, и в появившемся меню выберите пункт «**Взвести гранату**», либо воспользуйтесь кнопкой «**Взвести**» на панели управления. Рядом с гранатой появится индикатор – красная звездочка. Отожмите паузу и, выждав одну-две секунды, снова остановите ход времени. После этого можно бросать.

Теоретически, есть возможность схватить и вражескую гранату, чтобы бросить её обратно, но шансы, что боец останется целым, ничтожно малы. Как и в жизни.

Также известна хитрость, при которой граната выбрасывается в сторону противника без взведения, из инвентаря. Потом её можно подобрать, но в первые секунды враги уверены, что граната должна взорваться, поэтому также стараются отбежать.

Имейте в виду, что применять гранаты в населенных пунктах и рядом с дружественными отрядами нужно крайне осторожно! Один-единственный осколок, попавший в Вашего союзника, может поставить крест на дальнейшем сотрудничестве. Лишь влиятельные и нейтральные люди, имеющие связи с обеими противостоящими фракциями, смогут помирить Вас с «обиженной» Вами стороной – но их помощь потребует высокой оплаты…

### *§ 6.7 Мины*

Обычные мины устанавливаются следующим образом: поместите их в ячейку «руки», выберите в контекстном меню предмета «**Поставить**» и с помощью появившегося курсора укажите место, куда хотите установить мину. Когда наемник приступит к минированию, над зарядом появится условный красный флажок. Разумеется, противник его видеть не будет, однако высокий уровень опыта и хорошее зрение может помочь ему обнаружить Ваш сюрприз.

Чтобы установить радиоуправляемый заряд, для начала подцепите курсором пульт дистанционного управления и кликните им по мине. Красная звездочка подскажет Вам, что пульт и взрывчатка «привязаны» друг к другу. Теперь поместите мину в ячейку «руки», активируйте и установите ее так же, как обычную. Чтобы подорвать взрывчатку, возьмите в руки пульт дистанционного управления и «примените» его через контекстное меню. Пульт может быть «привязан» сразу к нескольким минам – это полезно, если Вы хотите подорвать их одновременно. Соответственно, для последовательного подрыва мин вам понадобится несколько пультов дистанционного управления, с индивидуальной «привязкой».

Купив в оружейном магазине набор для установки растяжки (мудреная конструкция из деревянных колышков, изоленты и проволоки), Вы можете использовать гранаты в качестве мин. Для того, чтобы сделать растяжку, в своем инвентаре поместите гранату прямо на колышки – и через десять секунд самодельная ловушка будет готова. Чтобы установить её, действуйте подобно тому, как задаете стрельбу очередью по площади: кликните правой кнопкой мыши, чтобы курсор превратился в красную точку, затем нажмите левую кнопку мыши и, удерживая ее, прочертите направление, в котором Ваш наемник протянет проволоку от кольца гранаты. Когда отпустите кнопку мыши, боец приступит к минированию.

Знайте, что любой очевидец Ваших коварных действий по установке мины сделается враждебным. Если это не мирный гражданин, а солдат или полицейский, на Вас ополчатся и все его товарищи. Поэтому ставьте мины без свидетелей.

Кроме того, гранаты и мины имеют склонность к детонации, которая может Вам пригодиться.

#### *§ 6.8 Ранения*

Самый важный параметр Вашего бойца, безусловно, уровень здоровья. Чем его больше, тем лучше! Но рано или поздно кто-то из Ваших бойцов будет ранен в бою и Вам следует знать, какими бывают ранения и как они сказываются на Вашем бойце.

По тяжести раны делятся на несколько типов и отличаются размером полученного болевого шока:

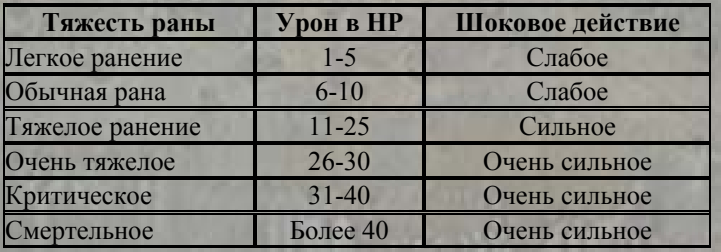

В момент нанесения раны немедленно снимается определенное количество здоровья (красный столбик укорачивается), и обозначается то количество, которое может быть утрачено из-за кровотечения, если бойца не перевязать. Например, было нанесено 20 единиц урона, из которых 5 были утрачены мгновенно, а оставшиеся 15 будут таять со временем. За каждые 10 секунд теряется 35% такой раны, пока рана не истечет полностью или кровотечение не будет остановлено с помощью специальных средств.

При наличии кровоточащих ран солдат подвергается действию болевого шока, что снижает его меткость и общую боевую эффективность. Если шоковое действие ранящего снаряда очень сильное, то практически всегда при получении ранения боец теряет сознание и есть большая вероятность умереть от болевого шока. Действие болевого шока от вновь полученных ранений аккумулируется.

Если урон, нанесенный бойцу, превышает текущее значение здоровья, то он погибает мгновенно.

Вероятность ранения, несовместимого с жизнью, зависит, в частности, от того, куда именно попала пуля или осколок, какие используются патроны (наиболее опасны экспансивные пули, попавшие в незащищенный участок), какой был выбран режим прицеливания, каково состояние оружия и показатели здоровья жертвы. Наиболее опасны ранения в голову, затем в туловище, и имеется лишь незначительная вероятность критического ранения при попадании в ногу или руку.

Любая несмертельная рана лечится с помощью аптечек, и после её использования кровотечение остановится. Эффективность лечения зависит от медицинских навыков бойца и типа аптечки. Поэтому возможна ситуация, когда тяжелая кровоточащая рана успеет снизить здоровье раньше, чем сам боец или его товарищ успеет полностью остановить кровь.

Для того, чтобы использовать аптечку, положите ее в ячейку «руки» Вашего бойца и кликните правой кнопкой мыши – курсор превратится в изображение руки с красным крестом. Также можно использовать кнопку «**Лечить**» на панели управления. После этого достаточно кликнуть этим курсором на пациента и запустить время. Имейте в виду – чем дальше находится боец с аптечкой от раненого товарища, тем меньше шансов, что он успеет его перевязать.

При использовании аптечек Вы сможете лишь остановить кровотечение, но не восстановите утраченное здоровье (если в настройках сложности не включена опция «**Улучшенные аптечки**»). Полное лечение возможно только у врачей в больницах, также здоровье медленно восстанавливается с течением времени. Используя медицинские средства, Вы можете увеличить скорость восстановления здоровья.

Помимо аптечек, Вы можете воспользоваться другими средствами. Так, вода из походной фляги позволяет быстрее восстановить энергию, морфий – снизить действие адреналина и шока, а фенамин резко ускорить прирост энергии.

При попадании пули, ножа или осколка есть вероятность получить особое повреждение (в зависимости от части тела) – так называемое «критическое ранение». Так, при получении контузии боец теряет слух и зрение на 50% в течение следующих 100 секунд. При тяжелом ранении в руку солдат может выронить оружие и получить долговременное повреждение конечности. Такая рана, даже при дальнейшем восстановлении «столбика здоровья», будет отрицательно сказываться на точности стрельбы. С перебитыми ногами персонаж сможет только ползти (до самого госпиталя). Критическое состояние при ранении в голову проявляется глубоким шоком, из которого бойца можно вывести только специальными средствами. Если Ваш боец будет ранен таким образом, Вы увидите на его силуэте в панели информации соответствующую область, подкрашенную красным цветом.

Критические ранения лечатся только в госпитале.

#### *§ 6.9 Адреналин и шок*

В критических ситуациях, когда персонаж сталкивается с непредвиденными событиями, в его крови подскакивает уровень адреналина, неизбежно влияя на поведение бойца. Это справедливо и для солдат противника.

Как упоминалось выше, уровень адреналина в крови отображается на динамическом графике в левой нижней части тактического экрана. Чем выше показатель адреналина, тем более быстрыми и менее точными становятся действия бойца. На пике адреналина боец начинает очень быстро передвигаться, но при этом точность его действий катастрофически низка. Например, в такой ситуации бесполезно пытаться стрелять прицельно. Очень низкое значение адреналина снижает скорость движения бойца.

С течением времени уровень адреналина выравнивается. Скорость восстановления и сила действия адреналина на бойца зависят от его опыта. Более опытный боец получит меньший шок и будет менее подвержен действию адреналина, чем менее опытный боец.

Если «шоковые» события повторяются несколько раз подряд, уровень адреналина будет повышаться сильнее. К «шоковым» событиям относятся:

- получение ранения;
- обнаружение врага;
- нахождение под обстрелом;
- летящая граната;
- взрыв поблизости;
- перекос патрона в оружии;
- падение энергии до нуля.

Вы можете открыть беспорядочный огонь в направлении противника, чтобы прикрыть свое наступление, тем самым повысив уровень адреналина в крови противников, что снизит их боевые параметры. Но учтите, что этим методом может воспользоваться и враг.

#### *§ 6.10 Защита*

Возможно, Вы будете успешно держать противника на расстоянии, не подпуская его слишком близко. Вы будете занимать тактически выгодные места (вышки, укрытия за камнями, углы и т.п.), избегать открытых пространств и приказывать бойцам прикрывать друг друга. Но знайте: рано или поздно Вы придете к тому, что каждый Ваш персонаж должен быть обеспечен средствами индивидуальной защиты.

В «7.62» эти средства представлены бронежилетами и касками. Бронежилеты обладают различными защитными свойствами и весом. Уровень защиты бронежилета зависит от материалов, из которых он изготовлен. Самый слабый материал – сталь, затем по прочности идут кевлар и титан. Все материалы обладают различными останавливающими свойствами. Бронежилеты неоднородны, они состоят из защитных зон, которые покрывают определенный процент поверхности тела. Зоны делятся на фронтальную, боковые и заднюю. У каждой из них свой ресурс, определяющий процент поглощаемого урона.

Бронежилет гарантирует полную или частичную защиту от огнестрельного оружия в зависимости от типа пули и уменьшает нанесенный ущерб, даже если пуля пробила защиту. Бронежилеты хорошо предохраняют от обычных и экспансивных пуль, но малоэффективны против бронебойных.

Большинство бронежилетов могут быть усилены дополнительными пластинами. Титановые бронепластины могут выдержать несколько попаданий пули, но пропустят значительное количество кинетической энергии. Керамические пластины хорошо защищают, но очень быстро разрушаются. Оба типа пластин представлены двумя классами защиты.

Каски защищают голову бойца, но несколько увеличивают угловые размеры бойца как цели для врага и незначительно увеличивают шанс быть пораженным. Подобно бронежилетам, каски защищают голову не полностью, а по зонам.

## *§ 6.11 Профессионализм и репутация*

Последствия Ваших действий нередко оказывают значительное влияние на Альгейру, а значит – и на отношение к Вам местного населения. Успех или неудача в выполнении очередного задания, гибель товарища по отряду, даже простое неуважение к кому-то, кто может рассказать о Вас другим – всё это может изменить Вашу репутацию в разных городах страны.

**Профессионализм** – это скрытая характеристика, выражающая успешность Вашей карьеры наёмника. Она влияет на Вашу репутацию в глазах коллег. Любой наёмник сочтёт за честь пойти на службу к прославленному своей смелостью и удачей бойцу, даже на не самых выгодных для себя финансовые условиях. И напротив, нанимателю, известному неудачливостью и непрофессионализмом, нелегко будет привлечь к себе даже самых отчаявшихся «солдат удачи».

Профессионализм повышается в результате успешно выполненных заданий. Чем сложнее была задача, и чем меньше людей Вам потребовалось для её решения, тем больше уважения это вызовет у собратьев по профессии. Провал полученной миссии наносит урон профессионализму. Но сильнее всего Ваша репутация среди наёмников страдает, когда бойцы погибают на Вашей службе. Никто не захочет служить командиру, чьи решения приводят к гибели его людей.

**Репутация** показывает отношение к Вам жителей Альгейры. В каждом населенном пункте общественное мнение о Вашем отряде складывается по-своему. Всё, что Вы делаете, способно изменить Вашу популярность в том или ином секторе – зачастую более чем в одном. Выполняя задания на службе у правительства, Вы повысите свою репутацию в Артриго, но не рассчитывайте на добрую память среди партизан. Устраивая кровавую бойню мирным гражданам, забудьте о любви и уважении общества. Иногда даже простой разговор может изменить отношение окружающих.

Значения репутации можно увидеть на глобальной карте, под символами секторов. Уровень Вашей популярности среди людей влияет на доступность побочных заданий, а также на стоимость найма и тренировки ополчения в захваченных Вами городах.

### *§ 6.12 Наёмники*

Вооруженный конфликт в Альгейре привлек внимание многих желающих половить рыбку в мутной воде. Среди них – не один десяток профессиональных наёмников, готовых щедро проливать свою и чужую кровь за пригоршню эльдо. В поисках работы эти суровые парни (а временами – не менее суровые девушки) прозябают в питейных заведениях разных городов Альгейры. Каждый наёмник обладает уникальными характеристиками, а также специфическими свойствами личности. Не всякий согласится работать с неизвестным нанимателем – опытные бойцы согласны сотрудничать только с зарекомендовавшим себя

командиром. Плата, которую требуют наемники, зависит от их умений и от профессионализма нанимателя.

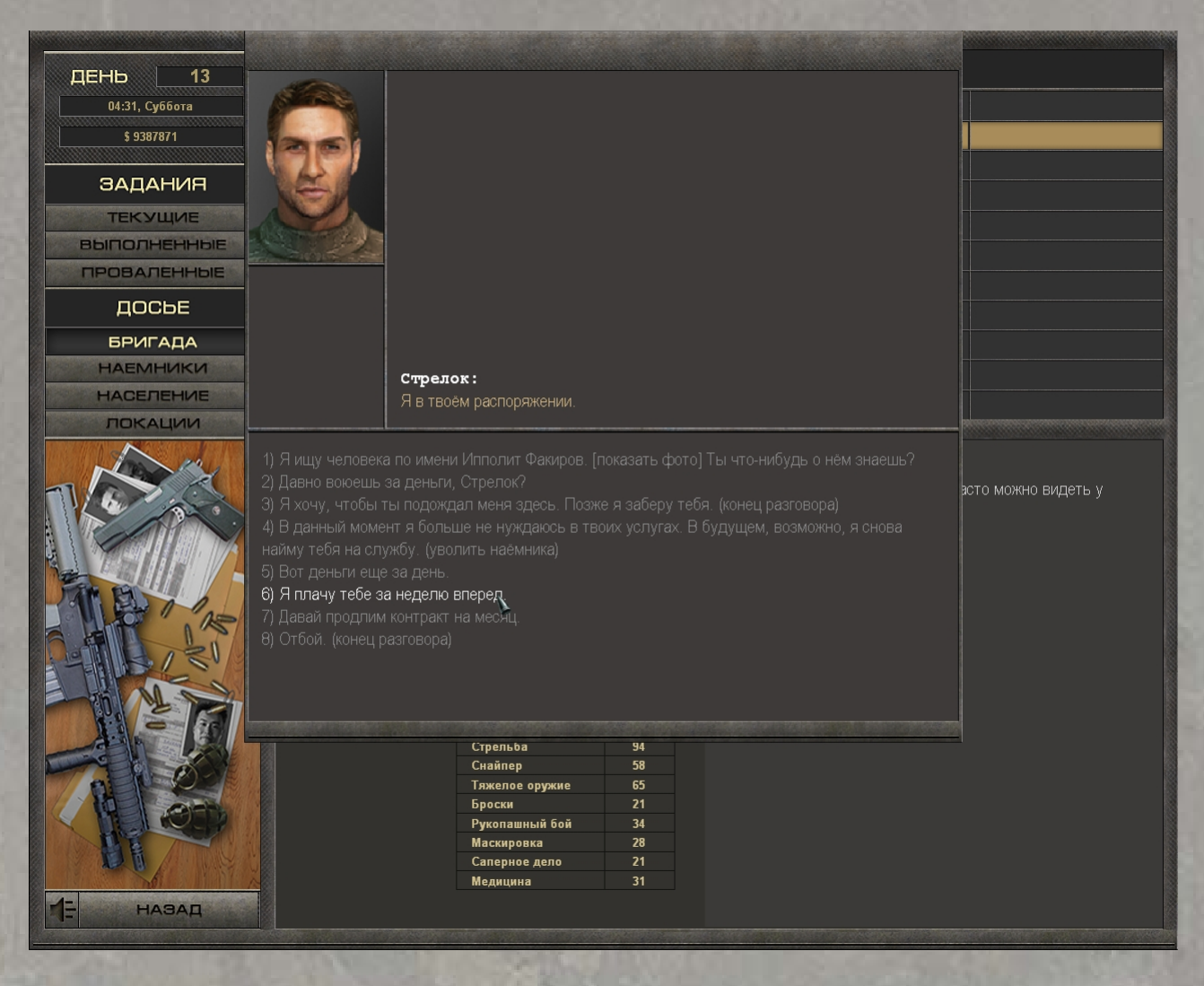

Включив бойца в отряд, Вы уже не сможете заговорить с ним, как с обычным NPC. Для вызова диалога с членом отряда необходимо воспользоваться разделом «Бригада» в журнале. Заговорив с солдатом, Вы сможете узнать что-то из его прошлого, продлить контракт на нужный Вам срок, уволить его из отряда либо отдать приказ дожидаться Вас в текущей локации. Оставленный в секторе наёмник перестает быть частью отряда, однако готов возобновить свою службу в любой момент. Заговорив с дожидающимся Вас бойцом, Вы можете доплатить ему денег, чтобы он не ушел после завершения контракта.

Когда контракт истекает, наёмник предупреждает Вас о необходимости продления. Если дело происходит в ходе путешествия по глобальной карте, игра автоматически встанет на паузу.

### *§ 6.13 Стратегический режим*

Участники конфликта не бездействуют, пока Вы выполняете порученные задания. Отряды правительства и повстанцев, боевики наркомафии и солдаты соседних государств патрулируют страну, вступают в сражения друг с другом и даже захватывают города и укрепленные пункты. Если в ходе своих приключений Вы рассоритесь со всеми участниками конфликта без возможности примирения, Вам придётся взять свою судьбу в собственные

руки – и, если удача окажется на Вашей стороне, через какое-то время в Альгейре будет новая власть!

Говорят, что один в поле не воин. В «7.62» это не всегда соответствует действительности, однако Ваш отряд не может быть во многих местах одновременно. Поэтому для защиты захваченных городов необходимо вербовать ополчение из местных жителей. Для этого следует обратиться к городскому голове. Есть два способа обеспечить самооборону сектора – установить ежемесячное финансирование тренировочных лагерей, что приведёт к постепенному появлению новых солдат, либо нанять бойцов сразу, что обойдется значительно дороже.

Каждый покорённый город потенциально является источником дохода, но лишь после того, как в нём воцарится покой и порядок. Поначалу Вам придётся субсидировать сектор, чтобы избежать беспорядков и постепенно восстановить мирную жизнь. Мэр города сообщит, какие средства ежемесячно требуются на поддержание порядка. Содержание нанятого ополчения также требует постоянных расходов, в противном случае бойцы будут дезертировать. В разговоре с мэром достаточно указать устраивающие Вас объемы ежемесячного финансирования города и гарнизона, и эти средства будут постепенно сниматься с Вашего счета. Если Вам принадлежит несколько городов разной степени умиротворенности, профицит бюджета из доходных секторов будет распределяться между дотационными регионами.

Ополченцев можно использовать не только для обороны их родного города, но и для удержания других секторов, и даже для нападения на владения противников. Чтобы направить отряд нужной численности в другой город, отдайте соответствующие указания мэру или любому из бойцов ополчения. В дальнейшем Вы сможете следить за действиями своего отряда на глобальной карте и в разделе «Бригада» журнала, куда заносятся сообщения о боевых действиях ополченцев.

# **§ 7. Снаряжение**

### *§ 7.1 Вооружение*

В арсенале игры «7.62» более чем 150 моделей огнестрельного оружия. Соотношение их характеристик в игре копирует реальные различия между ТТХ разных образцов.

Деление по семействам оружие стандартное: пистолеты, пистолеты-пулеметы, винтовки (штурмовые винтовки, автоматы и карабины), снайперские винтовки, пулеметы и гладкоствольное оружие. Каждая модель обладает своими достоинствами и недостатками и предназначена для решения определенных тактических задач на поле боя.

Для эффективного использования огнестрельного оружия следует иметь в виду:

- каждый вид оружия использует свои виды боеприпасов и свои магазины;
- если два разных экземпляра используют патроны одного калибра, это не значит, что Вы сможете использовать магазин от одной винтовки в другой, принципиально отличной винтовке;
- сочетание одинаковых патронов с разными винтовками дает различный по эффективности результат, т.к., например, один и тот же бронебойный патрон может оказаться менее эффективным при стрельбе из другой винтовки с более коротким стволом.

Каждое оружие обладает рядом индивидуальных параметров и характеристик:

- калибр оружия определяет тип патронов, которые можно использовать для данного оружия;
- точность обобщенная оценка вероятности поражения ростовой мишени в пределах эффективной дальности оружия;
- убойность обобщенная оценка наносимого минимального и максимального урона незащищенной цели;
- ресурс (общий/грязь) устойчивость оружия к износу и загрязнению;
- темп огня время в секундах, затрачиваемое на выстрел в режиме одиночного и автоматического огня. Чем меньше его значение, тем большая скорострельность у модели;
- на подготовку время в секундах, затрачиваемое на подготовку оружия перед выстрелом. Чем меньше его значение, тем раньше Вы сможете выстрелить в противника без учета прочих факторов, влияющих на затраты времени на выстрел;
- баланс это условная оценка сбалансированности оружия (распределение массы по длине оружия), исчисляемая в условных единицах от 0 до 100. Чем больше значение этого показателя, тем более сбалансировано оружие. Влияние сбалансированности оружия проявляется, прежде всего, при ведении автоматического огня.
- режимы огня в зависимости от конструкции и типа ударно-спускового механизма у оружия может быть одиночный режим огня, автоматический и с фиксированной отсечкой длины очереди;
- вес в информационном окне оружия указывается для снаряженного состояния с учетом всех установленных дополнительных устройств. Изменение веса оружия сказывается на сбалансированности. Вес оружия важен при учете общей нагрузки бойца, а нагрузка определяет скорость расхода энергии при движении. Вес сказывается на точности автоматического и одиночного огня;
- износ отражает в процентах значение износа ресурса оружия. Чем больше износ, тем выше вероятность осечки при выстреле;
- загрязнение отражает в процентах загрязненность ствола оружия. Чем больше загрязненность, тем быстрее происходит износ ресурса.

Для получения информации о предмете, щелкните на нем правой кнопкой мыши и выберите пункт выпадающего меню «**Информация**».

### **§ 7.1.1 Пистолеты и револьверы**

Довольно легкое оружие, в сочетании с использованием бронебойных патронов может оказаться более эффективным, чем прочие виды вооружения в ближнем бою, где требуется высокая скорость реакции и минимальные затраты времени на приведение в боевую готовность. Рекомендуется применять данное оружие на дистанциях до 50 метров.

На пистолеты, как правило, можно устанавливать приборы бесшумно-беспламенной стрельбы (глушители), тактические фонари и лазерные целеуказатели. Большинство пистолетов позволяют вести только одиночный огонь (исключение – автоматические пистолеты АПС, АПБ, Glock-18).

Отличительная особенность револьверов – это отсутствие осечек и высокий ресурс ствола, что делает их выгодными в использовании. Но учтите, что у револьверов малый боезаряд и довольно низкая скорострельность.

### **§ 7.1.2 Пистолеты-пулеметы**

Это автоматическое оружие, созданное под пистолетный патрон, по своим характеристикам находится между автоматами и пистолетами. Пистолеты-пулеметы отличаются хорошей скорострельностью и относительной легкостью по сравнению с автоматами, но уступают им по убойности и точности из-за использования слабых пистолетных патронов. Рекомендуется использовать пистолеты-пулеметы на расстояниях до 100 метров.

На пистолеты-пулеметы, как правило, можно устанавливать приборы бесшумнобеспламенной стрельбы, тактические фонари, лазерные целеуказатели и различные прицелы. Пистолеты-пулеметы позволяют вести одиночный и непрерывный огонь, а некоторые – огонь с фиксированной отсечкой длины очереди.

### **§ 7.1.3 Винтовки**

Семейство винтовок представлено винтовками, карабинами и автоматами под различные калибры патронов. Винтовки довольно тяжелы и занимают много места в инвентаре, но позволяют вести прицельный огонь на дистанциях до 200 метров.

На винтовки, как правило, можно устанавливать широкий набор дополнительных приспособлений (сошки, прицелы, глушители, подствольные гранатометы, тактические фонари и лазерные целеуказатели). В зависимости от модели винтовки, из нее можно вести одиночный или непрерывный огонь, а иногда и огонь с отсечкой очереди.

### **§ 7.1.4 Пулеметы**

Пулеметы предназначены для ведения интенсивного автоматического огня по противнику. Они отличаются устойчивостью к перегреву, емкими магазинами и большим весом. Из большинства пулеметов можно вести огонь только очередями, но некоторые модели позволяют переключаться и на одиночные выстрелы. Эффективность использования пулеметов зависит от значения навыка «**тяжелое оружие**».

### **§ 7.1.5 Снайперские винтовки**

Снайперские винтовки выделяются в отдельный класс по основному параметру – высокой точности огня на больших дистанциях (более 200 метров). Большинство снайперских винтовок позволяет вести только одиночный огонь. Они сильно ограничены в использовании дополнительных приспособлений и, как правило, позволяют устанавливать только сошки и различные виды прицелов. Эффективность использования зависит от величины навыка «**снайпер**».

### **§ 7.1.6 Гладкоствольное оружие**

Гладкоствольные ружья (дробовики) используют специальные патроны с различными убойными элементами, чаще всего картечью. Ружья отличаются высокой огневой мощью, но эффективная дальность огня мала (до 100 метров). Кроме того, они ограничены в плане установки дополнительных приспособлений. Использование ружей эффективно даже против защищенных бронежилетами противников, так как картечь и круглые пули сильно сбивают энергию, вплоть до шока.

### **§ 7.1.7 Гранатометы**

Ручные гранатометы используются для поражения хорошо укрепившегося противника или массовых скоплений целей. В игре Вы можете воспользоваться одноразовым реактивным противотанковым гранатометом РПГ-18 и шестизарядным ручным гранатометом РГ-6, стреляющим 40-миллиметровыми гранатами, а также многоразовым реактивным противотанковым гранатометом РПГ-7, для которого есть фугасный и осколочный боеприпасы. Помимо этих гранатометов, на некоторое оружие может быть установлен подствольный гранатомет. Гранатометы – очень эффективное оружие, успешность применения которого определяется навыком «**тяжелое оружие**».

## **§ 7.1.8 Гранаты и взрывчатка**

Арсенал ручных гранат представлен классами оборонительных и наступательных гранат, дымовых, светошумовых и шокового действия.

Оборонительные гранаты отличаются большой массой, большим количеством убойных элементов и превышающим дальность броска радиусом разлета осколков. Убедитесь, что боец, метнувший оборонительную гранату, будет вне зоны поражения в момент взрыва.

Наступательные гранаты легче и менее опасны, чем оборонительные. Они обладают меньшим радиусом поражения и меньшим количеством убойных элементов.

Дымовые гранаты ограничивают зону видимости и используются для дезориентации противника и маскировки маневров.

Светошумовые и шоковые гранаты выводят противника из строя, не убивая его, а ослепляя или вводя в глубокий шок.

Мины – это специальные замаскированные заряды, закладываемые в местах вероятного появления противника. В игре используется несколько моделей противопехотных мин и управляемых фугасов. Мины бывают двух типов – одни активируются через некоторое время после установки, другие подрываются с помощью пульта дистанционного управления. Кроме того, используя специальный набор и любую из вышеперечисленных гранат, Вы можете устанавливать проволочные растяжки-ловушки.

### *§ 7.2 Боеприпасы*

Оружие в «7.62» использует самые различные боеприпасы. Патроны разного калибра отличаются разными характеристиками.

**Пистолетные патроны** – это патроны, применяющиеся в различных пистолетах и пистолетах-пулеметах. Патроны снаряжены довольно тяжелыми пулями, но они быстро теряют скорость из-за малой длины ствола. Самые распространённые калибры пистолетных патронов – 9мм «Парабеллум», 8мм, 0.45. Оптимальная дистанция поражения пистолетными патронами – до 50 метров.

**Промежуточные патроны** занимают положение между винтовочными и пистолетными патронами. Эти патроны создавались специально для автоматов и штурмовых винтовок. Это самый распространенный тип патронов для автоматического оружия. Большинство относится к калибрам 5.56 (оружие стран NATO), 7.62x39 и 5.45 (оружие России и стран ОВД).

**Винтовочные патроны** используются в винтовках и пулеметах, и обеспечивают поражение целей на больших дистанциях. Наиболее распространены калибры 7.62х51 (NATO) и 7.62x54 (Россия и страны ОВД).

**Дробовые патроны** имеют различную «начинку» – картечь, оперенные металлические стрелки, травматические и свинцовые пули. Патроны данного класса обладают наибольшей убойной силой, но сильно ограничены по дальности применения. Основная масса дробовиков использует патроны 12-го калибра.

Выбирая патроны, следует обратить внимание на их описание. Патроны одного калибра могут отличаться типом пули. Помимо обычной, оболочечной пули, существуют экспансивные пули, обладающие низким бронебойным эффектом, но наносящие большой ущерб при ранении. Бронебойные пули позволяют поражать хорошо защищенные цели, но наносят относительно небольшой ущерб здоровью. Дозвуковые патроны, теряя в бронебойности и убойной силе, отличаются пониженной громкостью выстрела и идеально сочетаются с приборами бесшумно-беспламенной стрельбы.

При выборе патронов следует обращать внимание на следующие характеристики:

- вес чем тяжелее пуля, тем больший урон она нанесет;
- начальная скорость чем выше начальная скорость, тем больше дистанция, на которой пуля сохранит достаточную убойную силу;
- повреждения здоровья какая часть энергии пули при ранении перейдет в прямой урон здоровью;
- шоковое действие какая часть энергии пули в момент поражение будет обращена в шоковое действие пули;
- проникающая способность определяет, какая часть энергии пули уйдет на преодоление препятствий (например, пробитие пластин бронежилета).

Каждое семейство оружия обладает своими магазинами, различными по емкости и невзаимозаменяемыми с другими видами оружия. Так, например, все карабины и штурмовые винтовки семейства М-16 калибра 5.56 используют одни и те же магазины, но эти магазины не подходят многим другим видам моделям оружия под тот же калибр патронов.

Оружие продается с магазинами стандартной емкости, но отдельно можно найти и более емкие магазины, например, соединенные клипсами. Кроме того, существует возможность объединения однотипных секторных магазинов. Чтобы объединить два магазина, нужна изоляционная лента. Если она есть в инвентаре, то просто поместите один магазин на другой, и они превратятся в «спарку». Ресурс изоленты при этом уменьшится.

### *§ 7.3 Амуниция*

В игре «7.62» оружие может оснащаться различными дополнительными устройствами, каждое из которых наделяет его новыми качествами или модифицирует существующие параметры оружия.

- **Прибор бесшумно-беспламенной стрельбы** (глушитель) снижает или практически полностью устраняет звук выстрела, что затрудняет обнаружение стрелка (особенно ночью) на звук и вспышку. В результате применения глушителя скорость пули падает ниже скорости звука, что уменьшает наносимый ею урон и дальность стрельбы.
- **Оптический прицел** установка прицела необходима для ведения точной, снайперской стрельбы по противнику на больших дистанциях. Различные модели прицелов по-разному изменяют эффективную дальность оружия и сокращают поле зрения стрелка. Эффективность прицелов зависит от времени суток и условий видимости.
- **Ночной прицел** во всем подобен обычныму оптическиму прицелу, но приспособлен для действия ночью и малоэффективен в дневное время.
- **Коллиматор** используется как эффективная замена для открытого прицела оружия, увеличивая эффективную дальность стрельбы, особенно при стрельбе навскидку.
- **Лазерный целеуказатель** его применение при стрельбе позволяет сократить время на прицеливание.
- **Тактический фонарь** в условиях ограниченной видимости тактический фонарь позволяет осветить цель, но при этом демаскирует местоположение бойца.
- **Сошка** используются для стабилизации положения оружия при стрельбе лежа, что увеличивает точность огня.
- **Штык-нож** его можно использовать как самостоятельное холодное оружие, а в примкнутом к оружию виде – для нанесения ударов в рукопашном бою с оружием в руках.
- **Подствольный гранатомет** оружие поддержки, устанавливаемое под стволом некоторых автоматов и штурмовых винтовок. В зависимости от типа гранатомета для стрельбы используются различные гранаты.
- **Подствольный дробовик** используется как вспомогательное оружие и позволяет вести огонь по противнику патронами 12-го калибра на малых дистанциях.

Те или иные приспособления могут на разных моделях оружия блокировать или исключать установку других приспособлений. Например, нельзя установить подствольный гранатомет вместе с сошкой. Одновременно на оружие может быть установлен только один тип прицела.

Игра позволяет определить, какой предмет подходит к данной модели оружия. Для этого достаточно навести на него курсор. Все подходящие для этого оружия предметы в инвентаре или на прилавке магазина будут подсвечены.

Кроме того, в игре присутствует персонаж, способный усовершенствовать и некоторые модели вашего оружия. Для того чтобы он сумел это сделать, понадобятся специализированные журналы об оружии. Их можно купить все в тех же магазинах.

### *§ 7.4 Прочие предметы*

Вы можете экипировать своих наемников при помощи специальных приспособлений, расширяющих инвентарь и ускоряющих доступ к хранящимся в нем предметам. Существует четыре вида такой амуниции:

- Разгрузочные жилеты
- Тактические пояса (в том числе с кобурой для пистолета)
- Дополнительные подсумки, крепящиеся к тактическим поясам
- Ранцы

Каждый из вышеперечисленных предметов имеет свой «покрой» и количество карманов. Жилеты, пояса и подсумки ускоряют доступ к хранящимся в них предметам, кроме того, они расширяют тактический интерфейс инвентаря, которым Вы пользуетесь во время игры. Исключение составляют ранцы – их вместимость велика, однако для того, чтобы достать какую-либо вещь из ранца, нужно потратить много времени. Кроме того, ранец делает своего владельца более заметным для врага и блокирует возможность переката.

Раздобыть эту амуницию можно как в магазинах, так и в бою. Если Вам попал в руки трофейный разгрузочный жилет или пояс – обязательно загляните внутрь (по правому клику) – в его карманах могут находиться гранаты и патроны.

### **§ 8. Ролевая система**

Главный персонаж, наемники, мирные жители и враги пользуются единой ролевой системой, состоящей из динамически развивающихся атрибутов и навыков. Бойцы, управляемые искусственным интеллектом, не имеют никаких преимуществ перед игроком и его наемниками.

Каждый персонаж обладает набором атрибутов и профессиональных навыков. Атрибуты напрямую влияют на поведение и эффективность действий персонажей в игровом мире. Чем выше значения атрибутов, тем больше положительный эффект их применения. Например, большое значение атрибута силы позволит бросать предметы дальше, выдерживать большую нагрузку, наносить больший урон в рукопашном бою. Профессиональные навыки отражают способность персонажа использовать свои физические характеристики и жизненный опыт в специфических областях военной службы.

### *§ 8.1 Основные характеристики*

#### **§ 8.1.1 Здоровье**

Количество единиц здоровья определяет максимальный урон, который может быть нанесен персонажу. Атрибут может быть увеличен на 10 единиц от начального значения.

Здоровье восстанавливается с течением времени и после курса лечения.

Увеличивается от излеченных ранений.

#### **§ 8.1.2 Энергия**

Запас энергии (дыхание), позволяющий персонажу совершать действия, связанные с передвижением. Если энергия персонажа падает до нуля (приобретает отрицательное значение), то он теряет сознание. Чтобы наемник пришел в себя, энергия должна восстановиться хотя бы до 1-5 единиц.

### **§ 8.1.3 Сила**

Минимальное значение – 50. Определяет эффективность приложения роста и веса персонажа в действии. Влияет на дальность бросков, максимальный переносимый груз, рукопашный бой, стрельбу из тяжелых видов вооружения. Значение может быть увеличено на 30 единиц от начального значения.

Увеличивается передвижением с нагрузкой.

### **§ 8.1.4 Выносливость**

Определяет скорость восстановления энергии.

### **§ 8.1.5 Проворность**

Определяет скорость передвижения персонажа и сказывается на времени подготовки оружия. Атрибут может быть увеличен на 15 единиц от начального значения.

### **§ 8.1.6 Ловкость**

Сказывается на времени подготовки оружия к бою.

Увеличивается передвижением.

### **§ 8.1.7 Реакция**

Влияет на силу и длительность получаемого шока. Атрибут может быть увеличен на 10 единиц от начального значения.

Прокачивается шоковыми ситуациями.

#### **§ 8.1.8 Интеллект**

Определяет скорость обучения. Чем выше интеллект, тем быстрее тренируются навыки персонажа.

### **§ 8.1.9 Опыт**

Накапливается по мере обучения персонажа, оказывает прямое действие на применение всех профессиональных навыков.

Увеличивается активными боевыми действиями (например, стрельбой по врагам).

#### **§ 8.1.10 Зрение**

Сказывается на скорости обнаружения объектов в условиях ограниченной видимости и на точности прицельного огня.

### **§ 8.1.11 Слух**

Определяет расстояние, на котором персонаж сможет определить местоположение источника шума.

#### *§ 8.2 Профессиональные навыки*

Эти параметры развиваются по мере использования, и любой боец может совершенствоваться во всех направлениях. При желании Вы можете сделать из снайпера хорошего сапера – все зависит от сроков обучения и целесообразности задачи.

### **§ 8.2.1 Точность**

Определяет общую эффективность стрельбы из огнестрельного оружия.

### **§ 8.2.2 Быстрая стрельба**

Определяет эффективность прицеливания при стрельбе от бедра и навскидку.

### **§ 8.2.3 Снайпер**

Определяет эффективность стрельбы из оружия с использованием оптического прицела.

### **§ 8.2.4 Тяжелое оружие**

Определяет эффективность стрельбы из пулеметов и гранатометов.

# **§ 8.2.5 Броски**

Влияет на точность метания гранат и ножей.

### **§ 8.2.6 Рукопашный бой**

Влияет на эффективность рукопашного боя.

## **§ 8.2.7 Медицина**

Влияет на скорость лечения при использовании аптечек и других медицинских средств.

### **§ 8.2.8 Маскировка**

Сказывается на бесшумности и незаметности передвижения бойца.

### **§ 8.2.9 Саперное дело**

Определяет скорость обнаружение вражеских мин и удачность установки мин и растяжек.

### **§ 9. Герои игры**

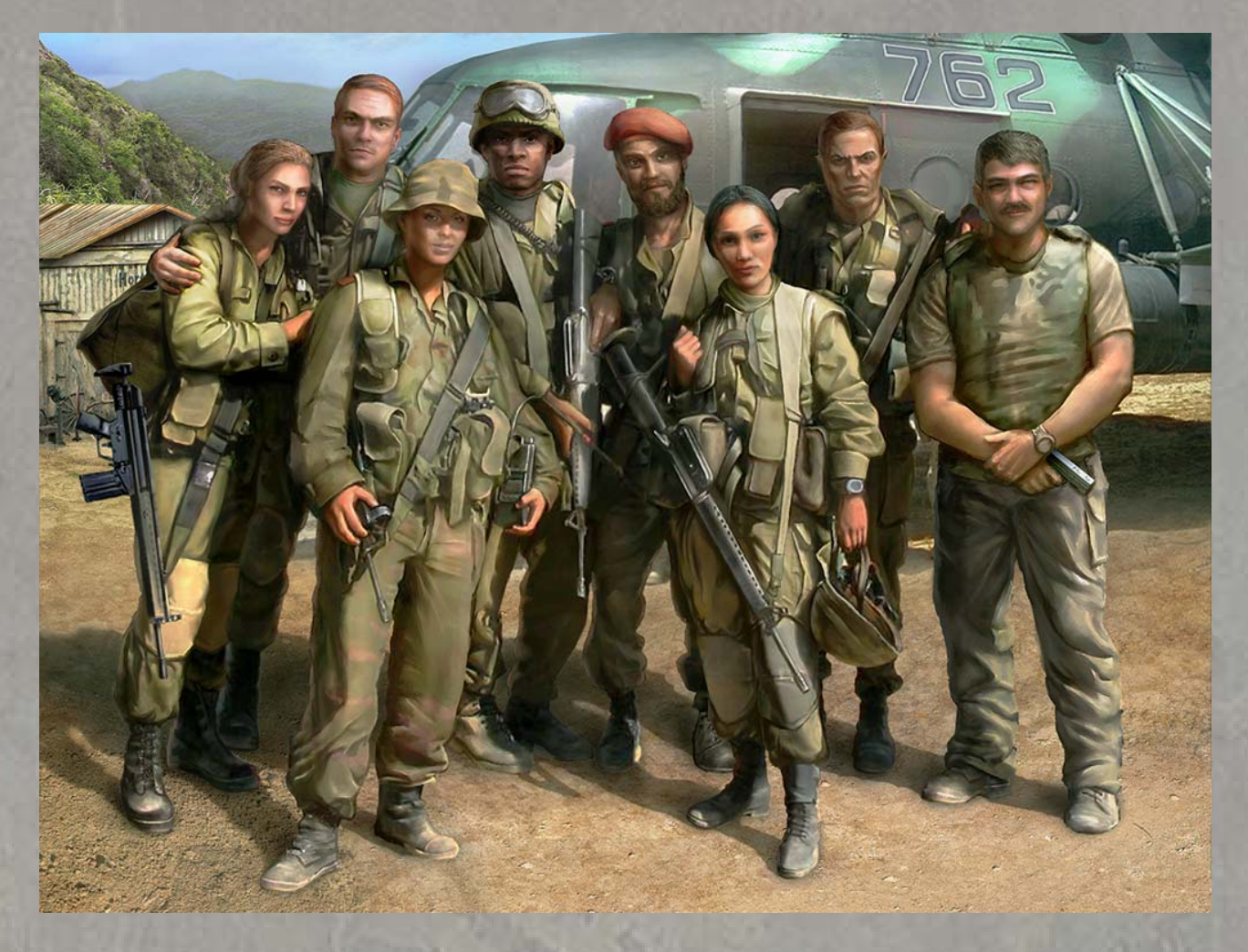

Ниже представлены восемь игровых персонажей, каждый из которых готов стать Вашим alter ego при начале новой игры. По ходу выбора героя Вы можете изменить значения его навыков, воспользовавшись пулом из 50 бонусных очков.

#### *§ 9.1 Стедман Камерон*

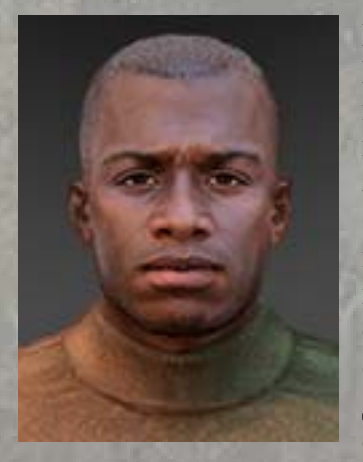

Рожденный в примитивной хижине на побережье Луизианы, Камерон вырос привычным к лишениям и хорошо приспособился к выживанию. Хотя Хани Айленд Свомп находится всего лишь в 45 минутах езды на юго-восток от Нового Орлеана, для сотовой связи это все равно, что миллионы миль. Стедман хотел выбраться из болота. Начал он с игры в футбол в средней школе. Это была первая возможность улизнуть: позднее он смог бы войти в запасной состав и проводить вдали от дома недели. Но это не шло ни в какое сравнение с автобусом, увезшим в один прекрасный день его и остальных потенциальных рейнджеров в Форт Беннинг, штат Джорджия. В тот день он понял, что ему незачем больше оглядываться назад.

Будучи рейнджером, Камерон прошел боевое крещение во время Войны в Заливе. Даже среди самых сильных мужчин он выделялся силой духа, за что его уважали во взводе. Зачислившись в армию, Стедман пообещал себе, что оставит военную службу до того, как

ему исполнится тридцать. Он сдержал слово и вышел в почетную отставку за месяц до своего юбилея. Несколько дней спустя известное американское агентство безопасности наняло Камерона. Девяностые годы он провел, выполняя строго засекреченные задания ЦРУ на Ближнем Востоке.

### *§ 9.2 Алексей Иванов*

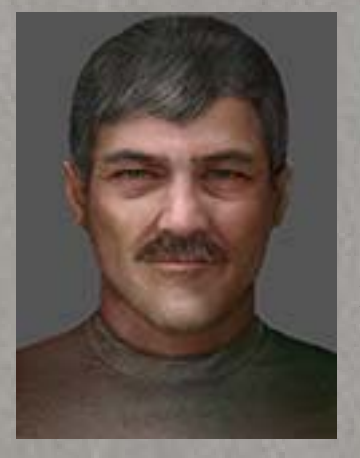

Иванов родился в Волгограде, городе, до 1961 года носившем имя Сталинград. Многие историки полагают, что именно в этом прославленном городе течение Второй Мировой войны переменилось, что, в конце концов, привело к падению Третьего Рейха. Алексей историю города знал от живого свидетеля – своего деда, машиниста, который сражался и выжил, чтобы поведать об одной из самых кровавых битв в этой войне. Его героические рассказы о решимости и отчаянии воспитали во впечатлительном внуке чувство долга.

Алексей с нетерпением ждал момента, когда он сможет так же послужить своей стране. Окончив школу, Иванов был принят в

Рязанское высшее воздушно-десантное училище, где прошел элитную военную подготовку и приобрел навыки лидера. После выпуска он был зачислен в Воздушно-десантные войска (ВДВ) и направлен в Чечню в должности командира взвода. Когда большая часть его взвода погибла в боях с незаконными бандформированиями, Алексей решил покинуть службу и не стал дожидаться очередного прекращения огня по приказу Кремля и смерти новых товарищей. Зная, что его желание завоевать славу на службе Родине теперь неосуществимо, Иванов предпочел возвращению домой работу наемника. Перед поездкой в Палинеро он провел восемнадцать месяцев в Сьерра-Леоне, работая на того, кто предлагал больше денег.

### *§ 9.3 Курт Герман*

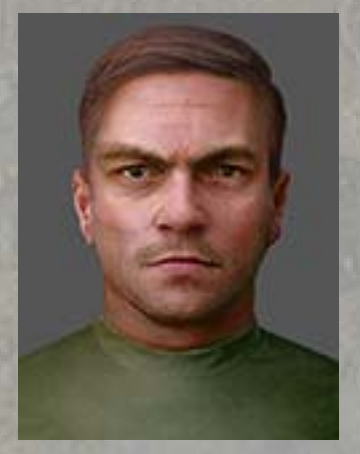

Рожденный в Дрездене (Германия), Герман в отрочестве жил двойной жизнью. В школе он был превосходным учеником, но вне её вечно ввязывался в истории. Поймали его только один раз, вскоре после того, как он закончил школу. Устраивающим всех выходом было отправить Курта служить в армию на долгий срок. После пяти лет службы Курт подал рапорт о переводе в GSG-9, что переводится как «Пограничный отряд 9». Это пользующееся большим авторитетом немецкое антитеррористическое формирование было основано в 1973 году, после Мюнхенской бойни 1972 года. Германа приняли в Central Services, где он занимался техобслуживанием оружия и разработкой взрывчатых устройств для войск спецназначения. Через год он был переведен в

один из отрядов быстрого реагирования GSG-9/1 как эксперт по взлому дверей и подрывник. Два года спустя ему предложили переодеться в гражданское и внедриться в террористическую ячейку, действующую в Австрии.

В конце концов, однако, его начальство почувствовало, что теряет над ним контроль, и рекомендовало ему переодеться в гражданское навсегда. Выйдя в отставку, Герман был нанят в качестве главы отдела безопасности при фирме, выполнявшей сверхсекретный военный заказ. Работая там, он был перекуплен иностранной разведкой за большие деньги. Он убрался до того, как его разоблачили. Курт всегда был склонен усложнять ситуацию, нетерпим к тем, кого считал глупее себя, и быстро пресыщался.
#### *§ 9.4 Женевьева Ламберт*

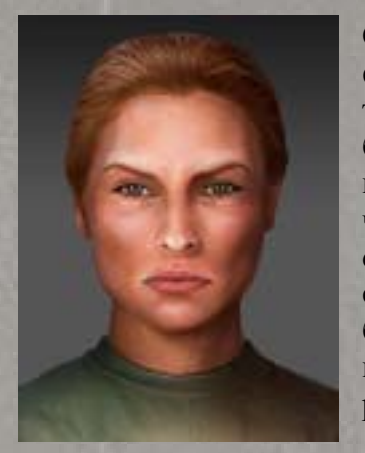

Свои дошкольные годы она провела в Лионе. Ее родители, фанатично увлеченные национальной французской культурой и традициями, записали Женевьеву в секцию фехтования, когда ей было три года. К тому моменту, когда Ламберт должна была пойти в детский сад, её успехи с рапирой так поражали местных тренеров, что они порекомендовали ей вступить в знаменитый Club d'Escrime de Paris (Парижский фехтовальный клуб). В порыве энтузиазма вся семья переехала в Париж, чтобы поддерживать ее. К двенадцати она была чемпионкой клуба. В шестнадцать Женевьева выиграла национальный кубок. За пять недель до восемнадцатого дня рождения она стала чемпионкой мира.

Международная популярность Ламберт и её свободное общение с иностранцами привлекли к ней внимание Главного управления внешней безопасности Франции (Direction Generale de la Securite Exterieure – DGSE). Тщательно изучив ее подноготную, французская разведка пришла к выводу, что наилучшим способом вербовки будет действовать через её родителей. Это сработало, но Женевьева быстро устала от секса, входившего в комплект обработки иностранных шишек. Она решила вознести свои спортивные успехи на новую высоту и пролить немного настоящей крови. Со шпагой или без, эта женщина смертельно опасна для любого, достаточно наивного, чтобы подойти к ней на расстояние удара.

## *§ 9.5 Сун Кум Ким*

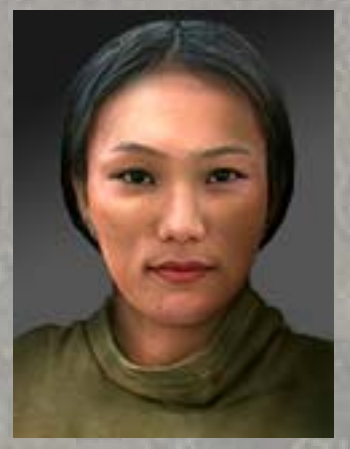

Спустя чуть более года после рождения Сун Кум Ким в Вонсане (Северная Корея), её отец предпринял попытку вернуться в родной город Похъян (Южная Корея). Заплатив солидную сумму за доступ к скрытым туннелям, которые проходили под тщательно охраняемой границей, Сук Чин пообещал своей семье, что он скоро вернется за ними. С тех пор о нем никто не слышал. Ради их собственной безопасности мать Сун Кум Ким велела всем трем дочерям забыть о своем отце и его планах.

Сун Кум послушалась матери. Она погрузилась в учебные занятия и получила медицинскую степень. По получении диплома она была призвана Министерством народных вооруженных сил. Сун Кум

обучили рукопашному бою, обращению с огнестрельным оружием, идеологической работе и иностранным культурам в Кумсунгском военном институте. Три года спустя Ким в качестве агента северокорейского спецназа была отправлена в Зону демилитаризации. Невинный вид Сун Кум, ее родственные связи на Юге и явное стремление к новой жизни здорово облегчили ей пересечение границы. Между тем, она вовсе не притворялась. В Южной Корее ее ждала свобода. Ким пересекла страну и села на первый же корабль, направлявшийся в Японию. Примирившись со смертью своего отца, д-р Сун Кум Ким была готова творить собственную жизнь.

#### *§ 9.6 Санджай Бабу*

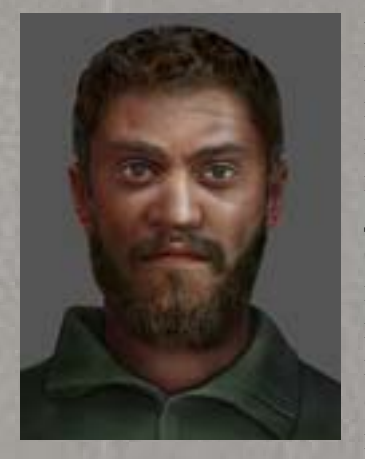

Рожденный в Панджиме, главном морском порту и столице индийского штата Гоа, Бабу провел часть своей юности, предоставляя услуги хиппи-туристам на пляже Анджуна. Их притягивал его уникальный комический дар, но со временем недостаток «сердечности» привел к тому, что он стал нежеланным, даже пугающим гостем. Потеряв возможность работать на пляже, Санджай нашел выход своей нереализованной агрессии в индийской армии, где его физическая подготовка и способности незаметно двигаться и обращаться с метательным оружием были немедленно замечены. Бабу был переведен в Охрану национальной безопасности (индийский спецназ), подразделение, более известное как «Черные коты» благодаря своим черным комбинезонам. Также

они прославились, как одно из лучших антитеррористических формирований во всей Азии.

За два года службы в Группе особого назначения (подразделении ОНБ) Бабу стал ветераном множества операций в Пакистане и Кашмире. Однако его нездоровое чувство юмора и садистские наклонности в конце концов привели к позорному изгнанию из индийской армии. Незамедлительно с Санджаем Бабу связались частные лица, нуждающиеся в его услугах на Шри-Ланке и в Непале. В настоящее время он с огромным нетерпением ожидает следующего назначения.

#### *§ 9.7 Габриэль Алавез*

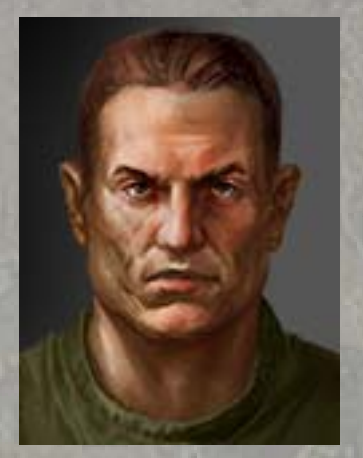

Габриэль Алавез родился в семье военного в городе Буэнос-Айрэс. Отец Габриэля стал офицером коммандос Аргентины и вскоре после этого погиб во время Фолклендской войны. Мать не могла в одиночку прокормить мальчика. Алавез стал «сыном полка». Оружие всегда было основным развлечением мальчика. Особенное удовольствие Габриэль получал от стрельбы из снайперских винтовок. Вскоре он привык, что иногда кто-то из «опекунов» не возвращался с задания.

Когда Габриэлю исполнилось двадцать, он поступил на службу в подразделение отца. Вскоре распространились слухи об излишней жестокости, которую он проявлял на заданиях. Однако к 22 годам

Габриэль стал одним из лучших в своем подразделении. В то же время он влюбился. Вскоре Габриэль оставил военную службу и попытался начать семейную жизнь. Родилась дочка. Однако оказалось, что для мирной жизни Алавез не приспособлен. Денег не хватало, приходилось брать в долг. И однажды кредиторы решили выбить задолженность. Для этого они захватили жену и дочь Габриэля, требуя вернуть деньги в обмен на жизнь семьи. Недолго думая, Габриэль перебил всех бандитов, но оказалось, что его жена и дочь были убиты сразу после похищения. Решив не объясняться в полиции, Габриэль исчез навсегда. Через некоторое время в определённых кругах стал известен человек, которого называли «Ягуар».

#### *§ 9.8 Кристина Хоуп*

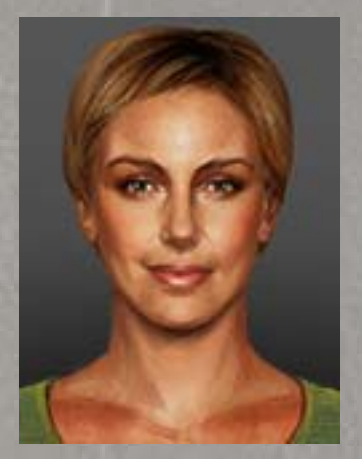

Кристина – дочь холодной войны. Её мать, Станка Стоянова, была агентом болгарской госбезопасности «Държавна сигурност», отец, Джеймс Хоуп – резидентом ЦРУ в Западном Берлине. Их бурный и скоротечный роман имел фатальные последствия для обоих – Стоянова была изгнана из рядов ДС и стала «невыездной», а Хоуп бесследно исчез. Когда Кристине было 7 лет, коммунистический режим в Болгарии рухнул, и её мать смогла вернуться на работу в новые болгарские спецслужбы – «Сигурност» (Национальную службу безопасности). На бывших сотрудников ДС в НСБ смотрели косо, но других кадров в стране не было. Однако в 2001 году в стране был принят крайне жёсткий закон об агентах коммунистической «Сигурности», и Стоянова вновь оказалась на

улице.

Кристина с детства мечтала пойти по стопам матери и никогда не увидевшего её отца. Пока её ровесники читали сказки, она зачитывалась романами про Эмиля Боева и Аввакума Захова. Закончив школу и институт, она трижды пыталась поступить в школу разведки, но руководство всякий раз находило повод не принимать дочь «врага народа». Кристина, взявшая в знак протеста фамилию отца-американца, была вынуждена прозябать в частной службе охраны. В 2004 году Станка Стоянова скончалась, и теперь ничто не держало Дьяблери, как Кристину прозвали за буйный характер, на отвергнувшей её Родине. После неудачной попытки разыскать отца Хоуп, как и многие сотрудники ДС в 90-е годы, стала солдатом удачи. Конфликты в Палинеро и Альгейре – её первая большая кампания.

# **§ 10. Список клавиш**

# *§ 10.1 Приказы*

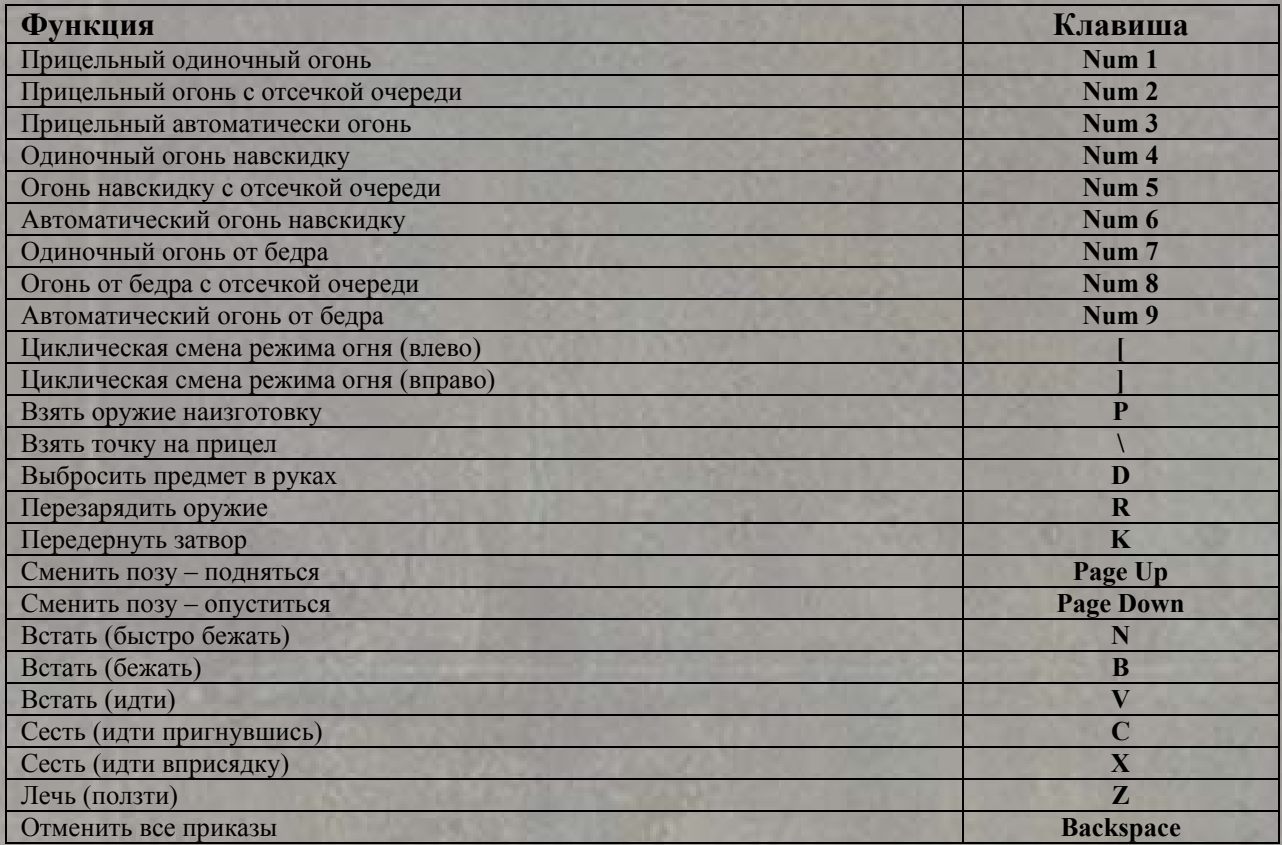

# *§ 10.2 Управление отрядом*

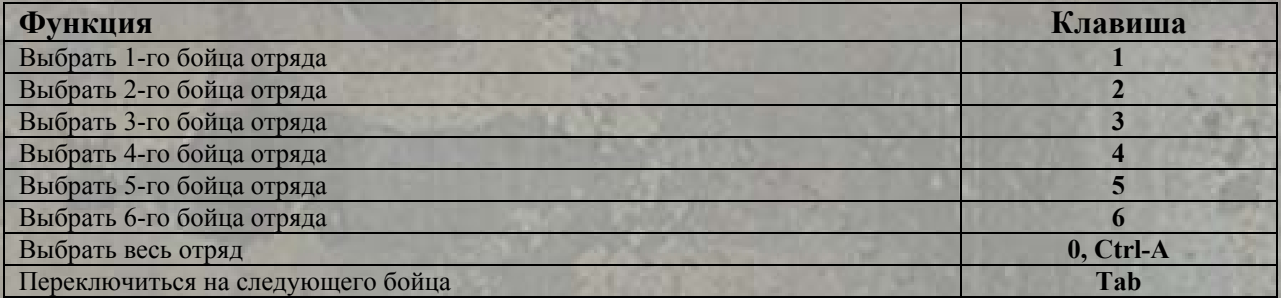

# *§ 10.3 Быстрые команды*

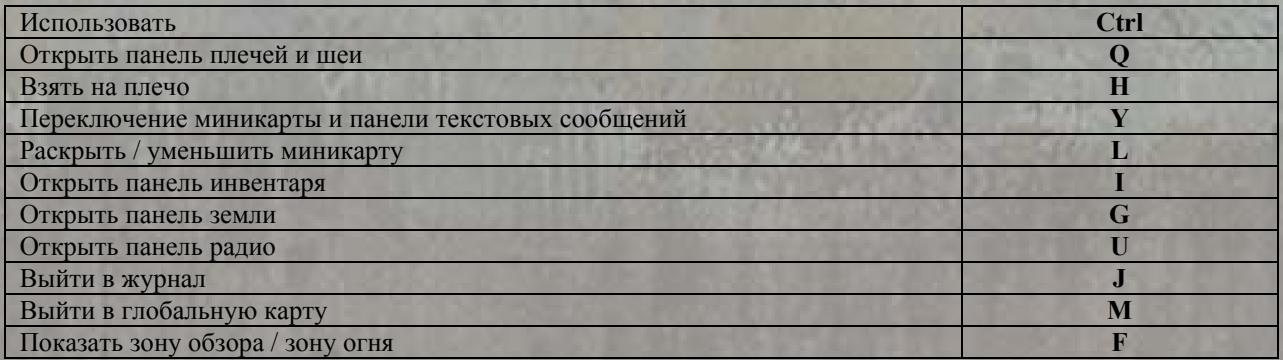

# *§ 10.4 Системные команды*

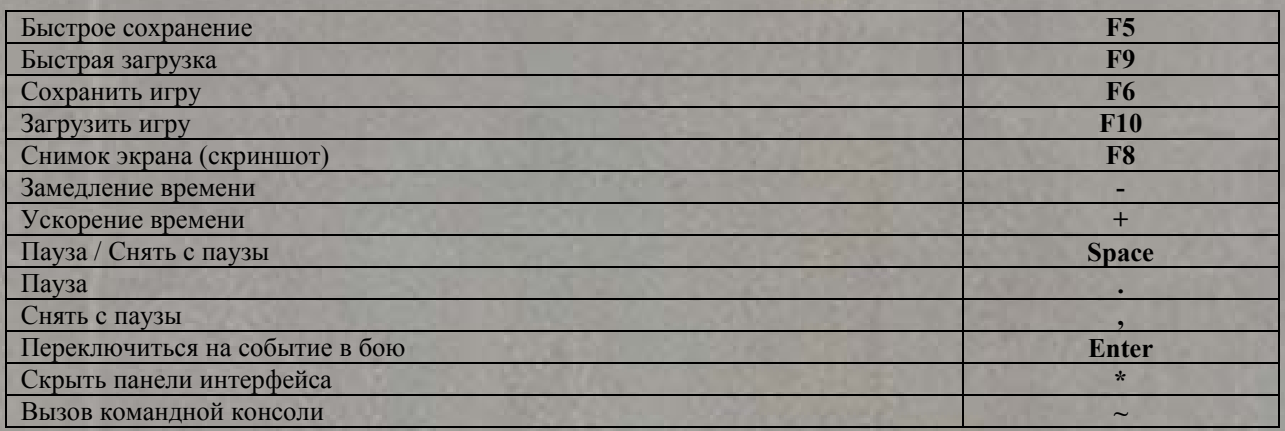

# *§ 10.5 Управление камерой*

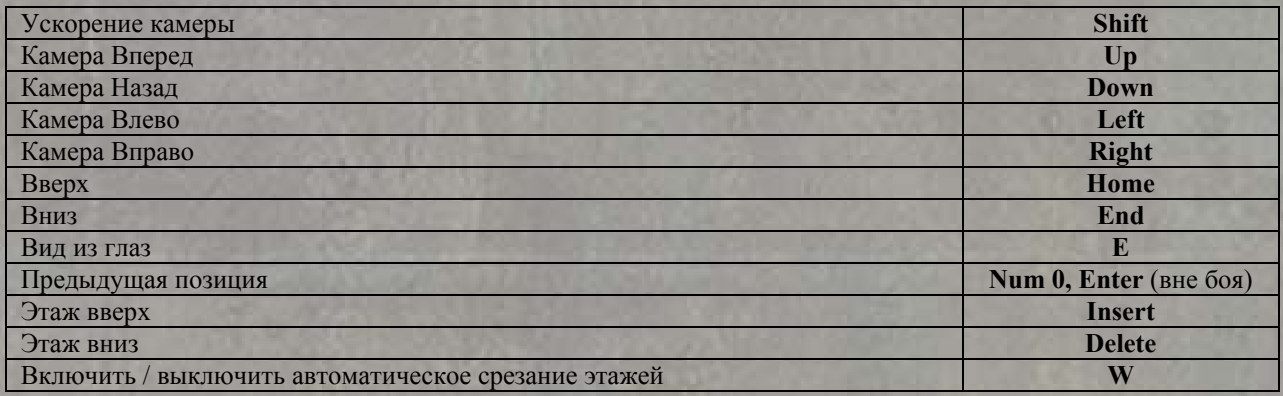

# *§ 10.6 Дополнительные клавиши*

## **§ 10.6.1 Alt**

Эта клавиша используется, как модификатор движения. Удерживая её и кликая курсором сзади, сбоку или спереди наемника, можно приказать ему:

- пятиться назад;
- перемещаться боком;
- выполнять перекат;
- резко выпрыгивать из-за угла.

При стрельбе удержание клавиши «**Alt**» отдает приказ продолжать огонь до уничтожения цели.

# **§ 10.6.2 Ctrl**

- открыть / закрыть дверь;
- включить / выключить свет;
- подсветить предметы на земле;
- подобрать предмет.

# **§ 10.6.3 Shift**

- ускорение перемещения камеры;
- настройка траектории и дальности броска гранаты или другого предмета;
- настройка высоты прицела при любом режиме прицеливания;
- поворот бойца в указанную сторону.

Если Вы забыли, как активировать ту или иную функцию, пробуйте наугад нажимать клавиши «**Alt**», «**Ctrl**» и «**Shift**» в сочетании с кнопками мыши.

# **ПРИЯТНОЙ ИГРЫ!**

# **§ 11. Авторы**

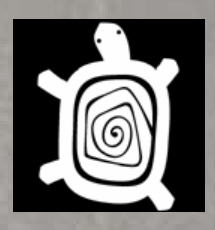

**ООО «Апейрон»:** 

**Руководитель проекта:**  Павел Голубев

**Концепция SPM:**  Владимир /Vi/ Уфнаровский

**Главный дизайнер:**  Роман / Romiras/ Зорин

**Главный программист:**  Дмитрий/ ivashkin/ Ивашкин

**Главный художник:**  Владимир Андреев

**Главный тестер:**  Станислав / Snowie/ Лобачёв

#### **Дизайн:**

Владимир Уфнаровский Дмитрий /Shadow Dweller/ Донской Александр /Sssvoloch/ Шатров Ярослав /Skoffin/ Ржавский Олесь /Cobra/ Калашник

**Программирование:**  Станислав Симонов Юрий /avatar/ Сережин Вадим /gNus/ Лисиченков Николай /Fistman/ Осипов

#### **Графика:**

Виталий /Loss/ Лосев Александр Судаков Евгений /Jek/ Каранов Антон Чейкин Ярославна Егорова Вероника Акулич Татьяна Кацелапова

**Outsource Art:**  Михаил Павлов Алексей /Libra/ Чистов

**Контроль качества:**  Александр /shisha/ Шишенин Ярослав /Skoffin/ Ржавский Дмитрий /Shadow Dweller/ Донской Дмитрий /ice-cream fan/ Козлов

**Музыка и звук:**  Компания «Strategic Music»

**Звуки оружия:**  Олесь /Cobra/ Калашник

**Консультанты:**  Евгений /Ойген/ Алексей /Leon/ /Wolf/

**Бета-тест:**  Евгений Назаров Денис Светличный Александр Перевезенцев Михаил Протасов Александр Кузнецов Олег Цыганов Альберт Азнабаев Сергей Тарасенко Валентин Громов Семен Волков Лев Чигинцев Антон Савченко Владимир Баяндин Дмитрий Кузнецов Анатолий Самойлов Алексей Андреев Михаил Ширин Сергей Раймер Антон Перунов Денис Потысьев Олег Курганский

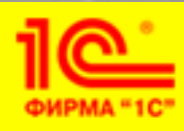

### **ФИРМА «1C»**

**Продюсер** Пациорковский Алексей

**Технический продюсер** Долгов Дмитрий

**Маркетинг и PR**  Артеменко Алексей Пастушенко Алексей Барышников Александр Черных Илья

**Дизайн и верстка упаковки** Коновалов Сергей Крутова Ольга

**Арт и видео** Фофанов Илья Ряполов Михаил Максимов Андрей Кухарь Владимир

**TriDigital Studio** 

Зимакова Наталья Коробейников Андрей Пеньков Валентин Семенков Дмитрий Скачинский Константин Томин Алексей Ходаревский Роман Шагин Михаил

**Озвучивание роликов** Нечитайло Сергей

**Актеры озвучания** Антоник Владимир Данелюк Андрей

**Руководитель тестирования** Шишов Александр

**Тестеры** Савин Дмитрий Шелапутов Александр Кияткин Сергей

### **Компания Апейрон выражает благодарность:**

Посетителям форумов «Апейрон» (http://www.apeiron-games.ru/forum/) и Absolute Games (http://forums.ag.ru/) за оказанную поддержку и участие в разработке проекта.

Игровым издательствам и журналистам, проявившим интерес к игре.

Нашим родным и близким, поддерживавшим нас в сей трудный час.

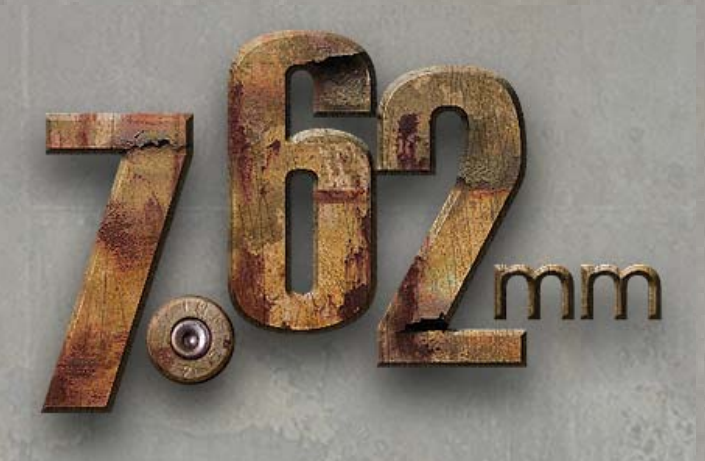

© 2007 ООО «Апейрон». Все права защищены. © 2007 ЗАО «1С».Все права защищены. Все права на технологию SPM (Smart Pause Mode) являются собственностью ООО «Апейрон». © 2003-2007.

При создании программы использовались:

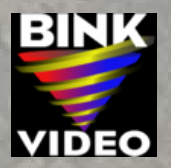

Uses Bink Video. Copyright © 1997-2007 by RAD Game Tools, Inc. Ogg Vorbis Copyright © 2002 by Xiph.org Foundation (http://www.xiph.org/). This software is based in part on the work of the «Independent JPEG Group».